# <span id="page-0-0"></span>**Table of Contents**

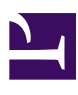

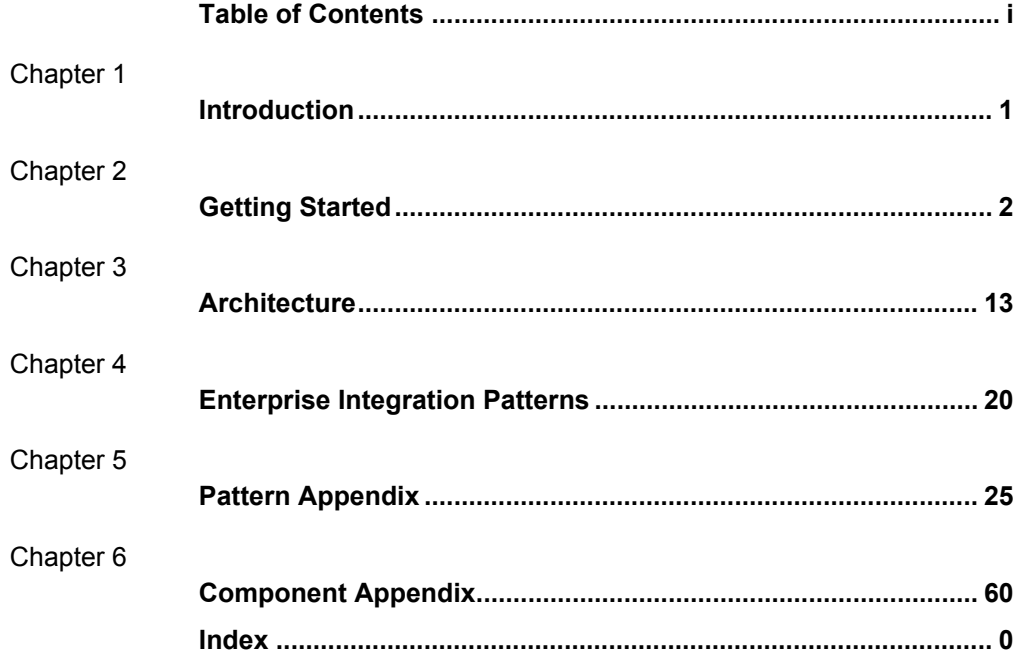

### <span id="page-1-0"></span>**CHAPTER 1**

**°°°°**

# **Introduction**

Apache Camel is a powerful [Spring](http://cwiki.apache.org/confluence/display/CAMEL/Spring) based Integration Framework. Camel implements the [Enterprise Integration Patterns](http://cwiki.apache.org/confluence/display/CAMEL/Enterprise+Integration+Patterns) allowing you to configure routing

and mediation rules in either a Java based [Domain Specific Language \(or Fluent API\)](http://cwiki.apache.org/confluence/display/CAMEL/DSL) or via [Spring](http://cwiki.apache.org/confluence/display/CAMEL/Spring) based [Xml Configuration](http://cwiki.apache.org/confluence/display/CAMEL/Xml+Configuration) files. Either approaches mean you get smart completion of routing rules in your IDE whether in your Java or XML editor.

Apache Camel uses [URIs](http://cwiki.apache.org/confluence/display/CAMEL/URIs) so that it can easily work directly with any kind of [Transport](http://cwiki.apache.org/confluence/display/CAMEL/Transport) or messaging model such as [HTTP](http://cwiki.apache.org/confluence/display/CAMEL/HTTP), [ActiveMQ](http://cwiki.apache.org/confluence/display/CAMEL/ActiveMQ), [JMS,](http://cwiki.apache.org/confluence/display/CAMEL/JMS) [JBI,](http://cwiki.apache.org/confluence/display/CAMEL/JBI) SCA, [MINA](http://cwiki.apache.org/confluence/display/CAMEL/MINA) or [CXF](http://cwiki.apache.org/confluence/display/CAMEL/CXF) [Bus API](http://cwiki.apache.org/confluence/display/CAMEL/CXF) together with working with pluggable [Data Format](http://cwiki.apache.org/confluence/display/CAMEL/Data+Format) options. Apache Camel is a small library which has minimal [dependencies](http://cwiki.apache.org/confluence/display/CAMEL/What+are+the+dependencies) for easy embedding in any Java application.

Apache Camel can be used as a routing and mediation engine for the following projects:

- [Apache ActiveMQ](http://activemq.apache.org/) [w](http://activemq.apache.org/)hich is the most popular and powerful open source message broker
- [Apache CXF](http://incubator.apache.org/cxf/) [w](http://incubator.apache.org/cxf/)hich is a smart web services suite (JAX-WS)
- [Apache MINA](http://mina.apache.org/) [a](http://mina.apache.org/) networking framework
- [Apache ServiceMix](http://incubator.apache.org/servicemix/) [w](http://incubator.apache.org/servicemix/)hich is the most popular and powerful distributed open source ESB and JBI container

So don't get the hump, try Camel today!

### <span id="page-2-0"></span>**CHAPTER 2**

# **Getting Started with Apache Camel**

## **THE** *ENTERPRISE INTEGRATION PATTERNS* **(EIP) BOOK**

The purpose of a "patterns" book is not to advocate new techniques that the authors have invented, but rather to document existing best practices within a particular field. By doing this, the authors of a patterns book hope to spread knowledge of best practices and promote a vocabulary for discussing architectural designs.

One of the most famous patterns books is *[Design Patterns: Elements of Reusable](http://www.amazon.co.uk/Design-patterns-elements-reusable-object-oriented/dp/0201633612/ref=pd_bowtega_2/026-7569372-5501207?ie=UTF8&s=books&qid=1182245640&sr=1-2) [Object-oriented Software](http://www.amazon.co.uk/Design-patterns-elements-reusable-object-oriented/dp/0201633612/ref=pd_bowtega_2/026-7569372-5501207?ie=UTF8&s=books&qid=1182245640&sr=1-2)* [b](http://www.amazon.co.uk/Design-patterns-elements-reusable-object-oriented/dp/0201633612/ref=pd_bowtega_2/026-7569372-5501207?ie=UTF8&s=books&qid=1182245640&sr=1-2)y Erich Gamma, Richard Helm, Ralph Johnson and John Vlissides. Some people refer to this as the "gang of four" book, partly to distinguish this book from other books that use "Design Patterns" in their titles and, perhaps, partly because they cannot remember the names of all four authors.

Since the publication of *Design Patterns*, many other patterns books, of varying quality, have been written. One famous patterns book is called *[Enterprise Integration Patterns:](http://www.amazon.co.uk/Enterprise-Integration-Patterns-Designing-Deploying/dp/0321200683/ref=pd_bowtega_1/026-7569372-5501207?ie=UTF8&s=books&qid=1182252002&sr=1-1) [Designing, Building, and Deploying Messaging Solutions](http://www.amazon.co.uk/Enterprise-Integration-Patterns-Designing-Deploying/dp/0321200683/ref=pd_bowtega_1/026-7569372-5501207?ie=UTF8&s=books&qid=1182252002&sr=1-1)* [b](http://www.amazon.co.uk/Enterprise-Integration-Patterns-Designing-Deploying/dp/0321200683/ref=pd_bowtega_1/026-7569372-5501207?ie=UTF8&s=books&qid=1182252002&sr=1-1)y Gregor Hohpe and Bobby Woolfe. It is common for people to refer to this book as *EIP*, which is an acronym of its title. As the subtitle of EIP suggests, the book focusses on design patterns for asynchronous messaging systems. The book discusses 65 patterns. Each pattern is given a textual name and most are also given a graphical symbol. The graphical symbols are intended to be used in architectural diagrams.

## **THE CAMEL PROJECT**

Camel ([http://activemq.apache.org/camel/\)](http://activemq.apache.org/camel/) is an open-source, Java-based project that is a part of the Apache *ActiveMQ* project. Camel provides a class library that, according to its documentation, can be used to implement 31 design patterns in the EIP book. I am not sure why the Camel documentation discusses only 31 of the 65 EIP design patterns. Perhaps this is due to incomplete documentation. Or perhaps it means that the Camel project, which is less than 1 year old at the time of writing, is not yet as feature rich as the EIP book.

Because Camel implements many of the design patterns in the EIP book, it would be a good idea for people who work with Camel to read the EIP book.

# **ONLINE DOCUMENTATION FOR CAMEL**

The Camel project was started in early 2007. At the time of writing, the Camel project is too young for there to be published books available on how to use Camel. Instead, the only source of documentation seems to the [documentation](http://activemq.apache.org/camel/documentation.html) [p](http://activemq.apache.org/camel/documentation.html)age on the Apache Camel website.

### **Problems with Camel's online documentation**

Currently, the online documentation for the Apache Camel project suffers from two problems. First, the documentation is incomplete. Second, there is no clearly specified reading order to the documentation. For example, there is no table of contents. Instead, documentation is fragmented over a collection of 60+ web pages, and hypertext links haphazardly tie these web pages to each other. This documentation might suffice as reference material for people already familiar with Camel but it does not qualify as a tutorial for beginners.

The problems with the documentation are unlikely to be due to, say, its author(s) lacking writing ability. Rather, it is more likely that the problems are due to the author(s) lack of time. I expect Camel's documentation will improve over time. I am writing this overview of Camel to partially counter some of the problems that currently afflict the Camel documentation. In particular, this document aims to serve as a (so far, incomplete) "beginner's guide to Camel". As such, this document tries to complement, rather than compete with, the online Camel documentation.

## **A useful tip for navigating the online documentation**

There is one useful hint I can provide for reading the online Camel documentation. Each documentation page has a logo at the top, and immediately underneath this is a think reddish bar that contains some hypertext links. The Hypertext links on left side of this reddish bar indicate your position in documentation. For example, If you are on the "Languages" documentation page then the left-hand side of the reddish bar contains the following links.

Apache Camel > Documentation > Architecture > Languages

As you might expect, clicking on "Apache Camel" takes you back to the home page of the Apache Camel project, and clicking on "Documentation" takes you to the main documentation page. You can interpret the "Architeture" and "Languages" buttons as indicating you are in the "Languages" section of the "Architecture" chapter. Doing this gives you at least some sense of where you are within the documentation. If you are patient then you can spend a few hours clicking on all the hypertext links you can find in the documentation pages, bookmark each page with a hierarchical name (for example, you might bookmark the above page with the name "Camel ? Arch ? Languages") and

then you can use your bookmarks to serve as a primitive table of contents for the online Camel documentation.

# **ONLINE JAVADOC DOCUMENTATION**

The Apache Camel website provides [Javadoc documentation.](http://activemq.apache.org/camel/javadoc.html) It is important to note that the Javadoc documentation is spread over several *independent* Javadoc hierarchies rather than being all contained in a single Javadoc hierarchy. In particular, there is one Javadoc hierarchy for the *core* APIs of Camel, and a separate Javadoc hierarchy for each communications technology supported by Camel. For example, if you will be using Camel with ActiveMQ and FTP then you need to look at the Javadoc hierarchies for the [core API,](http://activemq.apache.org/camel/maven/camel-core/apidocs/) [ActiveMQ API](http://activemq.apache.org/camel/maven/camel-activemq/apidocs/) [a](http://activemq.apache.org/camel/maven/camel-activemq/apidocs/)nd [FTP API.](http://activemq.apache.org/camel/maven/camel-ftp/apidocs/)

# **CONCEPTS AND TERMINOLOGY FUNDAMENTAL TO CAMEL**

I said in Section 3.1 ("Problems with Camel's online documentation") that the online Camel documentation does not provide a tutorial for beginners. Because of this, in this section I try to explain some of the concepts and terminology that are fundamental to Camel. This section is not a complete Camel tutorial, but it is a first step in that direction.

## **Endpoint**

The term *endpoint* is often used when talking about inter-process communication. For example, in client-server communication, the client is one endpoint and the server is the other endpoint. Depending on the context, an endpoint might refer to an *address*, such as a host:port pair for TCP-based communication, or it might refer to a *software entity* that is contactable at that address. For example, if somebody uses "www.example.com:80" as an example of an endpoint, they might be referring to the actual port at that host name (that is, an address), or they might be referring to the web server (that is, software contactable at that address). Often, the distinction between the address and software contactable at that address is not an important one. Some middleware technologies make it possible for several software entities to be contactable at the same physical address. For example, CORBA is an object-oriented, remote-procedure-call (RPC) middleware standard. If a CORBA server process contains several objects then a client can communicate with any of these objects at the same *physical* address (host:port), but a client communicates with a particular object via that object's *logical* address (called an *IOR* in CORBA terminology), which consists of the physical address (host:port) plus an id that uniquely identifies the object within its server process. (An IOR contains some additional information that is not relevant to this present discussion.) When talking about CORBA, some people may use the term "endpoint" to refer to a CORBA server's *physical address*, while other people may use

the term to refer to the *logical address* of a single CORBA object, and other people still might use the term to refer to any of the following:

- The physical address (host:port) of the CORBA server process
- The logical address (host:port plus id) of a CORBA object.
- The CORBA server process (a relatively heavyweight software entity)
- A CORBA object (a lightweight software entity)

Because of this, you can see that the term *endpoint* is ambiguous in at least two ways. First, it is ambiguous because it might refer to an address or to a software entity contactable at that address. Second, it is ambiguous in the *granularity* of what it refers to: a heavyweight versus lightweight software entity, or physical address versus logical address. It is useful to understand that different people use the term *endpoint* in slightly different (and hence ambiguous) ways because Camel's usage of this term might be different to whatever meaning you had previously associated with the term. Camel provides out-of-the-box support for endpoints implemented with many different communication technologies. Here are some examples of the Camelsupported endpoint technologies.

- A JMS queue.
- A web service.
- A file. A file may sound like an unlikely type of endpoint, until you realize that in some systems one application might write information to a file and, later, another application might read that file.
- An FTP server.
- An email address. A client can send a message to an email address, and a server can read an incoming message from a mail server.
- A POJO (plain old Java object).

In a Camel-based application, you create (Camel wrappers around) some endpoints and connect these endpoints with *routes*, which I will discuss later in Section 4.8 ("Routes, RouteBuilders and Java DSL"). Camel defines a Java interface called Endpoint. Each Camel-supported endpoint has a class that implements this Endpoint interface. As I discussed in Section 3.3 ("Online Javadoc documentation"), Camel provides a separate Javadoc hierarchy for each communications technology supported by Camel. Because of this, you will find documentation on, say, the JmsEndpoint class in the [JMS Javadoc](http://activemq.apache.org/camel/maven/camel-jms/apidocs/) [hierarchy,](http://activemq.apache.org/camel/maven/camel-jms/apidocs/) while documentation for, say, the FtpEndpoint class is in the [FTP](http://activemq.apache.org/camel/maven/camel-ftp/apidocs/) [Javadoc hierarchy.](http://activemq.apache.org/camel/maven/camel-ftp/apidocs/)

## **CamelContext**

A CamelContext object represents the Camel runtime system. You typically have one CamelContext object in an application. A typical application executes the following steps.

1. Create a CamelContext object.

- 2. Add endpoints ? and possibly Components, which are discussed in Section 4.5 ("Components") ? to the CamelContext object.
- 3. Add routes to the CamelContext object to connect the endpoints.
- 4. Invoke the start() operation on the CamelContext object. This starts Camel-internal threads that are used to process the sending, receiving and processing of messages in the endpoints.
- 5. Eventually invoke the stop() operation on the CamelContext object. Doing this gracefully stops all the endpoints and Camel-internal threads. Note that the CamelContext.start() operation does not block indefinitely. Rather, it starts threads internal to each Component and Endpoint and then start() returns. Conversely, CamelContext.stop() waits for all the threads internal to each Endpoint and Component to terminate and then stop() returns.

If you neglect to call CamelContext.start() in your application then messages will not be processed because internal threads will not have been created.

If you neglect to call CamelContext.stop() before terminating your application then the application may terminate in an inconsistent state. If you neglect to call CamelContext.stop() in a JUnit test then the test may fail due to messages not having had a chance to be fully processed.

## **CamelTemplate**

Camel used to have a class called CamelClient, but this was renamed to be CamelTemplate to be similar to a naming convention used in some other open-source projects, such as the TransactionTemplate and JmsTemplate classes in [Spring.](http://www.springframework.org/) The CamelTemplate class is a thin wrapper around the CamelContext class. It has methods that send a Message or Exchange ? both discussed in Section 4.6 ("Message and Exchange")) ? to an Endpoint ? discussed in Section 4.1 ("Endpoint"). This provides a way to enter messages into source endpoints, so that the messages will move along routes ? discussed in Section 4.8 ("Routes, RouteBuilders and Java DSL") ? to destination endpoints.

### **The Meaning of URL, URI, URN and IRI**

Some Camel methods take a parameter that is a *URI* string. Many people know that a URI is "something like a URL" but do not properly understand the relationship between URI and URL, or indeed its relationship with other acronyms such as IRI and URN. Most people are familiar with *URLs* (uniform resource locators), such as "http://...", "ftp://...", "mailto:...". Put simply, a URL specifies the *location* of a resource. A *URI* (uniform resource identifier) is a URL *or* a URN. So, to fully understand what URI means, you need to first understand what is a URN.

*URN* is an acronym for *uniform resource name*. There are may "unique identifier" schemes in the world, for example, ISBNs (globally unique for books), social security numbers (unique within a country), customer numbers (unique within a company's customers database) and telephone numbers. Each "unique identifier" scheme has its own notation. A URN is a wrapper for different "unique identifier" schemes. The syntax of a URN is "urn:<scheme-name>:<unique-identifier>". A URN uniquely identifies a *resource*, such as a book, person or piece of equipment. By itself, a URN does not specify the *location* of the resource. Instead, it is assumed that a *registry* provides a mapping from a resource's URN to its location. The URN specification does not state what form a registry takes, but it might be a database, a server application, a wall chart or anything else that is convenient. Some hypothetical examples of URNs are "urn:employee:08765245", "urn:customer:uk:3458:hul8" and

"urn:foo:0000-0000-9E59-0000-5E-2". The <scheme-name> ("employee", "customer" and "foo" in these examples) part of a URN implicitly defines how to parse and interpret the <unique-identifier> that follows it. An arbitrary URN is meaningless unless: (1) you know the semantics implied by the <scheme-name>, and (2) you have access to the registry appropriate for the <scheme-name>. A registry does not have to be public or globally accessible. For example, "urn:employee:08765245" might be meaningful only within a specific company.

To date, URNs are not (yet) as popular as URLs. For this reason, URI is widely misused as a synonym for URL.

*IRI* is an acronym for *internationalized resource identifier*. An IRI is simply an internationalized version of a URI. In particular, a URI can contain letters and digits in the US-ASCII character set, while a IRI can contain those same letters and digits, and *also* European accented characters, Greek letters, Chinese ideograms and so on.

## **Components**

*Component* is confusing terminology; *EndpointFactory* would have been more appropriate because a Component is a factory for creating Endpoint instances. For example, if a Camel-based application uses several JMS queues then the application will create one instance of the JmsComponent class (which implements the Component interface), and then the application invokes the  $\text{createEndpoint}()$ operation on this JmsComponent object several times. Each invocation of JmsComponent.createEndpoint() creates an instance of the JmsEndpoint class (which implements the Endpoint interface). Actually, application-level code does not invoke Component.createEndpoint() directly. Instead, application-level code normally invokes CamelContext.getEndpoint(); internally, the CamelContext object finds the desired Component object (as I will discuss shortly) and then invokes createEndpoint() on it.

Consider the following code.

myCamelContext.getEndpoint("pop3://john.smith@mailserv.example.com?password=myPassword");

The parameter to getEndpoint() is a URI. The URI *prefix* (that is, the part before ":") specifies the name of a component. Internally, the  $CamelContext$  object maintains a mapping from names of components to Component objects. For the URI given in the above example, the  $CamelContext$  object would probably map the  $pop3$  prefix to an instance of the MailComponent class. Then the CamelContext object invokes createEndpoint("pop3://john.smith@mailserv.example.com?password=myPassword") on that MailComponent object. The createEndpoint () operation splits the URI into its component parts and uses these parts to create and configure an Endpoint object. In the previous paragraph, I mentioned that a  $CamelContext$  object maintains a mapping from component names to Component objects. This raises the question of how this map is populated with named Component objects. There are two ways of populating the map. The first way is for application-level code to invoke CamelContext.addComponent(String componentName, Component component). The example below shows a single MailComponent object being registered in the map under 3 different names.

```
Component mailComponent = new org.apache.camel.component.mail.MailComponent();
myCamelContext.addComponent("pop3", mailComponent);
myCamelContext.addComponent("imap", mailComponent);
myCamelContext.addComponent("smtp", mailComponent);
```
The second (and preferred) way to populate the map of named Component objects in the CamelContext object is to let the CamelContext object perform lazy initialization. This approach relies on developers following a convention when they write a class that implements the Component interface. I illustrate the convention by an example. Let's assume you write a class called com.example.myproject.FooComponent and you want Camel to automatically recognize this by the name "foo". To do this, you have to write a properties file called "META-INF/services/org/apache/camel/component/foo" (without a ".properties" file extension) that has a single entry in it called  $\text{class},$  the value of which is the fully-scoped name of your class. This is shown below.

### **Listing 1. META-INF/services/org/apache/camel/component/foo**

class=com.example.myproject.FooComponent

If you want Camel to also recognize the class by the name "bar" then you write another properties file in the same directory called "bar" that has the same contents. Once you have written the properties file(s), you create a jar file that contains the com.example.myproject.FooComponent class and the properties file(s), and you add this jar file to your CLASSPATH. Then, when application-level code invokes createEndpoint("foo:...") on a CamelContext object, Camel will find the "foo"" properties file on the CLASSPATH, get the value of the  $\text{class}$  property from that properties file, and use reflection APIs to create an instance of the specified class. As I said in Section 4.1 ("Endpoint"), Camel provides out-of-the-box support for

numerous communication technologies. The out-of-the-box support consists of classes that implement the Component interface plus properties files that enable a CamelContext object to populate its map of named Component objects. Earlier in this section I gave the following example of calling CamelContext.getEndpoint().

myCamelContext.getEndpoint("pop3://john.smith@mailserv.example.com?password=myPassword");

When I originally gave that example, I said that the parameter to  $q$ etEndpoint() was a URI. I said that because the online Camel documentation and the Camel source code both claim the parameter is a URI. In reality, the parameter is restricted to being a URL. This is because when Camel extracts the component name from the parameter, it looks for the first ":", which is a simplistic algorithm. To understand why, recall from Section 4.4 ("The Meaning of URL, URI, URN and IRI") that a URI can be a URL *or* a URN. Now consider the following calls to getEndpoint.

```
myCamelContext.getEndpoint("pop3:...");
myCamelContext.getEndpoint("jms:...");
myCamelContext.getEndpoint("urn:foo:...");
myCamelContext.getEndpoint("urn:bar:...");
```
Camel identifies the components in the above example as "pop3", "jms", "urn" and "urn". It would be more useful if the latter components were identified as "urn:foo" and "urn:bar" or, alternatively, as "foo" and "bar" (that is, by skipping over the "urn:" prefix). So, in practice you must identify an endpoint with a URL (a string of the form "<scheme>:...") rather than with a URN (a string of the form "urn:<scheme>:..."). This lack of proper support for URNs means the you should consider the parameter to getEndpoint() as being a URL rather than (as claimed) a URI.

## **Message and Exchange**

The Message interface provides an abstraction for a single message, such as a request, reply or exception message.

There are concrete classes that implement the Message interface for each Camelsupported communications technology. For example, the JmsMessage class provides a JMS-specific implementation of the Message interface. The public API of the Message interface provides get- and set-style methods to access the *message id*, *body* and individual *header* fields of a messge.

The Exchange interface provides an abstraction for an exchange of messages, that is, a request message and its corresponding reply or exception message. In Camel terminology, the request, reply and exception messages are called *in*, *out* and *fault* messages.

There are concrete classes that implement the  $\text{Exchange}$  interface for each Camelsupported communications technology. For example, the JmsExchange class provides

a JMS-specific implementation of the Exchange interface. The public API of the Exchange interface is quite limited. This is intentional, and it is expected that each class that implements this interface will provide its own technology-specific operations. Application-level programmers rarely access the Exchange interface (or classes that implement it) directly. However, many classes in Camel are generic types that are instantiated on (a class that implements)  $Exchange$ . Because of this, the  $Exchange$ interface appears a lot in the generic signatures of classes and methods.

### **Processor**

The Processor interface represents a class that processes a message. The signature of this interface is shown below.

#### **Listing 2. Processor**

```
package org.apache.camel;
public interface Processor {
   void process(Exchange exchange) throws Exception;
}
```
Notice that the parameter to the process () method is an  $Exchange$  rather than a Message. This provides flexibility. For example, an implementation of this method initially might call exchange.getIn() to get the input message and process it. If an error occurs during processing then the method can call exchange.  $setException()$ . An application-level developer might implement the  $p_{\text{r}ocessor}$  interface with a class that executes some business logic. However, there are many classes in the Camel library that implement the  $\text{Processor}$  interface in a way that provides support for a design pattern in the EIP book. For example, ChoiceProcessor implements the message router pattern, that is, it uses a cascading if-then-else statement to route a message from an input queue to one of several output queues. Another example is the FilterProcessor class which discards messages that do not satisfy a stated *predicate* (that is, condition).

### **Routes, RouteBuilders and Java DSL**

A *route* is the step-by-step movement of a Message from an input queue, through arbitrary types of decision making (such as filters and routers) to a destination queue (if any). Camel provides two ways for an application developer to specify routes. One way is to specify route information in an XML file. A discussion of that approach is outside the scope of this document. The other way is through what Camel calls a Java *DSL* (domain-specific language).

## **Introduction to Java DSL**

For many people, the term "domain-specific language" implies a compiler or interpreter that can process an input file containing keywords and syntax specific to a particular domain. This is *not* the approach taken by Camel. Camel documentation consistently uses the term "Java DSL" instead of "DSL", but this does not entirely avoid potential confusion. The Camel "Java DSL" is a class library that can be used in a way that looks almost like a DSL, except that it has a bit of Java syntactic baggage. You can see this in the example below. Comments afterwards explain some of the constructs used in the example.

### **Listing 3. Example of Camel's "Java DSL"**

```
RouteBuilder builder = new RouteBuilder() {
    public void configure() {
       from("queue:a").filter(header("foo").isEqualTo("bar")).to("queue:b");
       from("queue:c").choice()
                .when(header("foo").isEqualTo("bar")).to("queue:d")
               .when(header("foo").isEqualTo("cheese")).to("queue:e")
                .otherwise().to("queue:f");
    }
};
CamelContext myCamelContext = new DefaultCamelContext();
myCamelContext.addRoutes(builder);
```
The first line in the above example creates an object which is an instance of an anonymous subclass of RouteBuilder with the specified configure() method. The CamelContext.addRoutes(RouterBuilder builder) method invokes builder.setContext(this) ? so the RouteBuilder object knows which CamelContext object it is associated with ? and then invokes builder.configure(). The body of configure() invokes methods such as  $from(), filter(), choice(), when(), isEqualTo(), otherwise() and to().$ The RouteBuilder.from(String uri) method invokes getEndpoint(uri) on the CamelContext associated with the RouteBuilder object to get the specified Endpoint and then puts a FromBuilder "wrapper" around this Endpoint. The FromBuilder.filter(Predicate predicate) method creates a FilterProcessor object for the Predicate (that is, condition) object built from the header("foo").isEqualTo("bar") expression. In this way, these operations incrementally build up a Route object (with a RouteBuilder wrapper around it) and add it to the CamelContext object associated with the RouteBuilder.

# **Critique of Java DSL**

The online Camel documentation compares Java DSL favourably against the alternative of configuring routes and endpoints in a XML-based Spring configuration file. In particular, Java DSL is less verbose than its XML counterpart. In addition, many

integrated development environments (IDEs) provide an auto-completion feature in their editors. This auto-completion feature works with Java DSL, thereby making it easier for developers to write Java DSL.

However, there is another option that the Camel documentation neglects to consider: that of writing a parser that can process DSL stored in, say, an external file. Currently, Camel does not provide such a DSL parser, and I do not know if it is on the "to do" list of the Camel maintainers. I think that a DSL parser would offer a significant benefit over the current Java DSL. In particular, the DSL would have a syntactic definition that could be expressed in a relatively short BNF form. The effort required by a Camel user to learn how to use DSL by reading this BNF would almost certainly be significantly less than the effort currently required to study the API of the RouterBuilder classes.

### <span id="page-13-0"></span>**CHAPTER 3**

**°°°°**

# **Architecture**

Camel uses a Java based [Routing Domain Specific Language \(DSL\)](http://cwiki.apache.org/confluence/display/CAMEL/DSL) or an [Xml](http://cwiki.apache.org/confluence/display/CAMEL/Xml+Configuration) [Configuration](http://cwiki.apache.org/confluence/display/CAMEL/Xml+Configuration) to configure [routing and mediation rules](http://cwiki.apache.org/confluence/display/CAMEL/Routes) which are added to a [CamelContext](http://activemq.apache.org/camel/maven/camel-core/apidocs/org/apache/camel/CamelContext.html) [t](http://activemq.apache.org/camel/maven/camel-core/apidocs/org/apache/camel/CamelContext.html)o implement the various [Enterprise Integration Patterns](http://cwiki.apache.org/confluence/display/CAMEL/Enterprise+Integration+Patterns). At a high level Camel consists of a [CamelContext](http://activemq.apache.org/camel/maven/camel-core/apidocs/org/apache/camel/CamelContext.html) [w](http://activemq.apache.org/camel/maven/camel-core/apidocs/org/apache/camel/CamelContext.html)hich contains a collection of [Component](http://cwiki.apache.org/confluence/display/CAMEL/Component) instances. A [Component](http://cwiki.apache.org/confluence/display/CAMEL/Component) is essentially a factory of [Endpoint](http://cwiki.apache.org/confluence/display/CAMEL/Endpoint) instances. You can explicitly configure [Component](http://cwiki.apache.org/confluence/display/CAMEL/Component) instances in Java code or an IoC container like Spring or Guice, or they can be auto-discovered using [URIs.](http://cwiki.apache.org/confluence/display/CAMEL/URIs)

An [Endpoint](http://cwiki.apache.org/confluence/display/CAMEL/Endpoint) acts rather like a URI or URL in a web application or a Destination in a JMS system; you can communicate with an endpoint; either sending messages to it or consuming messages from it. You can then create a [Producer](http://activemq.apache.org/camel/maven/camel-core/apidocs/org/apache/camel/Producer.html) [o](http://activemq.apache.org/camel/maven/camel-core/apidocs/org/apache/camel/Producer.html)r [Consumer](http://activemq.apache.org/camel/maven/camel-core/apidocs/org/apache/camel/Consumer.html) [o](http://activemq.apache.org/camel/maven/camel-core/apidocs/org/apache/camel/Consumer.html)n an [Endpoint](http://cwiki.apache.org/confluence/display/CAMEL/Endpoint) to exchange messages with it.

The [DSL](http://cwiki.apache.org/confluence/display/CAMEL/DSL) makes heavy use of pluggable [Languages](http://cwiki.apache.org/confluence/display/CAMEL/Languages) to create an [Expression](http://cwiki.apache.org/confluence/display/CAMEL/Expression) or [Predicate](http://cwiki.apache.org/confluence/display/CAMEL/Predicate) to make a truly powerful DSL which is extensible to the most suitable language depending on your needs. The following languages are supported

- [Bean Language](http://cwiki.apache.org/confluence/display/CAMEL/Bean+Language)
- the unified FL from JSP and JSF
- [JXPath](http://cwiki.apache.org/confluence/display/CAMEL/JXPath)
- [OGNL](http://cwiki.apache.org/confluence/display/CAMEL/OGNL)
- [Scripting Languages](http://cwiki.apache.org/confluence/display/CAMEL/Scripting+Languages) such as
	- [BeanShell](http://cwiki.apache.org/confluence/display/CAMEL/BeanShell)
	- [JavaScript](http://cwiki.apache.org/confluence/display/CAMEL/JavaScript)
	- [Groovy](http://cwiki.apache.org/confluence/display/CAMEL/Groovy)
	- [Python](http://cwiki.apache.org/confluence/display/CAMEL/Python)
	- [PHP](http://cwiki.apache.org/confluence/display/CAMEL/PHP)
	- [Ruby](http://cwiki.apache.org/confluence/display/CAMEL/Ruby)
- [Simple](http://cwiki.apache.org/confluence/display/CAMEL/Simple)
- [SQL](http://cwiki.apache.org/confluence/display/CAMEL/SQL)
- [XPath](http://cwiki.apache.org/confluence/display/CAMEL/XPath)
- [XQuery](http://cwiki.apache.org/confluence/display/CAMEL/XQuery)

# **URIS**

Camel makes extensive use of URIs to allow you to refer to endpoints which are lazily created by a [Component](http://cwiki.apache.org/confluence/display/CAMEL/Component) if you refer to them within [Routes](http://cwiki.apache.org/confluence/display/CAMEL/Routes)

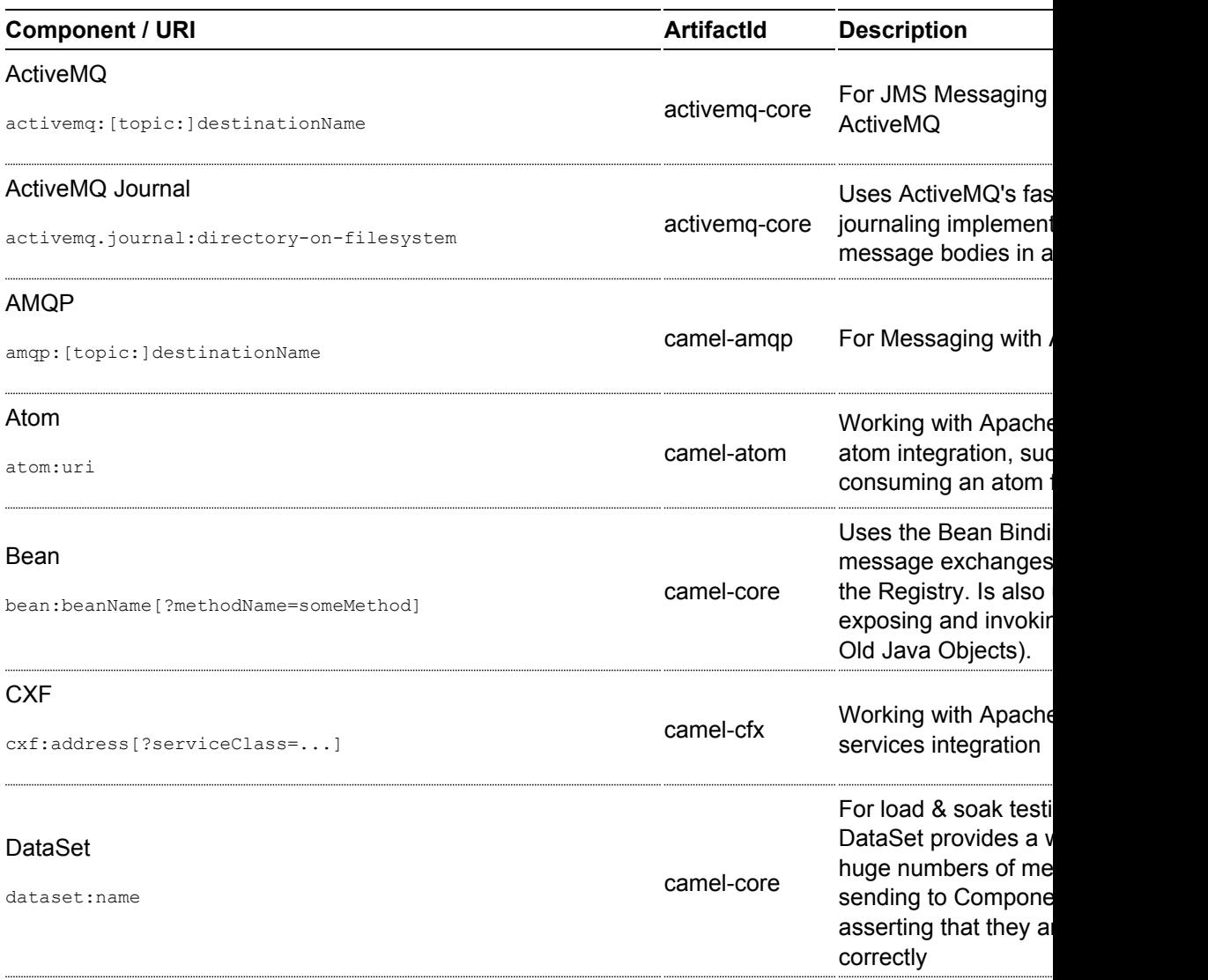

## **Current Supported URIs**

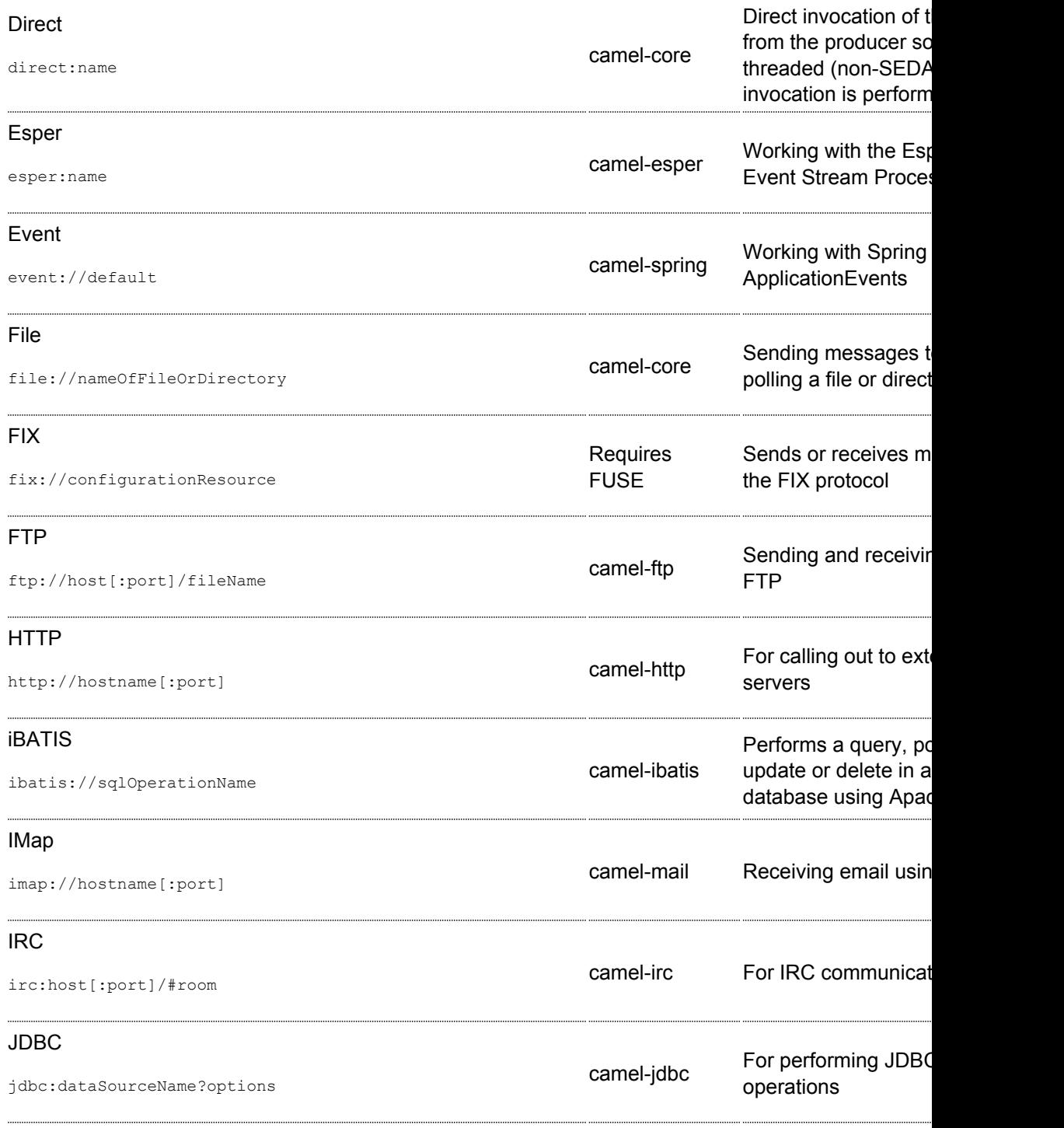

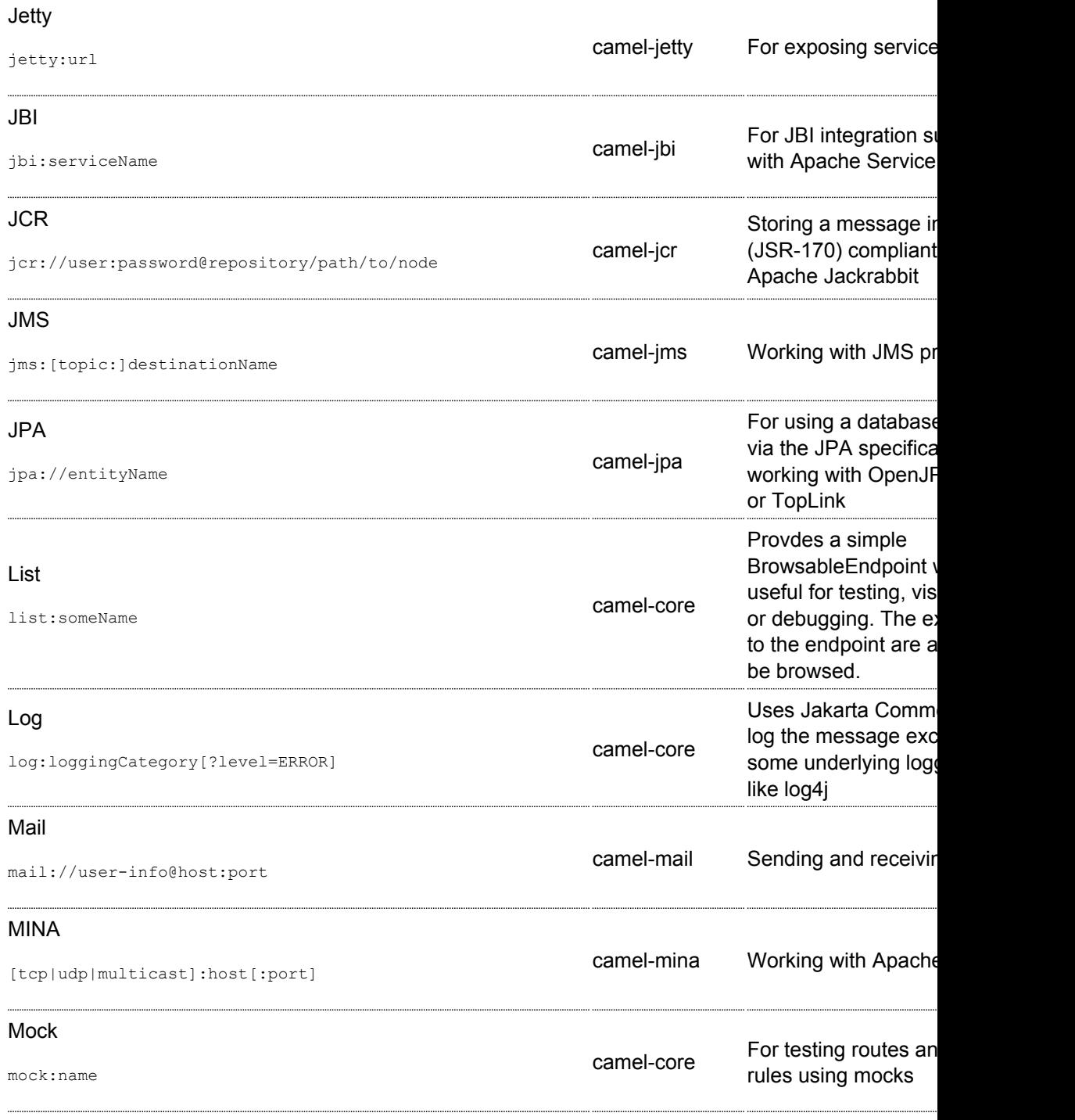

## [MSMQ](http://cwiki.apache.org/confluence/display/CAMEL/msmq)

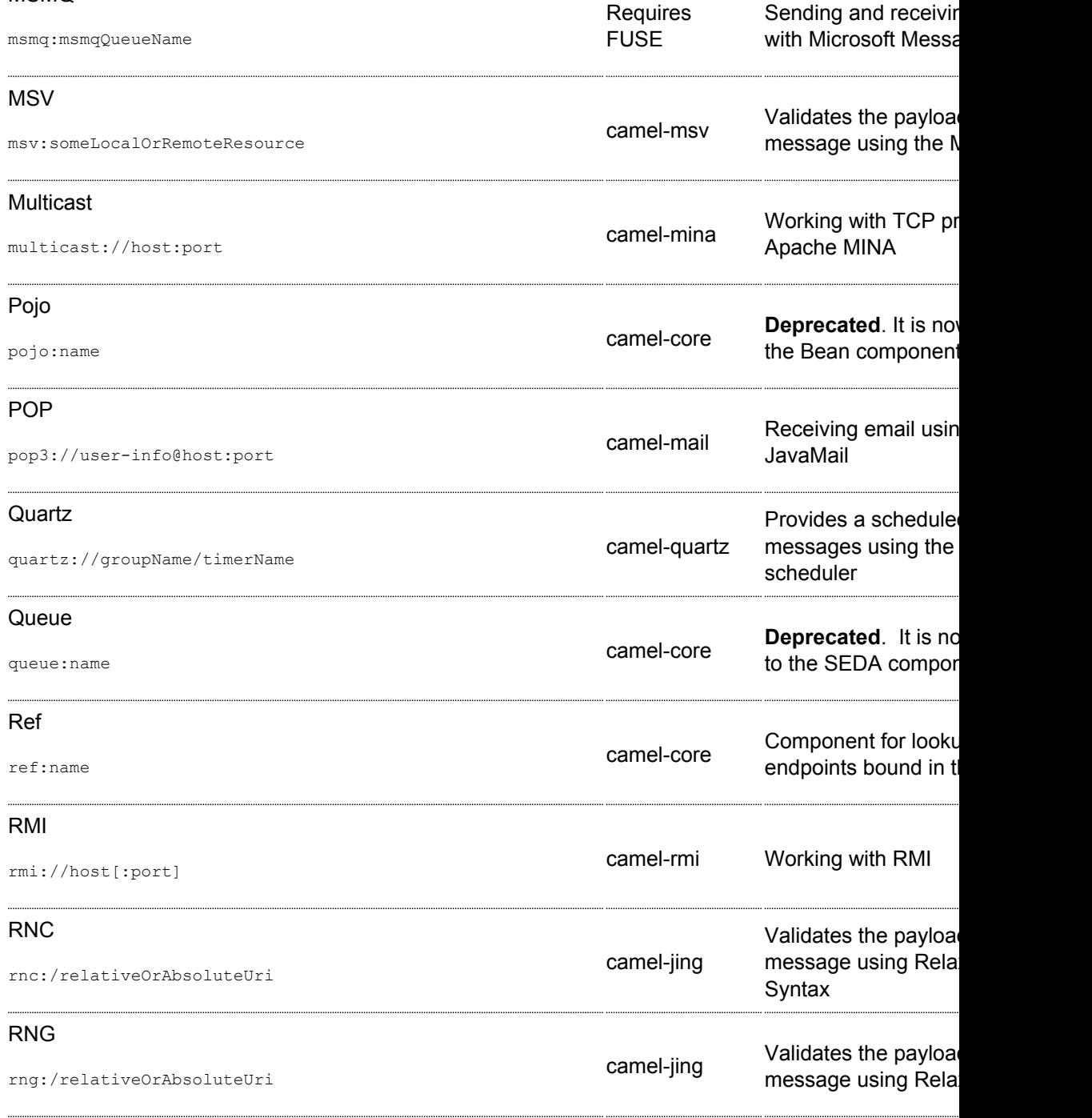

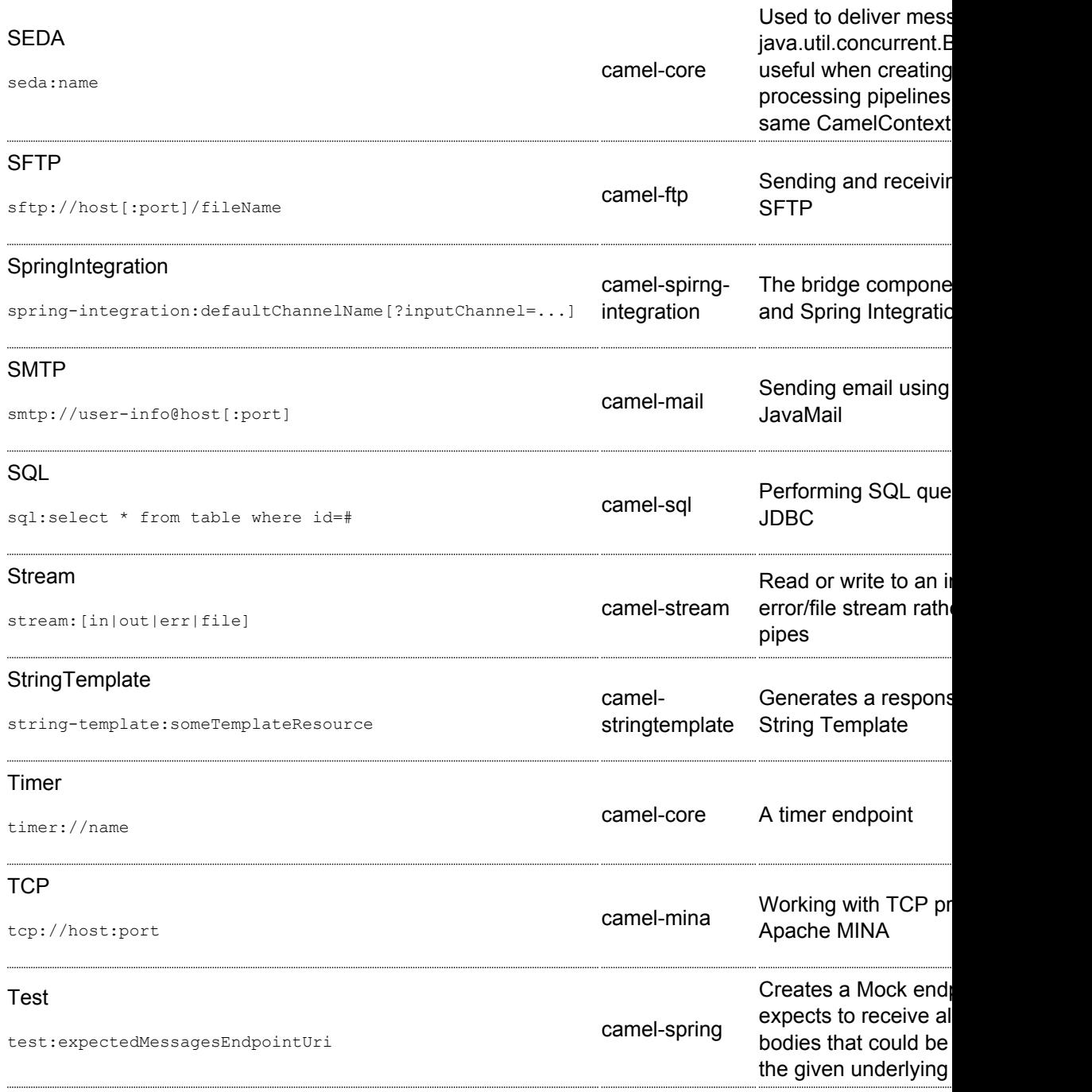

## [UDP](http://cwiki.apache.org/confluence/display/CAMEL/MINA)

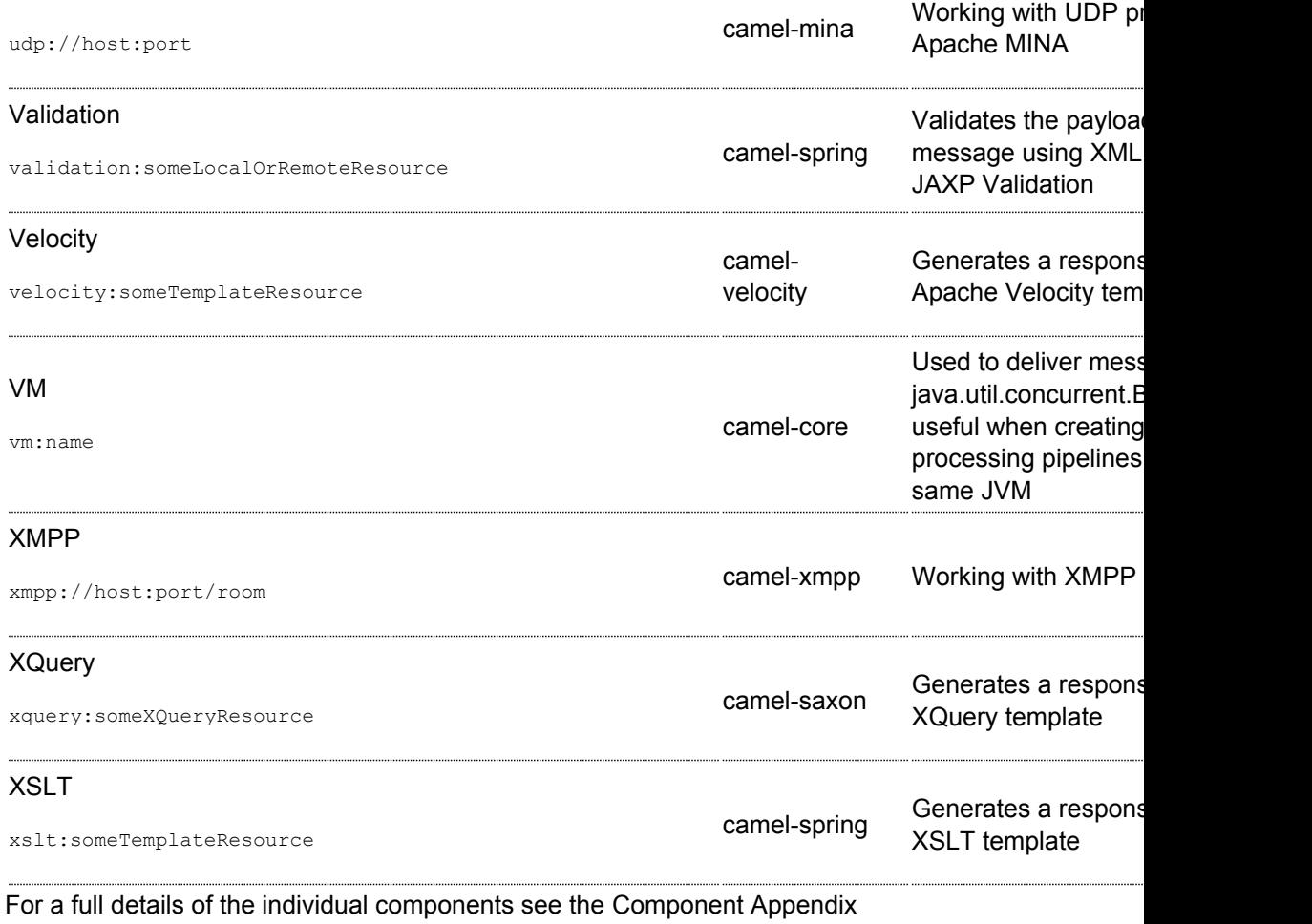

### <span id="page-20-0"></span>**CHAPTER 4**

#### **°°°°**

# **Enterprise Integration Patterns**

Camel supports most of the [Enterprise Integration Patterns](http://www.enterpriseintegrationpatterns.com/toc.html) [fr](http://www.enterpriseintegrationpatterns.com/toc.html)om the [excellent book](http://www.amazon.com/dp/0321200683?tag=enterpriseint-20&camp=14573&creative=327641&linkCode=as1&creativeASIN=0321200683&adid=1VPQTCMNNEMCJXPKRFPG&) [o](http://www.amazon.com/dp/0321200683?tag=enterpriseint-20&camp=14573&creative=327641&linkCode=as1&creativeASIN=0321200683&adid=1VPQTCMNNEMCJXPKRFPG&)f the same name by Gregor Hohpe and Bobby Woolf. Its a highly recommended book, particularly for users of Camel.

## **PATTERN INDEX**

There now follows a list of the Enterprise Integration Patterns from the book along with examples of the various patterns using Apache Camel

### **Messaging Systems**

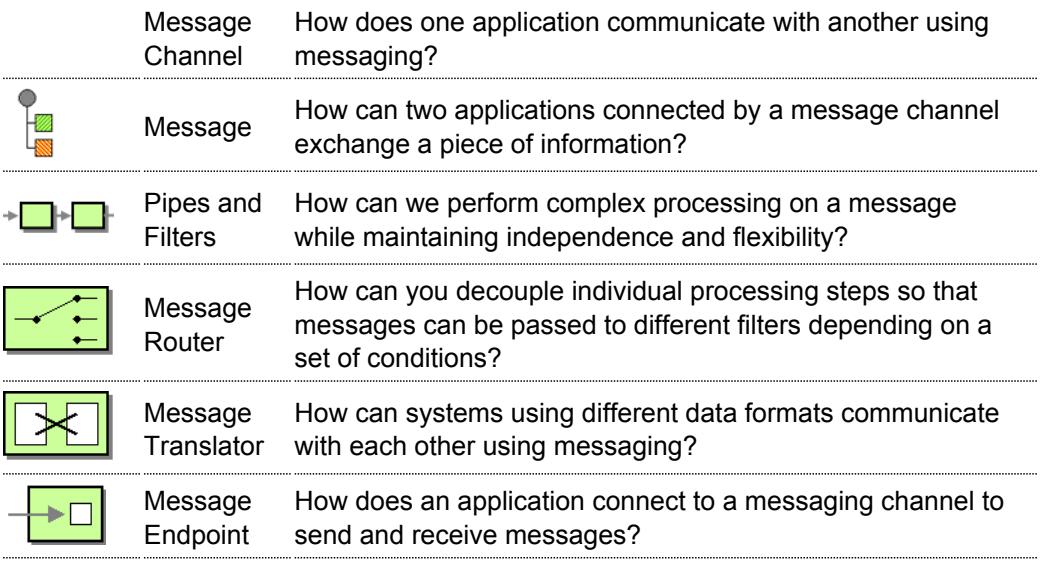

## **Messaging Channels**

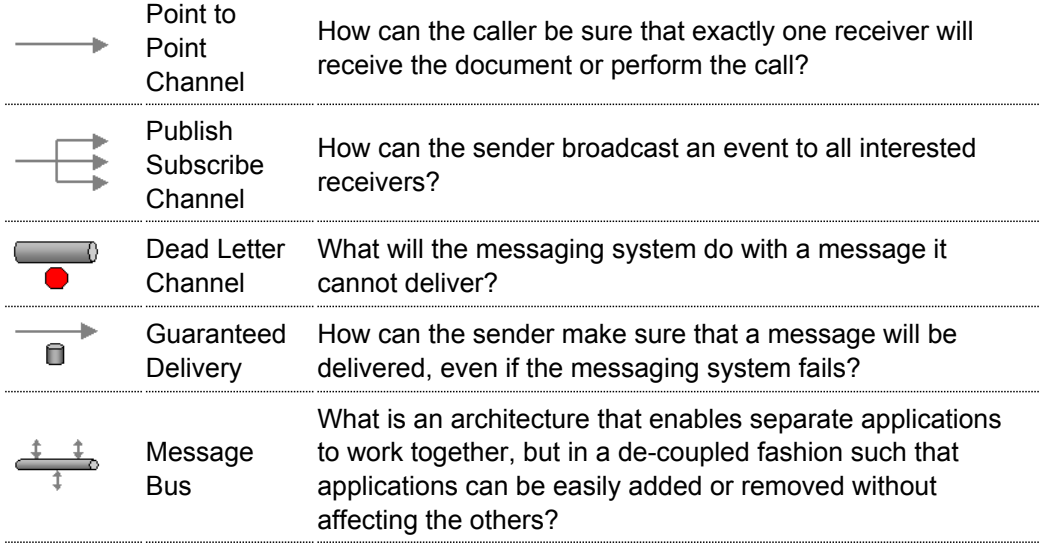

## **Message Construction**

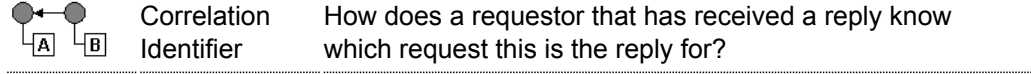

## **Message Routing**

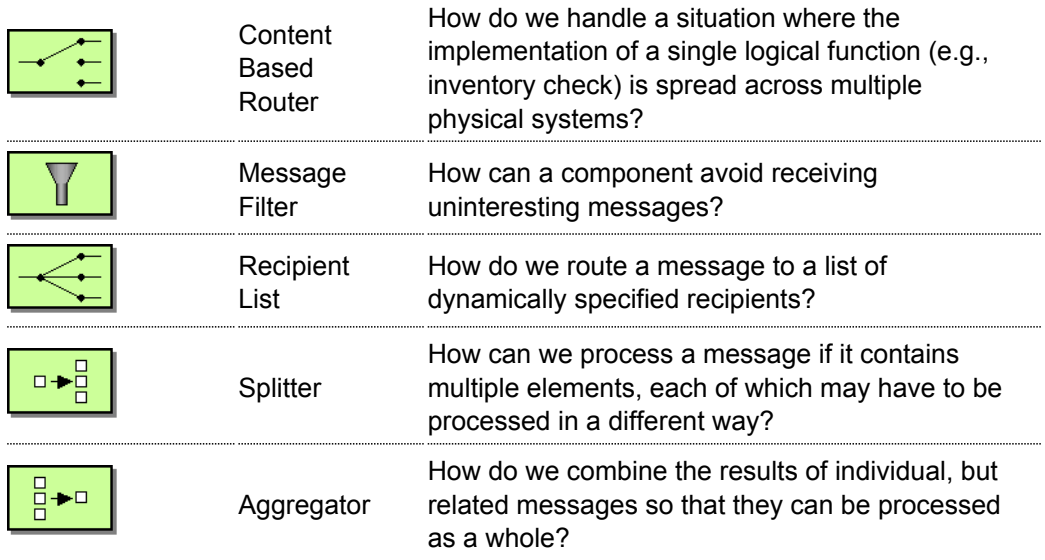

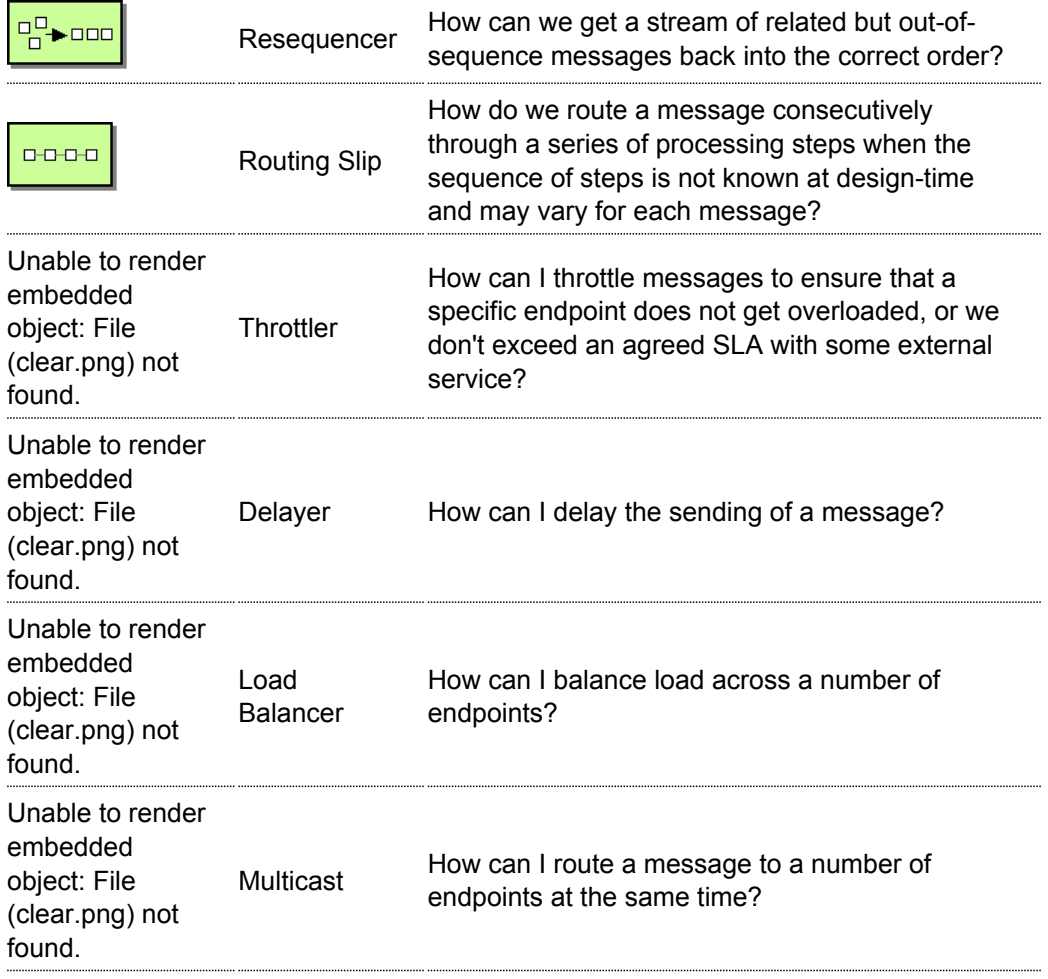

# **Message Transformation**

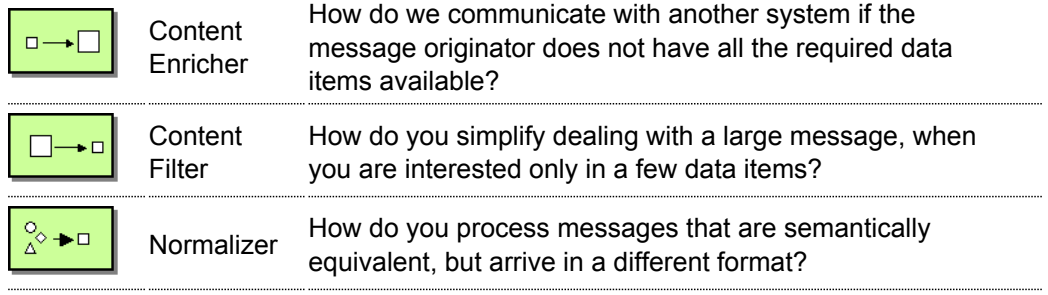

# **Messaging Endpoints**

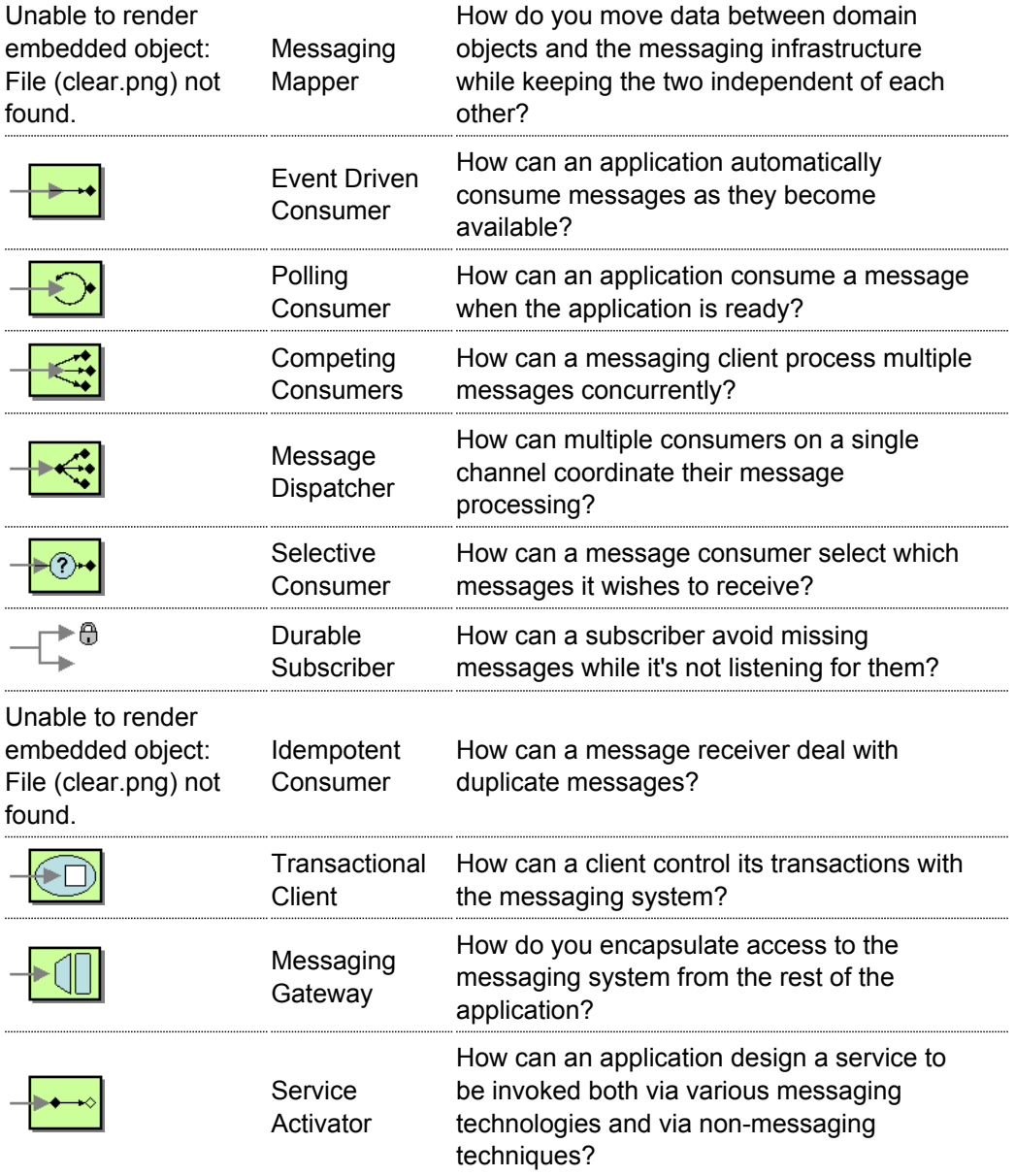

## **System Management**

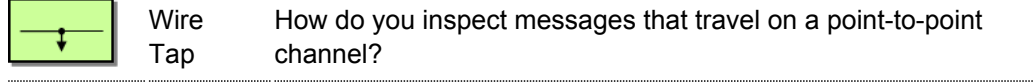

For a full breakdown of each pattern see the [Book Pattern Appendix](http://cwiki.apache.org/confluence/display/CAMEL/Book+Pattern+Appendix)

### <span id="page-25-0"></span>**CHAPTER 5**

#### **°°°°**

# **Pattern Appendix**

There now follows a breakdown of the various [Enterprise Integration Patterns](http://www.enterpriseintegrationpatterns.com/toc.html) [t](http://www.enterpriseintegrationpatterns.com/toc.html)hat Camel supports

## **MESSAGING SYSTEMS**

### **Message Channel**

Camel supports the [Message Channel](http://www.enterpriseintegrationpatterns.com/MessageChannel.html) [f](http://www.enterpriseintegrationpatterns.com/MessageChannel.html)rom the [EIP patterns](http://cwiki.apache.org/confluence/display/CAMEL/Enterprise+Integration+Patterns). The Message Channel is an internal implementation detail of the [Endpoint](http://activemq.apache.org/camel/maven/camel-core/apidocs/org/apache/camel/Endpoint.html) [in](http://activemq.apache.org/camel/maven/camel-core/apidocs/org/apache/camel/Endpoint.html)terface and all interactions with the Message Channel are via the Endpoint interfaces.

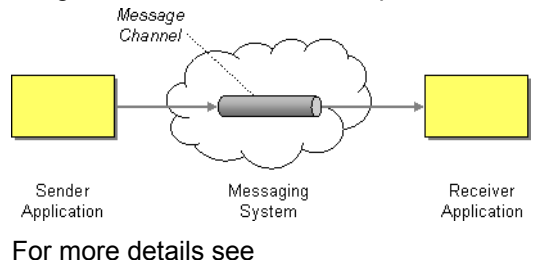

- [Message](http://cwiki.apache.org/confluence/display/CAMEL/Message)
- [Message Endpoint](http://cwiki.apache.org/confluence/display/CAMEL/Message+Endpoint)

# **Using This Pattern**

If you would like to use this EIP Pattern then please read the [Getting Started](http://cwiki.apache.org/confluence/display/CAMEL/Getting+Started), you may also find the [Architecture](http://cwiki.apache.org/confluence/display/CAMEL/Architecture) useful particularly the description of [Endpoint](http://cwiki.apache.org/confluence/display/CAMEL/Endpoint) and [URIs.](http://cwiki.apache.org/confluence/display/CAMEL/URIs) Then you could try out some of the [Examples](http://cwiki.apache.org/confluence/display/CAMEL/Examples) first before trying this pattern out.

### **Message**

Camel supports the [Message](http://www.enterpriseintegrationpatterns.com/Message.html) [f](http://www.enterpriseintegrationpatterns.com/Message.html)rom the [EIP patterns](http://cwiki.apache.org/confluence/display/CAMEL/Enterprise+Integration+Patterns) using the [Message](http://activemq.apache.org/camel/maven/camel-core/apidocs/org/apache/camel/Message.html) [in](http://activemq.apache.org/camel/maven/camel-core/apidocs/org/apache/camel/Message.html)terface.

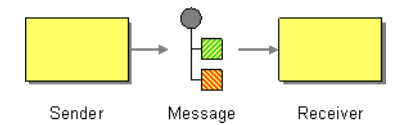

To support various message exchange patterns like [one way event messages](http://www.enterpriseintegrationpatterns.com/EventMessage.html) [a](http://www.enterpriseintegrationpatterns.com/EventMessage.html)nd [request-response messages](http://www.enterpriseintegrationpatterns.com/RequestReply.html) [C](http://www.enterpriseintegrationpatterns.com/RequestReply.html)amel uses an [Exchange](http://activemq.apache.org/camel/maven/camel-core/apidocs/org/apache/camel/Exchange.html) [in](http://activemq.apache.org/camel/maven/camel-core/apidocs/org/apache/camel/Exchange.html)terface which is used to handle either oneway messages with a single inbound Message, or request-reply where there is an inbound and outbound message.

# **Using This Pattern**

If you would like to use this EIP Pattern then please read the [Getting Started](http://cwiki.apache.org/confluence/display/CAMEL/Getting+Started), you may also find the [Architecture](http://cwiki.apache.org/confluence/display/CAMEL/Architecture) useful particularly the description of [Endpoint](http://cwiki.apache.org/confluence/display/CAMEL/Endpoint) and [URIs.](http://cwiki.apache.org/confluence/display/CAMEL/URIs) Then you could try out some of the [Examples](http://cwiki.apache.org/confluence/display/CAMEL/Examples) first before trying this pattern out.

## **Pipes and Filters**

Camel supports the [Pipes and Filters](http://www.enterpriseintegrationpatterns.com/PipesAndFilters.html) [f](http://www.enterpriseintegrationpatterns.com/PipesAndFilters.html)rom the [EIP patterns](http://cwiki.apache.org/confluence/display/CAMEL/Enterprise+Integration+Patterns) in various ways.

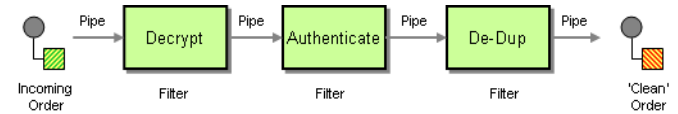

With Camel you can split your processing across multiple independent [Endpoint](http://cwiki.apache.org/confluence/display/CAMEL/Endpoint) instances which can then be chained together.

# **Using Routing Logic**

You can create pipelines of logic using multiple [Endpoint](http://cwiki.apache.org/confluence/display/CAMEL/Endpoint) or [Message Translator](http://cwiki.apache.org/confluence/display/CAMEL/Message+Translator) instances as follows

from("direct:a").pipeline("direct:x", "direct:y", "direct:z", "mock:result");

In the above example we are routing from a single [Endpoint](http://cwiki.apache.org/confluence/display/CAMEL/Endpoint) to a list of different endpoints specified using [URIs.](http://cwiki.apache.org/confluence/display/CAMEL/URIs) If you find the above a bit confusing, try reading about the [Architecture](http://cwiki.apache.org/confluence/display/CAMEL/Architecture) or try the [Examples](http://cwiki.apache.org/confluence/display/CAMEL/Examples)

# **Using This Pattern**

If you would like to use this EIP Pattern then please read the [Getting Started](http://cwiki.apache.org/confluence/display/CAMEL/Getting+Started), you may also find the [Architecture](http://cwiki.apache.org/confluence/display/CAMEL/Architecture) useful particularly the description of [Endpoint](http://cwiki.apache.org/confluence/display/CAMEL/Endpoint) and [URIs.](http://cwiki.apache.org/confluence/display/CAMEL/URIs) Then you could try out some of the [Examples](http://cwiki.apache.org/confluence/display/CAMEL/Examples) first before trying this pattern out.

### **Message Router**

The [Message Router](http://www.enterpriseintegrationpatterns.com/MessageRouter.html) [f](http://www.enterpriseintegrationpatterns.com/MessageRouter.html)rom the [EIP patterns](http://cwiki.apache.org/confluence/display/CAMEL/Enterprise+Integration+Patterns) allows you to consume from an input destination, evaluate some predicate then choose the right output destination.

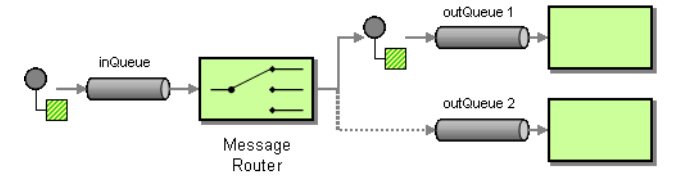

The following example shows how to route a request from an input **queue:a** endpoint to either **queue:b**, **queue:c** or **queue:d** depending on the evaluation of various [Predicate](http://cwiki.apache.org/confluence/display/CAMEL/Predicate) expressions

#### **Using the [Fluent Builders](http://cwiki.apache.org/confluence/display/CAMEL/Fluent+Builders)**

```
RouteBuilder builder = new RouteBuilder() {
    public void configure() {
        from("seda:a").choice().when(header("foo").isEqualTo("bar")).to("seda:b")
.when(header("foo").isEqualTo("cheese")).to("seda:c").otherwise().to("seda:d");
    }
};
```
#### **Using the [Spring XML Extensions](http://cwiki.apache.org/confluence/display/CAMEL/Spring+XML+Extensions)**

```
<camelContext id="buildSimpleRouteWithChoice" xmlns="http://activemq.apache.org/
camel/schema/spring">
  <route>
    <from uri="seda:a"/>
    <choice>
      <when>
        <predicate>
          <header name="foo"/>
          <isEqualTo value="bar"/>
        </predicate>
        <to uri="seda:b"/>
      </when>
      <when>
        <predicate>
         <header name="foo"/>
          <isEqualTo value="cheese"/>
        </predicate>
        <to uri="seda:c"/>
      </when>
      <otherwise>
        <to uri="seda:d"/>
      </otherwise>
    </choice>
  </route>
</camelContext>
```
# **Using This Pattern**

If you would like to use this EIP Pattern then please read the [Getting Started](http://cwiki.apache.org/confluence/display/CAMEL/Getting+Started), you may also find the [Architecture](http://cwiki.apache.org/confluence/display/CAMEL/Architecture) useful particularly the description of [Endpoint](http://cwiki.apache.org/confluence/display/CAMEL/Endpoint) and [URIs.](http://cwiki.apache.org/confluence/display/CAMEL/URIs) Then you could try out some of the [Examples](http://cwiki.apache.org/confluence/display/CAMEL/Examples) first before trying this pattern out.

## **Message Translator**

Camel supports the [Message Translator](http://www.enterpriseintegrationpatterns.com/MessageTranslator.html) [f](http://www.enterpriseintegrationpatterns.com/MessageTranslator.html)rom the [EIP patterns](http://cwiki.apache.org/confluence/display/CAMEL/Enterprise+Integration+Patterns) by using an arbitrary [Processor](http://cwiki.apache.org/confluence/display/CAMEL/Processor) in the routing logic, by using a [bean](http://cwiki.apache.org/confluence/display/CAMEL/Bean+Integration) to perform the transformation, or by using transform() in the DSL. You can also use a [Data Format](http://cwiki.apache.org/confluence/display/CAMEL/Data+Format) to marshal and unmarshal messages in different encodings.

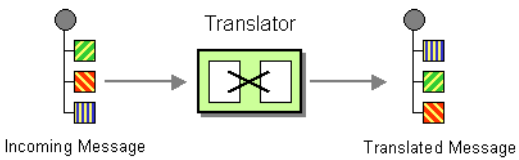

## **Using the [Fluent Builders](http://cwiki.apache.org/confluence/display/CAMEL/Fluent+Builders)**

You can transform a message using Camel's [Bean Integration](http://cwiki.apache.org/confluence/display/CAMEL/Bean+Integration) to call any method on a bean in your [Registry](http://cwiki.apache.org/confluence/display/CAMEL/Registry) such as your [Spring](http://cwiki.apache.org/confluence/display/CAMEL/Spring) XML configuration file as follows

```
from("activemq:SomeQueue").
 beanRef("myTransformerBean", "myMethodName").
 to("mqseries:AnotherQueue");
```
Where the "myTransformerBean" would be defined in a Spring XML file or defined in JNDI etc. You can omit the method name parameter from beanRef() and the [Bean](http://cwiki.apache.org/confluence/display/CAMEL/Bean+Integration) [Integration](http://cwiki.apache.org/confluence/display/CAMEL/Bean+Integration) will try to deduce the method to invoke from the message exchange.

or you can add your own explicit [Processor](http://cwiki.apache.org/confluence/display/CAMEL/Processor) to do the transformation

```
from("direct:start").process(new Processor() {
   public void process(Exchange exchange) {
       Message in = exchange.getIn();
       in.setBody(in.getBody(String.class) + " World!");
   }
}).to("mock:result");
```
or you can use the DSL to explicitly configure the transformation

```
from("direct:start").transform(body().append(" World!")).to("mock:result");
```
You can also use [Spring XML Extensions](http://cwiki.apache.org/confluence/display/CAMEL/Spring+XML+Extensions) to do a transformation. Basically any [Expression](http://cwiki.apache.org/confluence/display/CAMEL/Expression) language can be substituted inside the transform element as shown below

```
<camelContext xmlns="http://activemq.apache.org/camel/schema/spring">
 <route>
   <from uri="direct:start"/>
```

```
<transform>
     <simple>${in.body} extra data!</simple>
    </transform>
   <to uri="mock:end"/>
 </route>
</camelContext>
```
You can also use [Templating](http://cwiki.apache.org/confluence/display/CAMEL/Templating) to consume a message from one destination, transform it with something like [Velocity](http://cwiki.apache.org/confluence/display/CAMEL/Velocity) or [XQuery](http://cwiki.apache.org/confluence/display/CAMEL/XQuery) and then send it on to another destination. For example using InOnly (one way messaging)

```
from("activemq:My.Queue").
 to("velocity:com/acme/MyResponse.vm").
 to("activemq:Another.Queue");
```
If you want to use InOut (request-reply) semantics to process requests on the **My.Queue** queue on [ActiveMQ](http://cwiki.apache.org/confluence/display/CAMEL/ActiveMQ) with a template generated response, then sending responses back to the JMSReplyTo Destination you could use this.

```
from("activemq:My.Queue").
 to("velocity:com/acme/MyResponse.vm");
```
For further examples of this pattern in use you could look at one of the JUnit tests

- [TransformTest](http://svn.apache.org/viewvc/activemq/camel/trunk/camel-core/src/test/java/org/apache/camel/processor/TransformTest.java?view=markup)
- [TransformViaDSLTest](http://svn.apache.org/viewvc/activemq/camel/trunk/camel-core/src/test/java/org/apache/camel/processor/TransformViaDSLTest.java?view=markup)
- [TransformProcessorTest](http://svn.apache.org/viewvc/activemq/camel/trunk/camel-core/src/test/java/org/apache/camel/processor/TransformProcessorTest.java?view=markup)
- [TransformWithExpressionTest](https://svn.apache.org/repos/asf/activemq/camel/trunk/components/camel-spring/src/test/java/org/apache/camel/spring/processor/TransformWithExpressionTest.java?view=markup) [\(](https://svn.apache.org/repos/asf/activemq/camel/trunk/components/camel-spring/src/test/java/org/apache/camel/spring/processor/TransformWithExpressionTest.java?view=markup)[test resource\)](https://svn.apache.org/repos/asf/activemq/camel/trunk/components/camel-spring/src/test/resources/org/apache/camel/spring/processor/transformWithExpressionContext.xml?view=markup)

# **Using This Pattern**

If you would like to use this EIP Pattern then please read the [Getting Started](http://cwiki.apache.org/confluence/display/CAMEL/Getting+Started), you may also find the [Architecture](http://cwiki.apache.org/confluence/display/CAMEL/Architecture) useful particularly the description of [Endpoint](http://cwiki.apache.org/confluence/display/CAMEL/Endpoint) and [URIs.](http://cwiki.apache.org/confluence/display/CAMEL/URIs) Then you could try out some of the [Examples](http://cwiki.apache.org/confluence/display/CAMEL/Examples) first before trying this pattern out.

## **Message Endpoint**

Camel supports the [Message Endpoint](http://www.enterpriseintegrationpatterns.com/MessageEndpoint.html) [f](http://www.enterpriseintegrationpatterns.com/MessageEndpoint.html)rom the [EIP patterns](http://cwiki.apache.org/confluence/display/CAMEL/Enterprise+Integration+Patterns) using the [Endpoint](http://activemq.apache.org/camel/maven/camel-core/apidocs/org/apache/camel/Endpoint.html) interface.

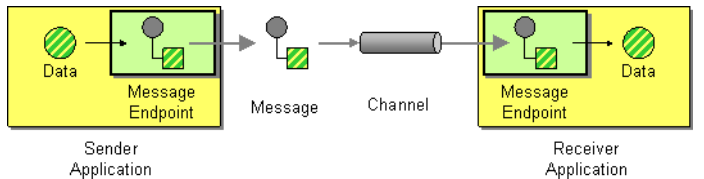

When using the [DSL](http://cwiki.apache.org/confluence/display/CAMEL/DSL) to create [Routes](http://cwiki.apache.org/confluence/display/CAMEL/Routes) you typically refer to Message Endpoints by their [URIs](http://cwiki.apache.org/confluence/display/CAMEL/URIs) rather than directly using the [Endpoint](http://activemq.apache.org/camel/maven/camel-core/apidocs/org/apache/camel/Endpoint.html) [in](http://activemq.apache.org/camel/maven/camel-core/apidocs/org/apache/camel/Endpoint.html)terface. Its then a responsibility of

the [CamelContext](http://activemq.apache.org/camel/maven/camel-core/apidocs/org/apache/camel/CamelContext.html) [t](http://activemq.apache.org/camel/maven/camel-core/apidocs/org/apache/camel/CamelContext.html)o create and activate the necessary Endpoint instances using the available [Component](http://activemq.apache.org/camel/maven/camel-core/apidocs/org/apache/camel/Component.html) [im](http://activemq.apache.org/camel/maven/camel-core/apidocs/org/apache/camel/Component.html)plementations.

For more details see

• [Message](http://cwiki.apache.org/confluence/display/CAMEL/Message)

# **Using This Pattern**

If you would like to use this EIP Pattern then please read the [Getting Started](http://cwiki.apache.org/confluence/display/CAMEL/Getting+Started), you may also find the [Architecture](http://cwiki.apache.org/confluence/display/CAMEL/Architecture) useful particularly the description of [Endpoint](http://cwiki.apache.org/confluence/display/CAMEL/Endpoint) and [URIs.](http://cwiki.apache.org/confluence/display/CAMEL/URIs) Then you could try out some of the [Examples](http://cwiki.apache.org/confluence/display/CAMEL/Examples) first before trying this pattern out.

## **MESSAGING CHANNELS**

### **Point to Point Channel**

Camel supports the [Point to Point Channel](http://www.enterpriseintegrationpatterns.com/PointToPointChannel.html) [f](http://www.enterpriseintegrationpatterns.com/PointToPointChannel.html)rom the [EIP patterns](http://cwiki.apache.org/confluence/display/CAMEL/Enterprise+Integration+Patterns) using the following components

- [Queue](http://cwiki.apache.org/confluence/display/CAMEL/Queue) for in-VM seda based messaging
- [JMS](http://cwiki.apache.org/confluence/display/CAMEL/JMS) for working with JMS Queues for high performance, clustering and load balancing
- [JPA](http://cwiki.apache.org/confluence/display/CAMEL/JPA) for using a database as a simple message queue

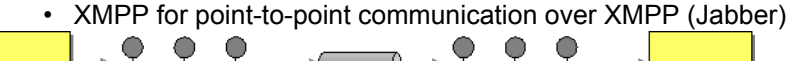

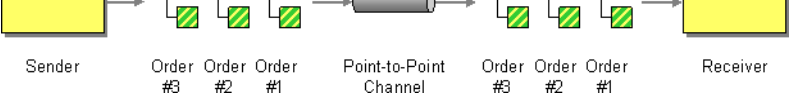

# **Using This Pattern**

If you would like to use this EIP Pattern then please read the [Getting Started](http://cwiki.apache.org/confluence/display/CAMEL/Getting+Started), you may also find the [Architecture](http://cwiki.apache.org/confluence/display/CAMEL/Architecture) useful particularly the description of [Endpoint](http://cwiki.apache.org/confluence/display/CAMEL/Endpoint) and [URIs.](http://cwiki.apache.org/confluence/display/CAMEL/URIs) Then you could try out some of the [Examples](http://cwiki.apache.org/confluence/display/CAMEL/Examples) first before trying this pattern out.

## **Publish Subscribe Channel**

Camel supports the [Publish Subscribe Channel](http://www.enterpriseintegrationpatterns.com/PublishSubscribeChannel.html) [fr](http://www.enterpriseintegrationpatterns.com/PublishSubscribeChannel.html)om the [EIP patterns](http://cwiki.apache.org/confluence/display/CAMEL/Enterprise+Integration+Patterns) using the following components

- [JMS](http://cwiki.apache.org/confluence/display/CAMEL/JMS) for working with JMS Topics for high performance, clustering and load balancing
- [XMPP](http://cwiki.apache.org/confluence/display/CAMEL/XMPP) when using rooms for group communication

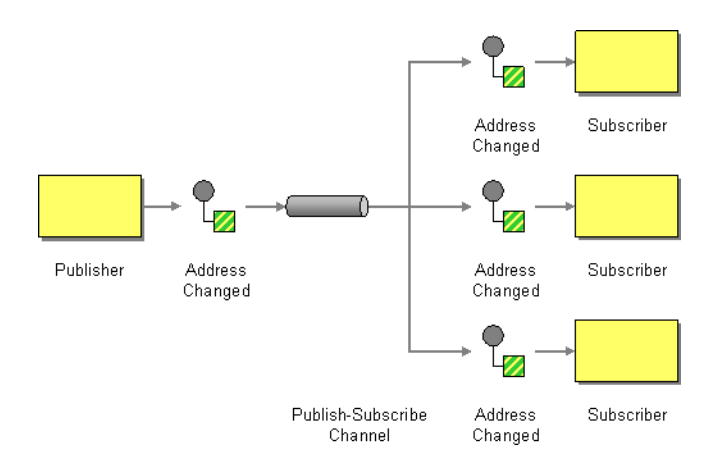

# **Using Routing Logic**

Another option is to explicitly list the publish-subscribe relationship in your routing logic; this keeps the producer and consumer decoupled but lets you control the fine grained routing configuration using the [DSL](http://cwiki.apache.org/confluence/display/CAMEL/DSL) or [Xml Configuration.](http://cwiki.apache.org/confluence/display/CAMEL/Xml+Configuration)

## **Using the [Fluent Builders](http://cwiki.apache.org/confluence/display/CAMEL/Fluent+Builders)**

```
RouteBuilder builder = new RouteBuilder() {
    public void configure() {
        from("seda:a").to("seda:b", "seda:c", "seda:d");
    }
};
```
## **Using the [Spring XML Extensions](http://cwiki.apache.org/confluence/display/CAMEL/Spring+XML+Extensions)**

```
<camelContext id="buildStaticRecipientList" xmlns="http://activemq.apache.org/
camel/schema/spring">
  <route>
    <from uri="seda:a"/>
    <\pm \circ<uri>seda:b</uri>
      <uri>seda:c</uri>
      <uri>seda:d</uri>
    \langle/to>
  </route>
</camelContext>
```
# **Using This Pattern**

If you would like to use this EIP Pattern then please read the [Getting Started](http://cwiki.apache.org/confluence/display/CAMEL/Getting+Started), you may also find the [Architecture](http://cwiki.apache.org/confluence/display/CAMEL/Architecture) useful particularly the description of [Endpoint](http://cwiki.apache.org/confluence/display/CAMEL/Endpoint) and [URIs.](http://cwiki.apache.org/confluence/display/CAMEL/URIs) Then you could try out some of the [Examples](http://cwiki.apache.org/confluence/display/CAMEL/Examples) first before trying this pattern out.

### **Dead Letter Channel**

Camel supports the [Dead Letter Channel](http://www.enterpriseintegrationpatterns.com/DeadLetterChannel.html) [f](http://www.enterpriseintegrationpatterns.com/DeadLetterChannel.html)rom the [EIP patterns](http://cwiki.apache.org/confluence/display/CAMEL/Enterprise+Integration+Patterns) using the [DeadLetterChannel](http://activemq.apache.org/camel/maven/camel-core/apidocs/org/apache/camel/processor/DeadLetterChannel.html) [p](http://activemq.apache.org/camel/maven/camel-core/apidocs/org/apache/camel/processor/DeadLetterChannel.html)rocessor which is an [Error Handler](http://cwiki.apache.org/confluence/display/CAMEL/Error+Handler).

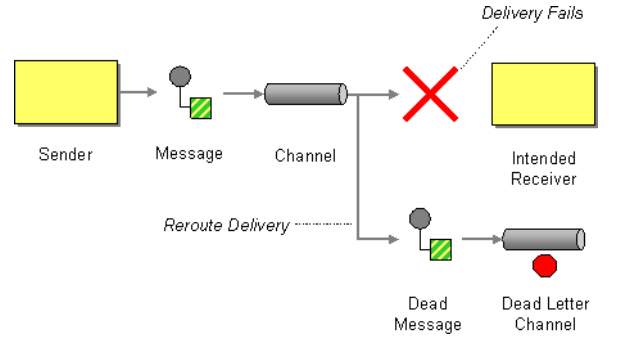

# **Redelivery**

It is common for a temporary outage or database deadlock to cause a message to fail to process; but the chances are if its tried a few more times with some time delay then it will complete fine. So we typically wish to use some kind of redelivery policy to decide how many times to try redeliver a message and how long to wait before redelivery attempts.

The [RedeliveryPolicy](http://activemq.apache.org/camel/maven/camel-core/apidocs/org/apache/camel/processor/RedeliveryPolicy.html) [d](http://activemq.apache.org/camel/maven/camel-core/apidocs/org/apache/camel/processor/RedeliveryPolicy.html)efines how the message is to be redelivered. You can customize things like

- how many times a message is attempted to be redelivered before it is considered a failure and sent to the dead letter channel
- the initial redelivery timeout
- whether or not exponential backoff is used (i.e. the time between retries increases using a backoff multiplier)

• whether to use collision avoidance to add some randomness to the timings Once all attempts at redelivering the message fails then the message is forwarded to the dead letter queue.

## **Redelivery default values**

The default redeliver policy will use the following values:

- maximumRedeliveries=6
- initialRedeliveryDelay=1000L (1 second)
- And the backoff and collision avoidance is turned off.

## **Redelivery header**

When a message is redelivered the [DeadLetterChannel](http://activemq.apache.org/camel/maven/camel-core/apidocs/org/apache/camel/processor/DeadLetterChannel.html) [w](http://activemq.apache.org/camel/maven/camel-core/apidocs/org/apache/camel/processor/DeadLetterChannel.html)ill append a customizable header to the message to indicate how many times its been redelivered. The default value is **org.apache.camel.redeliveryCount**.

The header **org.apache.camel.Redelivered** contains a boolean if the message is redelivered or not.

# **Configuring via the DSL**

The following example shows how to configure the Dead Letter Channel configuration using the [DSL](http://cwiki.apache.org/confluence/display/CAMEL/DSL)

```
RouteBuilder builder = new RouteBuilder() {
   public void configure() {
      errorHandler(deadLetterChannel("seda:errors"));
      from("seda:a").to("seda:b");
   }
};
```
You can also configure the [RedeliveryPolicy](http://activemq.apache.org/camel/maven/camel-core/apidocs/org/apache/camel/processor/RedeliveryPolicy.html) [a](http://activemq.apache.org/camel/maven/camel-core/apidocs/org/apache/camel/processor/RedeliveryPolicy.html)s this example shows

```
RouteBuilder builder = new RouteBuilder() {
   public void configure() {
errorHandler(deadLetterChannel("seda:errors").maximumRedeliveries(2).useExponentialBackOff());
      from("seda:a").to("seda:b");
    }
};
```
# **ExceptionPolicyStrategy (@since Camel 1.4)**

[ExceptionPolicyStrategy](http://activemq.apache.org/camel/maven/camel-core/apidocs/org/apache/camel/processor/exceptionpolicy/ExceptionPolicyStrategy.html) [is](http://activemq.apache.org/camel/maven/camel-core/apidocs/org/apache/camel/processor/exceptionpolicy/ExceptionPolicyStrategy.html) a strategy for resolving which rule [\(ExceptionType\)](http://activemq.apache.org/camel/maven/camel-core/apidocs/org/apache/camel/model/ExceptionType.html) should handle the given thrown exception.

DeadLetterChannel supports pluggable strategies for resolving how exceptions should be handled. It is common to how different strategies for different types of exceptions. For instance network and IO related exceptions is more prone for network outages so the redeliver policy could have a higher attempts, timeouts etc. Where as a NullPointerException is typically a programming error so these kind of exception is severe and should not be redelivered. Camel uses a default strategy [DefaultExceptionPolicyStrategy](http://activemq.apache.org/camel/maven/camel-core/apidocs/org/apache/camel/processor/exceptionpolicy/DefaultExceptionPolicyStrategy.html) [t](http://activemq.apache.org/camel/maven/camel-core/apidocs/org/apache/camel/processor/exceptionpolicy/DefaultExceptionPolicyStrategy.html)hat applies the following rules:

- The exception type must be configured with an Exception that is an instance of the thrown exception
- If the exception type has exactly the thrown exception then its selected
- Otherwise the type that has an exception that is super of the thrown exception is selected (recurring up the exception hierarchy)

The example below illustrates a common exception handling configuration in Camel:

```
exception(NullPointerException.class)
   .maximumRedeliveries(1)
   .setHeader(MESSAGE_INFO, "Damm a NPE")
    .to(ERROR QUEUE);
exception(IOException.class)
   .initialRedeliveryDelay(5000L)
   .maximumRedeliveries(3)
   .backOffMultiplier(1.0)
   .useExponentialBackOff()
   .setHeader(MESSAGE_INFO, "Damm somekind of IO exception")
   .to(ERROR QUEUE);
exception(Exception.class)
   .initialRedeliveryDelay(1000L)
    .maximumRedeliveries(2)
   .setHeader(MESSAGE_INFO, "Damm just exception")
   .to(ERROR QUEUE);
```
Here we have configured the handling of exceptions into three categories:

- NullPointerException (for special handling of these hard to track down bugs)
- IOException (for IO and network related issues we can attempt many times)
- Exception (fallback exception handling for all other kind of exceptions)

Camel will with the default strategy try to select the best suited category from above for any thrown exception.

So if a java.net.ScoketException is thrown then the IOException category will handle it. If a NumberFormatException or CamelExchangeException is thrown it is handled by the general purpose Exception category.

Camel supports pluggable exception policy strategies. See [Error Handler](http://cwiki.apache.org/confluence/display/CAMEL/Error+Handler) for such details.

# **Using This Pattern**

If you would like to use this EIP Pattern then please read the [Getting Started](http://cwiki.apache.org/confluence/display/CAMEL/Getting+Started), you may also find the [Architecture](http://cwiki.apache.org/confluence/display/CAMEL/Architecture) useful particularly the description of [Endpoint](http://cwiki.apache.org/confluence/display/CAMEL/Endpoint) and [URIs.](http://cwiki.apache.org/confluence/display/CAMEL/URIs) Then you could try out some of the [Examples](http://cwiki.apache.org/confluence/display/CAMEL/Examples) first before trying this pattern out.

## **Guaranteed Delivery**

Camel supports the [Guaranteed Delivery](http://www.enterpriseintegrationpatterns.com/GuaranteedMessaging.html) [f](http://www.enterpriseintegrationpatterns.com/GuaranteedMessaging.html)rom the [EIP patterns](http://cwiki.apache.org/confluence/display/CAMEL/Enterprise+Integration+Patterns) using the following components

- [File](http://cwiki.apache.org/confluence/display/CAMEL/File) for using file systems as a persistent store of messages
- [JMS](http://cwiki.apache.org/confluence/display/CAMEL/JMS) when using persistent delivery (the default) for working with JMS Queues and Topics for high performance, clustering and load balancing
- [JPA](http://cwiki.apache.org/confluence/display/CAMEL/JPA) for using a database as a persistence layer

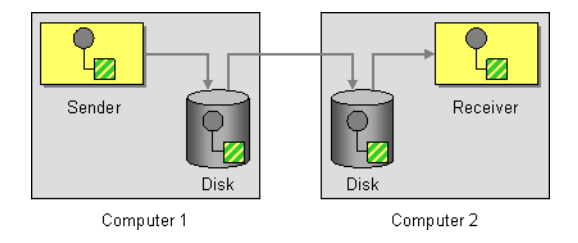

# **Using This Pattern**

If you would like to use this EIP Pattern then please read the [Getting Started](http://cwiki.apache.org/confluence/display/CAMEL/Getting+Started), you may also find the [Architecture](http://cwiki.apache.org/confluence/display/CAMEL/Architecture) useful particularly the description of [Endpoint](http://cwiki.apache.org/confluence/display/CAMEL/Endpoint) and [URIs.](http://cwiki.apache.org/confluence/display/CAMEL/URIs) Then you could try out some of the [Examples](http://cwiki.apache.org/confluence/display/CAMEL/Examples) first before trying this pattern out.

## **Message Bus**

Camel supports the [Message Bus](http://www.enterpriseintegrationpatterns.com/PointToPointChannel.html) [f](http://www.enterpriseintegrationpatterns.com/PointToPointChannel.html)rom the [EIP patterns](http://cwiki.apache.org/confluence/display/CAMEL/Enterprise+Integration+Patterns). You could view Camel as a Message Bus itself as it allows producers and consumers to be decoupled.

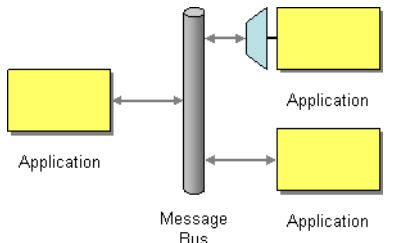

Folks often assume that a Message Bus is a JMS though so you may wish to refer to the [JMS](http://cwiki.apache.org/confluence/display/CAMEL/JMS) component for traditional MOM support.

Also worthy of node is the [XMPP](http://cwiki.apache.org/confluence/display/CAMEL/XMPP) component for supporting messaging over XMPP (Jabber)

# **Using This Pattern**

If you would like to use this EIP Pattern then please read the [Getting Started](http://cwiki.apache.org/confluence/display/CAMEL/Getting+Started), you may also find the [Architecture](http://cwiki.apache.org/confluence/display/CAMEL/Architecture) useful particularly the description of [Endpoint](http://cwiki.apache.org/confluence/display/CAMEL/Endpoint) and [URIs.](http://cwiki.apache.org/confluence/display/CAMEL/URIs) Then you could try out some of the [Examples](http://cwiki.apache.org/confluence/display/CAMEL/Examples) first before trying this pattern out.
# **MESSAGE ROUTING**

#### **Content Based Router**

The [Content Based Router](http://www.enterpriseintegrationpatterns.com/ContentBasedRouter.html) [f](http://www.enterpriseintegrationpatterns.com/ContentBasedRouter.html)rom the [EIP patterns](http://cwiki.apache.org/confluence/display/CAMEL/Enterprise+Integration+Patterns) allows you to route messages to the correct destination based on the contents of the message exchanges.

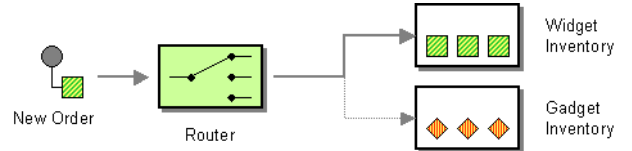

The following example shows how to route a request from an input **queue:a** endpoint to either **queue:b**, **queue:c** or **queue:d** depending on the evaluation of various [Predicate](http://cwiki.apache.org/confluence/display/CAMEL/Predicate) expressions

### **Using the [Fluent Builders](http://cwiki.apache.org/confluence/display/CAMEL/Fluent+Builders)**

```
RouteBuilder builder = new RouteBuilder() {
    public void configure() {
        from("seda:a").choice().when(header("foo").isEqualTo("bar")).to("seda:b")
.when(header("foo").isEqualTo("cheese")).to("seda:c").otherwise().to("seda:d");
    }
};
```

```
<camelContext id="buildSimpleRouteWithChoice" xmlns="http://activemq.apache.org/
camel/schema/spring">
  <route>
    <from uri="seda:a"/>
    <choice>
      <when>
        <predicate>
         <header name="foo"/>
         <isEqualTo value="bar"/>
        </predicate>
        <to uri="seda:b"/>
      </when>
      <when>
        <predicate>
         <header name="foo"/>
         <isEqualTo value="cheese"/>
        </predicate>
        <to uri="seda:c"/>
      </when>
      <otherwise>
        <to uri="seda:d"/>
      </otherwise>
    </choice>
```

```
</route>
</camelContext>
```
For further examples of this pattern in use you could look at the [junit test case](http://svn.apache.org/viewvc/activemq/camel/trunk/camel-core/src/test/java/org/apache/camel/processor/ChoiceTest.java?view=markup)

# **Using This Pattern**

If you would like to use this EIP Pattern then please read the [Getting Started](http://cwiki.apache.org/confluence/display/CAMEL/Getting+Started), you may also find the [Architecture](http://cwiki.apache.org/confluence/display/CAMEL/Architecture) useful particularly the description of [Endpoint](http://cwiki.apache.org/confluence/display/CAMEL/Endpoint) and [URIs.](http://cwiki.apache.org/confluence/display/CAMEL/URIs) Then you could try out some of the [Examples](http://cwiki.apache.org/confluence/display/CAMEL/Examples) first before trying this pattern out.

### **Message Filter**

The [Message Filter](http://www.enterpriseintegrationpatterns.com/Filter.html) [fr](http://www.enterpriseintegrationpatterns.com/Filter.html)om the [EIP patterns](http://cwiki.apache.org/confluence/display/CAMEL/Enterprise+Integration+Patterns) allows you to filter messages

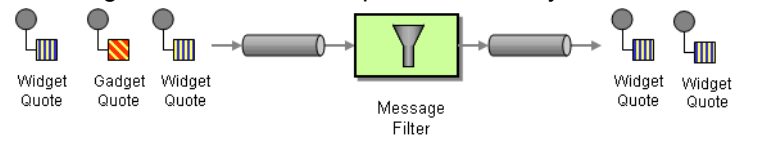

The following example shows how to create a Message Filter route consuming messages from an endpoint called **queue:a** which if the [Predicate](http://cwiki.apache.org/confluence/display/CAMEL/Predicate) is true will be dispatched to **queue:b**

### **Using the [Fluent Builders](http://cwiki.apache.org/confluence/display/CAMEL/Fluent+Builders)**

```
RouteBuilder builder = new RouteBuilder() {
    public void configure() {
        from("seda:a").filter(header("foo").isEqualTo("bar")).to("seda:b");
    }
};
```
You can of course use many different [Predicate](http://cwiki.apache.org/confluence/display/CAMEL/Predicate) languages such as [XPath,](http://cwiki.apache.org/confluence/display/CAMEL/XPath) [XQuery](http://cwiki.apache.org/confluence/display/CAMEL/XQuery), [SQL](http://cwiki.apache.org/confluence/display/CAMEL/SQL) or various [Scripting Languages](http://cwiki.apache.org/confluence/display/CAMEL/Scripting+Languages). Here is an [XPath example](http://svn.apache.org/repos/asf/activemq/camel/trunk/camel-core/src/test/java/org/apache/camel/processor/XPathFilterTest.java)

```
from("direct:start").
       filter().xpath("/person[@name='James']").
       to("mock:result");
```

```
<camelContext id="buildSimpleRouteWithHeaderPredicate"
xmlns="http://activemq.apache.org/camel/schema/spring">
  <route>
    <from uri="seda:a"/>
    <filter>
      <predicate>
        <header name="foo"/>
        <isEqualTo value="bar"/>
      </predicate>
```

```
</filter>
    <to uri="seda:b"/>
  \langle route\rangle</camelContext>
```
For further examples of this pattern in use you could look at the [junit test case](http://svn.apache.org/viewvc/activemq/camel/trunk/camel-core/src/test/java/org/apache/camel/processor/FilterTest.java?view=markup)

# **Using This Pattern**

If you would like to use this EIP Pattern then please read the [Getting Started](http://cwiki.apache.org/confluence/display/CAMEL/Getting+Started), you may also find the [Architecture](http://cwiki.apache.org/confluence/display/CAMEL/Architecture) useful particularly the description of [Endpoint](http://cwiki.apache.org/confluence/display/CAMEL/Endpoint) and [URIs.](http://cwiki.apache.org/confluence/display/CAMEL/URIs) Then you could try out some of the [Examples](http://cwiki.apache.org/confluence/display/CAMEL/Examples) first before trying this pattern out.

### **Recipient List**

The [Recipient List](http://www.enterpriseintegrationpatterns.com/RecipientList.html) [f](http://www.enterpriseintegrationpatterns.com/RecipientList.html)rom the [EIP patterns](http://cwiki.apache.org/confluence/display/CAMEL/Enterprise+Integration+Patterns) allows you to route messages to a number of destinations.

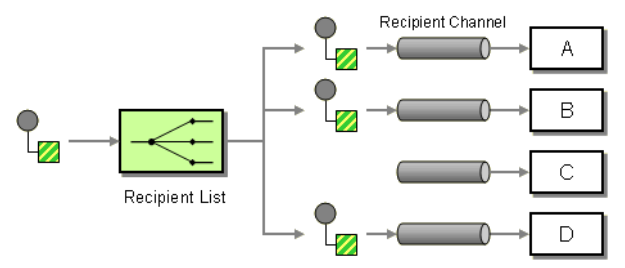

# **Static Recipient List**

The following example shows how to route a request from an input **queue:a** endpoint to a static list of destinations

### **Using the [Fluent Builders](http://cwiki.apache.org/confluence/display/CAMEL/Fluent+Builders)**

```
RouteBuilder builder = new RouteBuilder() {
    public void configure() {
        from("seda:a").to("seda:b", "seda:c", "seda:d");
    }
};
```

```
<camelContext id="buildStaticRecipientList" xmlns="http://activemq.apache.org/
camel/schema/spring">
  <route>
    <from uri="seda:a"/>
    <\uparrow \land<uri>seda:b</uri>
```

```
<uri>seda:c</uri>
     <uri>seda:d</uri>
   </to>
  \langle/route>
</camelContext>
```
# **Dynamic Recipient List**

Usually one of the main reasons for using the [Recipient List](http://www.enterpriseintegrationpatterns.com/RecipientList.html) [p](http://www.enterpriseintegrationpatterns.com/RecipientList.html)attern is that the list of recipients is dynamic and calculated at runtime. The following example demonstrates how to create a dynamic recipient list using an [Expression](http://cwiki.apache.org/confluence/display/CAMEL/Expression) (which in this case it extracts a named header value dynamically) to calculate the list of endpoints which are either of type [Endpoint](http://activemq.apache.org/camel/maven/camel-core/apidocs/org/apache/camel/Endpoint.html) [o](http://activemq.apache.org/camel/maven/camel-core/apidocs/org/apache/camel/Endpoint.html)r are converted to a String and then resolved using the endpoint [URIs.](http://cwiki.apache.org/confluence/display/CAMEL/URIs)

### **Using the [Fluent Builders](http://cwiki.apache.org/confluence/display/CAMEL/Fluent+Builders)**

```
RouteBuilder builder = new RouteBuilder() {
   public void configure() {
      from("seda:a").recipientList(header("foo"));
   }
};
```
The above assumes that the header contains a list of endpoint URIs. The following takes a single string header and tokenizes it

```
from("direct:a").recipientList(
       header("recipientListHeader").tokenize(","));
```
### **Using the [Spring XML Extensions](http://cwiki.apache.org/confluence/display/CAMEL/Spring+XML+Extensions)**

```
<camelContext id="buildDynamicRecipientList" xmlns="http://activemq.apache.org/
camel/schema/spring">
 <route>
   <from uri="seda:a"/>
   <recipientList>
     <recipients>
       <header name="foo"/>
     </recipients>
   </recipientList>
  \langle / \gamma route>
</camelContext>
```
For further examples of this pattern in use you could look at one of the [junit test case](http://svn.apache.org/viewvc/activemq/camel/trunk/camel-core/src/test/java/org/apache/camel/processor/RecipientListTest.java?view=markup)

# **Using This Pattern**

If you would like to use this EIP Pattern then please read the [Getting Started](http://cwiki.apache.org/confluence/display/CAMEL/Getting+Started), you may also find the [Architecture](http://cwiki.apache.org/confluence/display/CAMEL/Architecture) useful particularly the description of [Endpoint](http://cwiki.apache.org/confluence/display/CAMEL/Endpoint) and [URIs.](http://cwiki.apache.org/confluence/display/CAMEL/URIs) Then you could try out some of the [Examples](http://cwiki.apache.org/confluence/display/CAMEL/Examples) first before trying this pattern out.

### **Splitter**

The [Splitter](http://www.enterpriseintegrationpatterns.com/Sequencer.html) [f](http://www.enterpriseintegrationpatterns.com/Sequencer.html)rom the [EIP patterns](http://cwiki.apache.org/confluence/display/CAMEL/Enterprise+Integration+Patterns) allows you split a message into a number of pieces and process them individually

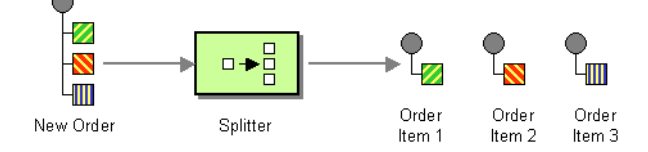

# **Example**

The following example shows how to take a request from the **queue:a** endpoint the split it into pieces using an [Expression](http://cwiki.apache.org/confluence/display/CAMEL/Expression), then forward each piece to **queue:b**

## **Using the [Fluent Builders](http://cwiki.apache.org/confluence/display/CAMEL/Fluent+Builders)**

```
RouteBuilder builder = new RouteBuilder() {
   public void configure() {
from("seda:a").splitter(bodyAs(String.class).tokenize("\n")).to("seda:b");
   }
};
```
The splitter can use any [Expression](http://cwiki.apache.org/confluence/display/CAMEL/Expression) language so you could use any of the [Languages](http://cwiki.apache.org/confluence/display/CAMEL/Languages+Supported) [Supported](http://cwiki.apache.org/confluence/display/CAMEL/Languages+Supported) such as [XPath](http://cwiki.apache.org/confluence/display/CAMEL/XPath), [XQuery,](http://cwiki.apache.org/confluence/display/CAMEL/XQuery) [SQL](http://cwiki.apache.org/confluence/display/CAMEL/SQL) or one of the [Scripting Languages](http://cwiki.apache.org/confluence/display/CAMEL/Scripting+Languages) to perform the split. e.g.

```
from("activemq:my.queue").splitter(xpath("//foo/bar")).to("file://some/
directory")
```
### **Using the [Spring XML Extensions](http://cwiki.apache.org/confluence/display/CAMEL/Spring+XML+Extensions)**

```
<camelContext id="buildSplitter" xmlns="http://activemq.apache.org/camel/schema/
spring">
   <route>
     <from uri="seda:a"/>
     <splitter>
       <recipients>
         <bodyAs class="java.lang.String"/>
          <tokenize token="
" />
       </recipients>
     </splitter>
     <to uri="seda:b"/>
    </route>
 </camelContext>
```
For further examples of this pattern in use you could look at one of the [junit test case](http://svn.apache.org/viewvc/activemq/camel/trunk/camel-core/src/test/java/org/apache/camel/processor/SplitterTest.java?view=markup)

# **Parallel execution of distinct 'parts'**

If you want to execute all parts in parallel you can use special notation of  $splitter()$ with two arguments, where the second one is a flag if processing should be parallel. e.g.

```
XPathBuilder xPathBuilder = new XPathBuilder("//foo/bar");
from("activemq:my.queue").splitter(xPathBuilder).to("activemq:my.parts");
```
# **Using This Pattern**

If you would like to use this EIP Pattern then please read the [Getting Started](http://cwiki.apache.org/confluence/display/CAMEL/Getting+Started), you may also find the [Architecture](http://cwiki.apache.org/confluence/display/CAMEL/Architecture) useful particularly the description of [Endpoint](http://cwiki.apache.org/confluence/display/CAMEL/Endpoint) and [URIs.](http://cwiki.apache.org/confluence/display/CAMEL/URIs) Then you could try out some of the [Examples](http://cwiki.apache.org/confluence/display/CAMEL/Examples) first before trying this pattern out.

### **Resequencer**

The [Resequencer](http://www.enterpriseintegrationpatterns.com/Resequencer.html) [f](http://www.enterpriseintegrationpatterns.com/Resequencer.html)rom the [EIP patterns](http://cwiki.apache.org/confluence/display/CAMEL/Enterprise+Integration+Patterns) allows you to reorganise messages based on some comparator. By default in Camel we use an [Expression](http://cwiki.apache.org/confluence/display/CAMEL/Expression) to create the comparator; so that you can compare by a message header or the body or a piece of a message etc.

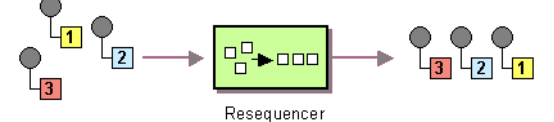

Camel supports two resequencing algorithms:

- **Batch resequencing** collects messages into a batch, sorts the messages and sends them to their output.
- **Stream resequencing** re-orders (continuous) message streams based on the detection of gaps between messages.

### **Batch Resequencing**

The following example shows how to use the batch-processing resequencer so that messages are sorted in order of the **body()** expression. That is messages are collected into a batch (either by a maximum number of messages per batch or using a timeout) then they are sorted in order and then sent out to their output.

### **Using the [Fluent Builders](http://cwiki.apache.org/confluence/display/CAMEL/Fluent+Builders)**

from("direct:start").resequencer(body()).to("mock:result");

#### This is equvalent to

from("direct:start").resequencer(body()).batch().to("mock:result");

To define a custom configuration for the batch-processing resequencer you should provide a configuration object.

```
from("direct:start").resequencer(body()).batch(new BatchResequencerConfig(300,
4000L)).to("mock:result")
```
This sets the batchSize to 300 and the batchTimeout to 4000 ms (by default, the batch size is 100 and the timeout is 1000 ms).

So the above example will reorder messages from endpoint **direct:a** in order of their bodies, to the endpoint **mock:result**. Typically you'd use a header rather than the body to order things; or maybe a part of the body. So you could replace this expression with

```
resequencer(header("JMSPriority"))
```
for example to reorder messages using their JMS priority.

You can of course use many different [Expression](http://cwiki.apache.org/confluence/display/CAMEL/Expression) languages such as [XPath,](http://cwiki.apache.org/confluence/display/CAMEL/XPath) [XQuery](http://cwiki.apache.org/confluence/display/CAMEL/XQuery), [SQL](http://cwiki.apache.org/confluence/display/CAMEL/SQL) or various [Scripting Languages](http://cwiki.apache.org/confluence/display/CAMEL/Scripting+Languages).

You can also use multiple expressions; so you could for example sort by priority first then some other custom header

resequencer(header("JMSPriority"), header("MyCustomerRating"))

#### **Using the [Spring XML Extensions](http://cwiki.apache.org/confluence/display/CAMEL/Spring+XML+Extensions)**

```
<camelContext id="camel" xmlns="http://activemq.apache.org/camel/schema/spring">
 <route>
   <from uri="direct:start" />
   <resequencer>
     <simple>body</simple>
     <to uri="mock:result" />
     \leq ! -batch-config can be ommitted for default (batch) resequencer settings
      -->
     <batch-config batchSize="300" batchTimeout="4000" />
   </resequencer>
 </route>
</camelContext>
```
#### **Stream Resequencing**

The next example shows how to use the stream-processing resequencer. Messages are re-ordered based on their sequence numbers given by a seqnum header using gap detection and timeouts on the level of individual messages.

#### **Using the [Fluent Builders](http://cwiki.apache.org/confluence/display/CAMEL/Fluent+Builders)**

from("direct:start").resequencer(header("seqnum")).stream().to("mock:result");

To define a custom configuration for the stream-processing resequencer you should provide a configuration object.

from("direct:start").resequencer(header("seqnum")).stream(new StreamResequencerConfig(5000, 4000L)).to("mock:result")

This sets the resequencer's capacity to 5000 and the timeout to 4000 ms (by default, the capacity is 100 and the timeout is 1000 ms).

The stream-processing resequencer algorithm is based on the detection of gaps in a message stream rather than on a fixed batch size. Gap detection in combination with timeouts removes the constraint of having to know the number of messages of a sequence (i.e. the batch size) in advance. Messages must contain a unique sequence number for which a predecessor and a successor is known. For example a message with the sequence number 3 has a predecessor message with the sequence number 2 and a successor message with the sequence number 4. The message sequence 2,3,5 has a gap because the sucessor of 3 is missing. The resequencer therefore has to retain message 5 until message 4 arrives (or a timeout occurs).

If the maximum time difference between messages (with successor/predecessor relationship with respect to the sequence number) in a message stream is known, then the resequencer's timeout parameter should be set to this value. In this case it is guaranteed that all messages of a stream are delivered in correct order to the next processor. The lower the timeout value is compared to the out-of-sequence time difference the higher is the probability for out-of-sequence messages delivered by this resequencer. Large timeout values should be supported by sufficiently high capacity values. The capacity parameter is used to prevent the resequencer from running out of memory.

By default, the stream resequencer expects long sequence numbers but other sequence numbers types can be supported as well by providing custom comparators.

```
ExpressionResultComparator<Exchange> comparator = new MyComparator();
StreamResequencerConfig config = new StreamResequencerConfig(5000, 4000L,
comparator);
from("direct:start").resequencer(header("seqnum")).stream(config).to("mock:result");
```

```
<camelContext id="camel" xmlns="http://activemq.apache.org/camel/schema/spring">
  <route>
   <from uri="direct:start"/>
   <resequencer>
     <simple>in.header.seqnum</simple>
     <to uri="mock:result" />
     <stream-config capacity="5000" timeout="4000"/>
   </resequencer>
  \langle / \gammaroute></camelContext>
```
### **Further Examples**

For further examples of this pattern in use you could look at the [batch-processing](http://svn.apache.org/viewvc/activemq/camel/trunk/camel-core/src/test/java/org/apache/camel/processor/ResequencerTest.java?view=markup) [resequencer junit test case](http://svn.apache.org/viewvc/activemq/camel/trunk/camel-core/src/test/java/org/apache/camel/processor/ResequencerTest.java?view=markup) [a](http://svn.apache.org/viewvc/activemq/camel/trunk/camel-core/src/test/java/org/apache/camel/processor/ResequencerTest.java?view=markup)nd the [stream-processing resequencer junit test case](http://svn.apache.org/viewvc/activemq/camel/trunk/camel-core/src/test/java/org/apache/camel/processor/StreamResequencerTest.java?view=markup)

# **Using This Pattern**

If you would like to use this EIP Pattern then please read the [Getting Started](http://cwiki.apache.org/confluence/display/CAMEL/Getting+Started), you may also find the [Architecture](http://cwiki.apache.org/confluence/display/CAMEL/Architecture) useful particularly the description of [Endpoint](http://cwiki.apache.org/confluence/display/CAMEL/Endpoint) and [URIs.](http://cwiki.apache.org/confluence/display/CAMEL/URIs) Then you could try out some of the [Examples](http://cwiki.apache.org/confluence/display/CAMEL/Examples) first before trying this pattern out.

# **MESSAGE TRANSFORMATION**

#### **Content Enricher**

Camel supports the [Content Enricher](http://www.enterpriseintegrationpatterns.com/DataEnricher.html) [f](http://www.enterpriseintegrationpatterns.com/DataEnricher.html)rom the [EIP patterns](http://cwiki.apache.org/confluence/display/CAMEL/Enterprise+Integration+Patterns) using a [Message Translator](http://cwiki.apache.org/confluence/display/CAMEL/Message+Translator) or by using an artibrary [Processor](http://cwiki.apache.org/confluence/display/CAMEL/Processor) in the routing logic to enrich the message.

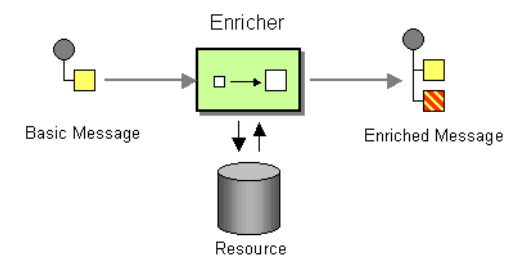

#### **Using the [Fluent Builders](http://cwiki.apache.org/confluence/display/CAMEL/Fluent+Builders)**

You can use [Templating](http://cwiki.apache.org/confluence/display/CAMEL/Templating) to consume a message from one destination, transform it with something like [Velocity](http://cwiki.apache.org/confluence/display/CAMEL/Velocity) or [XQuery](http://cwiki.apache.org/confluence/display/CAMEL/XQuery) and then send it on to another destination. For example using InOnly (one way messaging)

```
from("activemq:My.Queue").
 to("velocity:com/acme/MyResponse.vm").
 to("activemq:Another.Queue");
```
If you want to use InOut (request-reply) semantics to process requests on the **My.Queue** queue on [ActiveMQ](http://cwiki.apache.org/confluence/display/CAMEL/ActiveMQ) with a template generated response, then sending responses back to the JMSReplyTo Destination you could use this.

```
from("activemq:My.Queue").
 to("velocity:com/acme/MyResponse.vm");
```
Here is a simple example using the [DSL](http://cwiki.apache.org/confluence/display/CAMEL/DSL) directly to transform the message body

```
from("direct:start").setBody(body().append(" World!")).to("mock:result");
```
In this example we add our own [Processor](http://cwiki.apache.org/confluence/display/CAMEL/Processor) using explicit Java code

```
from("direct:start").process(new Processor() {
   public void process(Exchange exchange) {
       Message in = exchange.getIn();
       in.setBody(in.getBody(String.class) + " World!");
   }
}).to("mock:result");
```
Finally we can use [Bean Integration](http://cwiki.apache.org/confluence/display/CAMEL/Bean+Integration) to use any Java method on any bean to act as the transformer

### **Content Enricher**

Camel supports the [Content Enricher](http://www.enterpriseintegrationpatterns.com/DataEnricher.html) [f](http://www.enterpriseintegrationpatterns.com/DataEnricher.html)rom the [EIP patterns](http://cwiki.apache.org/confluence/display/CAMEL/Enterprise+Integration+Patterns) using a [Message Translator](http://cwiki.apache.org/confluence/display/CAMEL/Message+Translator) or by using an artibrary [Processor](http://cwiki.apache.org/confluence/display/CAMEL/Processor) in the routing logic to enrich the message.

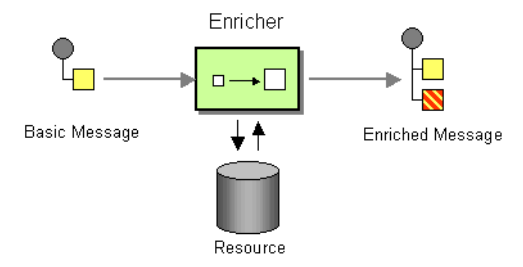

### **Using the [Fluent Builders](http://cwiki.apache.org/confluence/display/CAMEL/Fluent+Builders)**

You can use [Templating](http://cwiki.apache.org/confluence/display/CAMEL/Templating) to consume a message from one destination, transform it with something like [Velocity](http://cwiki.apache.org/confluence/display/CAMEL/Velocity) or [XQuery](http://cwiki.apache.org/confluence/display/CAMEL/XQuery) and then send it on to another destination. For example using InOnly (one way messaging)

```
from("activemq:My.Queue").
 beanRef("myBeanName", "myMethodName").
 to("activemq:Another.Queue");
```
For further examples of this pattern in use you could look at one of the JUnit tests

- [TransformTest](http://svn.apache.org/viewvc/activemq/camel/trunk/camel-core/src/test/java/org/apache/camel/processor/TransformTest.java?view=markup)
- [TransformViaDSLTest](http://svn.apache.org/viewvc/activemq/camel/trunk/camel-core/src/test/java/org/apache/camel/processor/TransformViaDSLTest.java?view=markup)

# **Using This Pattern**

If you would like to use this EIP Pattern then please read the [Getting Started](http://cwiki.apache.org/confluence/display/CAMEL/Getting+Started), you may also find the [Architecture](http://cwiki.apache.org/confluence/display/CAMEL/Architecture) useful particularly the description of [Endpoint](http://cwiki.apache.org/confluence/display/CAMEL/Endpoint) and [URIs.](http://cwiki.apache.org/confluence/display/CAMEL/URIs) Then you could try out some of the [Examples](http://cwiki.apache.org/confluence/display/CAMEL/Examples) first before trying this pattern out.

### **Content Filter**

Camel supports the [Content Filter](http://www.enterpriseintegrationpatterns.com/ContentFilter.html) [f](http://www.enterpriseintegrationpatterns.com/ContentFilter.html)rom the [EIP patterns](http://cwiki.apache.org/confluence/display/CAMEL/Enterprise+Integration+Patterns) using a [Message Translator](http://cwiki.apache.org/confluence/display/CAMEL/Message+Translator) or by using an artibrary [Processor](http://cwiki.apache.org/confluence/display/CAMEL/Processor) in the routing logic to filter content from the inbound message.

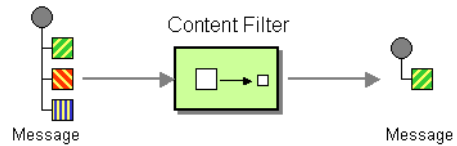

A common way to filter messages is to use an [Expression](http://cwiki.apache.org/confluence/display/CAMEL/Expression) in the [DSL](http://cwiki.apache.org/confluence/display/CAMEL/DSL) like [XQuery](http://cwiki.apache.org/confluence/display/CAMEL/XQuery), [SQL](http://cwiki.apache.org/confluence/display/CAMEL/SQL) or one of the supported [Scripting Languages.](http://cwiki.apache.org/confluence/display/CAMEL/Scripting+Languages)

### **Using the [Fluent Builders](http://cwiki.apache.org/confluence/display/CAMEL/Fluent+Builders)**

Here is a simple example using the [DSL](http://cwiki.apache.org/confluence/display/CAMEL/DSL) directly

```
from("direct:start").setBody(body().append(" World!")).to("mock:result");
```
In this example we add our own [Processor](http://cwiki.apache.org/confluence/display/CAMEL/Processor)

```
from("direct:start").process(new Processor() {
   public void process(Exchange exchange) {
       Message in = exchange.getIn();
       in.setBody(in.getBody(String.class) + " World!");
   }
}).to("mock:result");
```
For further examples of this pattern in use you could look at one of the JUnit tests

- [TransformTest](http://svn.apache.org/viewvc/activemq/camel/trunk/camel-core/src/test/java/org/apache/camel/processor/TransformTest.java?view=markup)
- [TransformViaDSLTest](http://svn.apache.org/viewvc/activemq/camel/trunk/camel-core/src/test/java/org/apache/camel/processor/TransformViaDSLTest.java?view=markup)

# **Using This Pattern**

If you would like to use this EIP Pattern then please read the [Getting Started](http://cwiki.apache.org/confluence/display/CAMEL/Getting+Started), you may also find the [Architecture](http://cwiki.apache.org/confluence/display/CAMEL/Architecture) useful particularly the description of [Endpoint](http://cwiki.apache.org/confluence/display/CAMEL/Endpoint) and [URIs.](http://cwiki.apache.org/confluence/display/CAMEL/URIs) Then you could try out some of the [Examples](http://cwiki.apache.org/confluence/display/CAMEL/Examples) first before trying this pattern out.

### **Normalizer**

Camel supports the [Normalizer](http://www.enterpriseintegrationpatterns.com/Normalizer.html) [f](http://www.enterpriseintegrationpatterns.com/Normalizer.html)rom the [EIP patterns](http://cwiki.apache.org/confluence/display/CAMEL/Enterprise+Integration+Patterns) by using a [Message Router](http://cwiki.apache.org/confluence/display/CAMEL/Message+Router) in front of a number of [Message Translator](http://cwiki.apache.org/confluence/display/CAMEL/Message+Translator) instances.

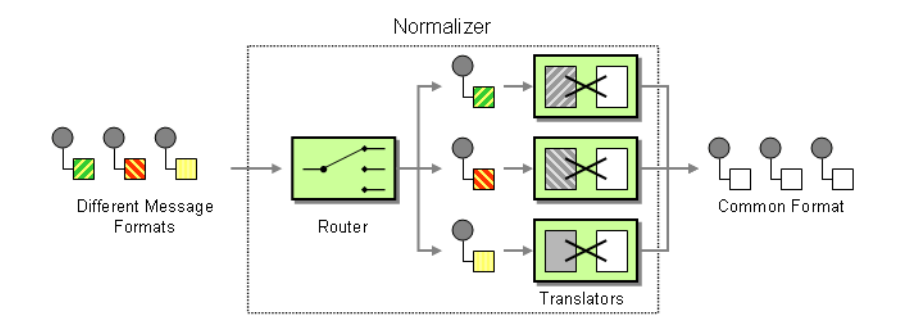

# **See Also**

- [Message Router](http://cwiki.apache.org/confluence/display/CAMEL/Message+Router)
- [Content Based Router](http://cwiki.apache.org/confluence/display/CAMEL/Content+Based+Router)
- [Message Translator](http://cwiki.apache.org/confluence/display/CAMEL/Message+Translator)

# **Using This Pattern**

If you would like to use this EIP Pattern then please read the [Getting Started](http://cwiki.apache.org/confluence/display/CAMEL/Getting+Started), you may also find the [Architecture](http://cwiki.apache.org/confluence/display/CAMEL/Architecture) useful particularly the description of [Endpoint](http://cwiki.apache.org/confluence/display/CAMEL/Endpoint) and [URIs.](http://cwiki.apache.org/confluence/display/CAMEL/URIs) Then you could try out some of the [Examples](http://cwiki.apache.org/confluence/display/CAMEL/Examples) first before trying this pattern out.

# **MESSAGING ENDPOINTS**

### **Messaging Mapper**

Camel supports the [Messaging Mapper](http://www.enterpriseintegrationpatterns.com/MessagingMapper.html) [f](http://www.enterpriseintegrationpatterns.com/MessagingMapper.html)rom the [EIP patterns](http://cwiki.apache.org/confluence/display/CAMEL/Enterprise+Integration+Patterns) by using either [Message](http://cwiki.apache.org/confluence/display/CAMEL/Message+Translator) [Translator](http://cwiki.apache.org/confluence/display/CAMEL/Message+Translator) pattern or the [Type Converter](http://cwiki.apache.org/confluence/display/CAMEL/Type+Converter) module.

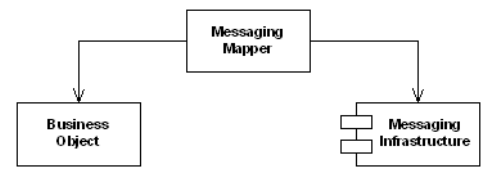

# **See also**

- [Message Translator](http://cwiki.apache.org/confluence/display/CAMEL/Message+Translator)
- [Type Converter](http://cwiki.apache.org/confluence/display/CAMEL/Type+Converter)
- [CXF](http://cwiki.apache.org/confluence/display/CAMEL/CXF) for JAX-WS support for binding business logic to messaging & web services
- [POJO](http://cwiki.apache.org/confluence/display/CAMEL/Pojo)
- [Bean](http://cwiki.apache.org/confluence/display/CAMEL/Bean)

# **Using This Pattern**

If you would like to use this EIP Pattern then please read the [Getting Started](http://cwiki.apache.org/confluence/display/CAMEL/Getting+Started), you may also find the [Architecture](http://cwiki.apache.org/confluence/display/CAMEL/Architecture) useful particularly the description of [Endpoint](http://cwiki.apache.org/confluence/display/CAMEL/Endpoint) and [URIs.](http://cwiki.apache.org/confluence/display/CAMEL/URIs) Then you could try out some of the [Examples](http://cwiki.apache.org/confluence/display/CAMEL/Examples) first before trying this pattern out.

### **Event Driven Consumer**

Camel supports the [Event Driven Consumer](http://www.enterpriseintegrationpatterns.com/EventDrivenConsumer.html) [fr](http://www.enterpriseintegrationpatterns.com/EventDrivenConsumer.html)om the [EIP patterns.](http://cwiki.apache.org/confluence/display/CAMEL/Enterprise+Integration+Patterns) The default consumer model is event based (i.e. asynchronous) as this means that the Camel container can then manage pooling, threading and concurrency for you in a declarative manner.

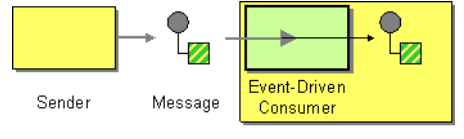

Receiver

The Event Driven Consumer is implemented by consumers implementing the [Processor](http://activemq.apache.org/camel/maven/camel-core/apidocs/org/apache/camel/Processor.html) [in](http://activemq.apache.org/camel/maven/camel-core/apidocs/org/apache/camel/Processor.html)terface which is invoked by the [Message Endpoint](http://cwiki.apache.org/confluence/display/CAMEL/Message+Endpoint) when a [Message](http://cwiki.apache.org/confluence/display/CAMEL/Message) is available for processing.

For more details see

- [Message](http://cwiki.apache.org/confluence/display/CAMEL/Message)
- [Message Endpoint](http://cwiki.apache.org/confluence/display/CAMEL/Message+Endpoint)

# **Using This Pattern**

If you would like to use this EIP Pattern then please read the [Getting Started](http://cwiki.apache.org/confluence/display/CAMEL/Getting+Started), you may also find the [Architecture](http://cwiki.apache.org/confluence/display/CAMEL/Architecture) useful particularly the description of [Endpoint](http://cwiki.apache.org/confluence/display/CAMEL/Endpoint) and [URIs.](http://cwiki.apache.org/confluence/display/CAMEL/URIs) Then you could try out some of the [Examples](http://cwiki.apache.org/confluence/display/CAMEL/Examples) first before trying this pattern out.

### **Polling Consumer**

Camel supports implementing the [Polling Consumer](http://www.enterpriseintegrationpatterns.com/PollingConsumer.html) [fr](http://www.enterpriseintegrationpatterns.com/PollingConsumer.html)om the [EIP patterns](http://cwiki.apache.org/confluence/display/CAMEL/Enterprise+Integration+Patterns) using the [PollingConsumer](http://activemq.apache.org/camel/maven/camel-core/apidocs/org/apache/camel/PollingConsumer.html) [in](http://activemq.apache.org/camel/maven/camel-core/apidocs/org/apache/camel/PollingConsumer.html)terface which can be created via the [Endpoint.createPollingConsumer\(\)](http://activemq.apache.org/camel/maven/camel-core/apidocs/org/apache/camel/Endpoint.html#createPollingConsumer()) [m](http://activemq.apache.org/camel/maven/camel-core/apidocs/org/apache/camel/Endpoint.html#createPollingConsumer())ethod.

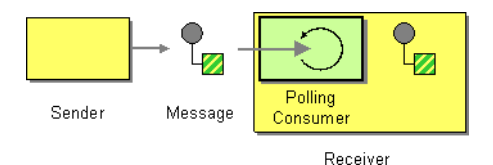

#### So in your Java code you can do

```
Endpoint endpoint = context.getEndpoint ("activemq:my.queue");
PollingConsumer consumer = endpoint.createPollingConsumer();
Exchange exchange = consumer.receive();
```
#### There are 3 main polling methods on [PollingConsumer](http://activemq.apache.org/camel/maven/camel-core/apidocs/org/apache/camel/PollingConsumer.html)

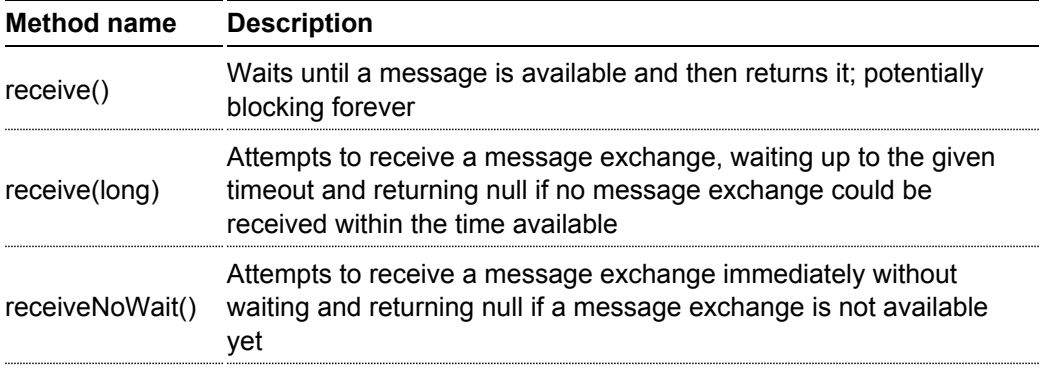

# **Scheduled Poll Components**

Quite a few inbound Camel endpoints use a scheduled poll pattern to receive messages and push them through the Camel processing routes. That is to say externally from the client the endpoint appears to use an [Event Driven Consumer](http://cwiki.apache.org/confluence/display/CAMEL/Event+Driven+Consumer) but internally a scheduled poll is used to monitor some kind of state or resource and then fire message exchanges.

Since this a such a common pattern, polling components can extend the [ScheduledPollConsumer](http://activemq.apache.org/camel/maven/camel-core/apidocs/org/apache/camel/impl/ScheduledPollConsumer.html) [b](http://activemq.apache.org/camel/maven/camel-core/apidocs/org/apache/camel/impl/ScheduledPollConsumer.html)ase class which makes it simpler to implement this pattern.

There is also the [Quartz Component](http://cwiki.apache.org/confluence/display/CAMEL/Quartz) which provides scheduled delivery of messages using the Quartz enterprise scheduler.

For more details see

- [PollingConsumer](http://activemq.apache.org/camel/maven/camel-core/apidocs/org/apache/camel/PollingConsumer.html)
- Scheduled Polling Components
	- [ScheduledPollConsumer](http://activemq.apache.org/camel/maven/camel-core/apidocs/org/apache/camel/impl/ScheduledPollConsumer.html)
	- [File](http://cwiki.apache.org/confluence/display/CAMEL/File)
	- [JPA](http://cwiki.apache.org/confluence/display/CAMEL/JPA)
	- [Mail](http://cwiki.apache.org/confluence/display/CAMEL/Mail)
	- [Quartz](http://cwiki.apache.org/confluence/display/CAMEL/Quartz)

# **Using This Pattern**

If you would like to use this EIP Pattern then please read the [Getting Started](http://cwiki.apache.org/confluence/display/CAMEL/Getting+Started), you may also find the [Architecture](http://cwiki.apache.org/confluence/display/CAMEL/Architecture) useful particularly the description of [Endpoint](http://cwiki.apache.org/confluence/display/CAMEL/Endpoint) and [URIs.](http://cwiki.apache.org/confluence/display/CAMEL/URIs) Then you could try out some of the [Examples](http://cwiki.apache.org/confluence/display/CAMEL/Examples) first before trying this pattern out.

### **Competing Consumers**

Camel supports the [Competing Consumers](http://www.enterpriseintegrationpatterns.com/CompetingConsumers.html) [fr](http://www.enterpriseintegrationpatterns.com/CompetingConsumers.html)om the [EIP patterns](http://cwiki.apache.org/confluence/display/CAMEL/Enterprise+Integration+Patterns) using a few different components.

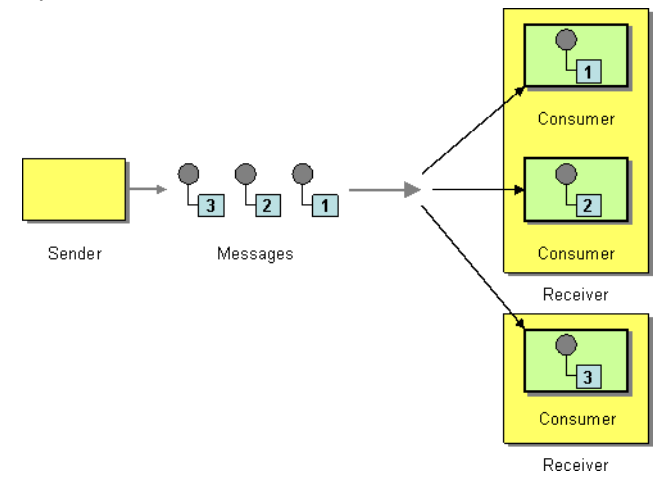

You can use the following components to implement competing consumers:-

- [Queue](http://cwiki.apache.org/confluence/display/CAMEL/Queue) for SEDA based concurrent processing using a thread pool
- [JMS](http://cwiki.apache.org/confluence/display/CAMEL/JMS) for distributed SEDA based concurrent processing with queues which support reliable load balancing,Ã? failover and clustering.

### **Enabling Competing Consumers with JMS**

To enable Competing Consumers you just need to set the **concurrentConsumers** property on the [JMS](http://cwiki.apache.org/confluence/display/CAMEL/JMS) endpoint.

For example

from("jms:MyOueue?concurrentConsumers=5").bean(SomeBean.class);

Or just run multiple JVMs of any [ActiveMQ](http://cwiki.apache.org/confluence/display/CAMEL/ActiveMQ) or [JMS](http://cwiki.apache.org/confluence/display/CAMEL/JMS) route

# **Using This Pattern**

If you would like to use this EIP Pattern then please read the [Getting Started](http://cwiki.apache.org/confluence/display/CAMEL/Getting+Started), you may also find the [Architecture](http://cwiki.apache.org/confluence/display/CAMEL/Architecture) useful particularly the description of [Endpoint](http://cwiki.apache.org/confluence/display/CAMEL/Endpoint) and [URIs.](http://cwiki.apache.org/confluence/display/CAMEL/URIs) Then you could try out some of the [Examples](http://cwiki.apache.org/confluence/display/CAMEL/Examples) first before trying this pattern out.

### **Message Dispatcher**

Camel supports the [Message Dispatcher](http://www.enterpriseintegrationpatterns.com/MessageDispatcher.html) [fr](http://www.enterpriseintegrationpatterns.com/MessageDispatcher.html)om the [EIP patterns](http://cwiki.apache.org/confluence/display/CAMEL/Enterprise+Integration+Patterns) using various approaches.

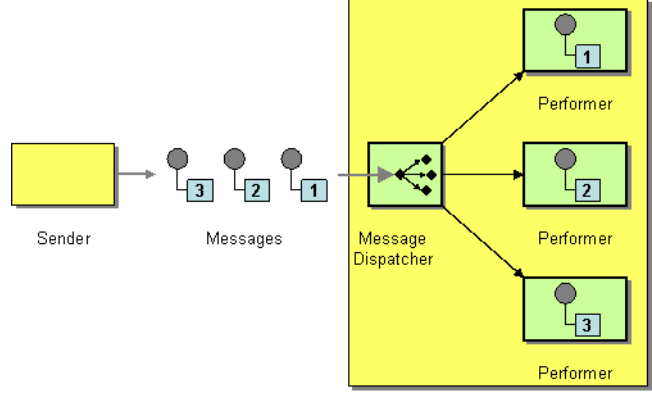

Receiver

You can use a component like [JMS](http://cwiki.apache.org/confluence/display/CAMEL/JMS) with selectors to implement a [Selective](http://cwiki.apache.org/confluence/display/CAMEL/Selective+Consumer) [Consumer](http://cwiki.apache.org/confluence/display/CAMEL/Selective+Consumer) as the Message Dispatcher implementation. Or you can use an [Endpoint](http://cwiki.apache.org/confluence/display/CAMEL/Endpoint) as the Message Dispatcher itself and then use a [Content Based Router](http://cwiki.apache.org/confluence/display/CAMEL/Content+Based+Router) as the Message Dispatcher.

# **See Also**

- [JMS](http://cwiki.apache.org/confluence/display/CAMEL/JMS)
- [Selective Consumer](http://cwiki.apache.org/confluence/display/CAMEL/Selective+Consumer)
- [Content Based Router](http://cwiki.apache.org/confluence/display/CAMEL/Content+Based+Router)
- [Endpoint](http://cwiki.apache.org/confluence/display/CAMEL/Endpoint)

# **Using This Pattern**

If you would like to use this EIP Pattern then please read the [Getting Started](http://cwiki.apache.org/confluence/display/CAMEL/Getting+Started), you may also find the [Architecture](http://cwiki.apache.org/confluence/display/CAMEL/Architecture) useful particularly the description of [Endpoint](http://cwiki.apache.org/confluence/display/CAMEL/Endpoint) and [URIs.](http://cwiki.apache.org/confluence/display/CAMEL/URIs) Then you could try out some of the [Examples](http://cwiki.apache.org/confluence/display/CAMEL/Examples) first before trying this pattern out.

#### **Selective Consumer**

The [Selective Consumer](http://www.enterpriseintegrationpatterns.com/MessageSelector.html) [f](http://www.enterpriseintegrationpatterns.com/MessageSelector.html)rom the [EIP patterns](http://cwiki.apache.org/confluence/display/CAMEL/Enterprise+Integration+Patterns) can be implemented in two ways

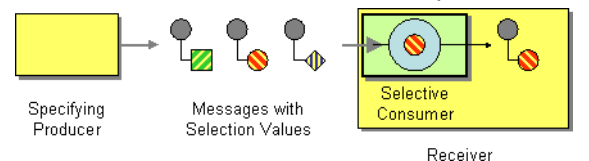

The first solution is to provide a Message Selector to the underlying [URIs](http://cwiki.apache.org/confluence/display/CAMEL/URIs) when creating your consumer. For example when using [JMS](http://cwiki.apache.org/confluence/display/CAMEL/JMS) you can specify a selector parameter so that the message broker will only deliver messages matching your criteria.

The other approach is to use a [Message Filter](http://cwiki.apache.org/confluence/display/CAMEL/Message+Filter) which is applied; then if the filter matches the message your consumer is invoked as shown in the following example

#### **Using the [Fluent Builders](http://cwiki.apache.org/confluence/display/CAMEL/Fluent+Builders)**

```
RouteBuilder builder = new RouteBuilder() {
    public void configure() {
from("seda:a").filter(header("foo").isEqualTo("bar")).process(myProcessor);
    }
};
```
#### **Using the [Spring XML Extensions](http://cwiki.apache.org/confluence/display/CAMEL/Spring+XML+Extensions)**

```
<camelContext id="buildCustomProcessorWithFilter"
xmlns="http://activemq.apache.org/camel/schema/spring">
  <route>
    <from uri="seda:a"/>
    <filter>
      <predicate>
        <header name="foo"/>
        <isEqualTo value="bar"/>
      </predicate>
    </filter>
    <process ref="#myProcessor"/>
  \langle / \gamma route>
</camelContext>
```
# **Using This Pattern**

If you would like to use this EIP Pattern then please read the [Getting Started](http://cwiki.apache.org/confluence/display/CAMEL/Getting+Started), you may also find the [Architecture](http://cwiki.apache.org/confluence/display/CAMEL/Architecture) useful particularly the description of [Endpoint](http://cwiki.apache.org/confluence/display/CAMEL/Endpoint) and [URIs.](http://cwiki.apache.org/confluence/display/CAMEL/URIs) Then you could try out some of the [Examples](http://cwiki.apache.org/confluence/display/CAMEL/Examples) first before trying this pattern out.

### **Durable Subscriber**

Camel supports the [Durable Subscriber](http://www.enterpriseintegrationpatterns.com/DurableSubscription.html) [f](http://www.enterpriseintegrationpatterns.com/DurableSubscription.html)rom the [EIP patterns](http://cwiki.apache.org/confluence/display/CAMEL/Enterprise+Integration+Patterns) using the [JMS](http://cwiki.apache.org/confluence/display/CAMEL/JMS) component which supports publish & subscribe using Topics with support for nondurable and durable subscribers.

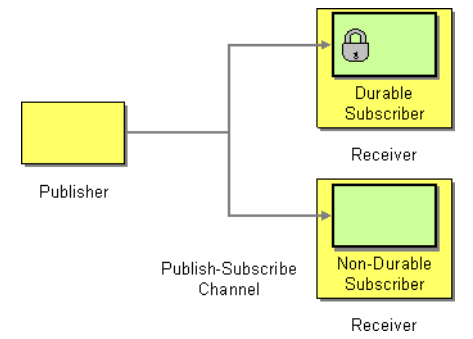

Another alternative is to combine the [Message Dispatcher](http://cwiki.apache.org/confluence/display/CAMEL/Message+Dispatcher) or [Content Based Router](http://cwiki.apache.org/confluence/display/CAMEL/Content+Based+Router) with [File](http://cwiki.apache.org/confluence/display/CAMEL/File) or [JPA](http://cwiki.apache.org/confluence/display/CAMEL/JPA) components for durable subscribers then something like [Queue](http://cwiki.apache.org/confluence/display/CAMEL/Queue) for nondurable.

# **See Also**

- [JMS](http://cwiki.apache.org/confluence/display/CAMEL/JMS)
- [File](http://cwiki.apache.org/confluence/display/CAMEL/File)
- [JPA](http://cwiki.apache.org/confluence/display/CAMEL/JPA)
- [Message Dispatcher](http://cwiki.apache.org/confluence/display/CAMEL/Message+Dispatcher)
- [Selective Consumer](http://cwiki.apache.org/confluence/display/CAMEL/Selective+Consumer)
- [Content Based Router](http://cwiki.apache.org/confluence/display/CAMEL/Content+Based+Router)
- [Endpoint](http://cwiki.apache.org/confluence/display/CAMEL/Endpoint)

# **Using This Pattern**

If you would like to use this EIP Pattern then please read the [Getting Started](http://cwiki.apache.org/confluence/display/CAMEL/Getting+Started), you may also find the [Architecture](http://cwiki.apache.org/confluence/display/CAMEL/Architecture) useful particularly the description of [Endpoint](http://cwiki.apache.org/confluence/display/CAMEL/Endpoint) and [URIs.](http://cwiki.apache.org/confluence/display/CAMEL/URIs) Then you could try out some of the [Examples](http://cwiki.apache.org/confluence/display/CAMEL/Examples) first before trying this pattern out.

### **Idempotent Consumer**

The [Idempotent Consumer](http://www.enterpriseintegrationpatterns.com/IdempotentReceiver.html) [f](http://www.enterpriseintegrationpatterns.com/IdempotentReceiver.html)rom the [EIP patterns](http://cwiki.apache.org/confluence/display/CAMEL/Enterprise+Integration+Patterns) is used to filter out duplicate messages.

This pattern is implemented using the [IdempotentConsumer](http://activemq.apache.org/camel/maven/camel-core/apidocs/org/apache/camel/processor/idempotent/IdempotentConsumer.html) [c](http://activemq.apache.org/camel/maven/camel-core/apidocs/org/apache/camel/processor/idempotent/IdempotentConsumer.html)lass. This uses an [Expression](http://cwiki.apache.org/confluence/display/CAMEL/Expression) to calculate a unique message ID string for a given message exchange; this ID can then be looked up in the [MessageIdRepository](http://activemq.apache.org/camel/maven/camel-core/apidocs/org/apache/camel/processor/idempotent/MessageIdRepository.html) [t](http://activemq.apache.org/camel/maven/camel-core/apidocs/org/apache/camel/processor/idempotent/MessageIdRepository.html)o see if it has been seen before;

if it has the message is consumed; if its not then the message is processed and the ID is added to the repository.

The Idempotent Consumer essentially acts like a [Message Filter](http://cwiki.apache.org/confluence/display/CAMEL/Message+Filter) to filter out duplicates.

### **Using the [Fluent Builders](http://cwiki.apache.org/confluence/display/CAMEL/Fluent+Builders)**

The following example will use the header **myMessageId** to filter out duplicates

```
RouteBuilder builder = new RouteBuilder() {
   public void configure() {
       from("seda:a").idempotentConsumer(header("myMessageId"),
memoryMessageIdRepository(200))
          .to("seda:b");
   }
};
```
The above [example](https://svn.apache.org/repos/asf/activemq/camel/trunk/camel-core/src/test/java/org/apache/camel/builder/RouteBuilderTest.java) [w](https://svn.apache.org/repos/asf/activemq/camel/trunk/camel-core/src/test/java/org/apache/camel/builder/RouteBuilderTest.java)ill use an in-memory based [MessageIdRepository](http://activemq.apache.org/camel/maven/camel-core/apidocs/org/apache/camel/processor/idempotent/MessageIdRepository.html) [w](http://activemq.apache.org/camel/maven/camel-core/apidocs/org/apache/camel/processor/idempotent/MessageIdRepository.html)hich can easily run out of memory and doesn't work in a clustered environment. So you might prefer to use the JPA based implementation which uses a database to store the message IDs which have been processed

```
return new SpringRouteBuilder() {
   public void configure() {
      from("direct:start").idempotentConsumer(
               header("messageId"),
               jpaMessageIdRepository(bean(JpaTemplate.class), PROCESSOR_NAME)
      ).to("mock:result");
   }
};
```
In the above [example](https://svn.apache.org/repos/asf/activemq/camel/trunk/camel-jpa/src/test/java/org/apache/camel/processor/jpa/JpaIdempotentConsumerTest.java) [w](https://svn.apache.org/repos/asf/activemq/camel/trunk/camel-jpa/src/test/java/org/apache/camel/processor/jpa/JpaIdempotentConsumerTest.java)e are using the header **messageId** to filter out duplicates and using the collection **myProcessorName** to indicate the Message ID Repository to use. This name is important as you could process the same message by many different processors; so each may require its own logical Message ID Repository.

### **Using the [Spring XML Extensions](http://cwiki.apache.org/confluence/display/CAMEL/Spring+XML+Extensions)**

```
<camelContext id="buildCustomProcessorWithFilter"
xmlns="http://activemq.apache.org/camel/schema/spring">
 <route>
   <from uri="seda:a"/>
    <filter>
     <predicate>
       <header name="foo"/>
       <isEqualTo value="bar"/>
     </predicate>
    </filter>
   <process ref="#myProcessor"/>
  \langle / \gamma route>
</camelContext>
```
For further examples of this pattern in use you could look at the [junit test case](http://svn.apache.org/viewvc/activemq/camel/trunk/camel-core/src/test/java/org/apache/camel/processor/IdempotentConsumerTest.java?view=markup)

# **Using This Pattern**

If you would like to use this EIP Pattern then please read the [Getting Started](http://cwiki.apache.org/confluence/display/CAMEL/Getting+Started), you may also find the [Architecture](http://cwiki.apache.org/confluence/display/CAMEL/Architecture) useful particularly the description of [Endpoint](http://cwiki.apache.org/confluence/display/CAMEL/Endpoint) and [URIs.](http://cwiki.apache.org/confluence/display/CAMEL/URIs) Then you could try out some of the [Examples](http://cwiki.apache.org/confluence/display/CAMEL/Examples) first before trying this pattern out.

## **Transactional Client**

Camel recommends supporting the [Transactional Client](http://www.enterpriseintegrationpatterns.com/TransactionalClient.html) [f](http://www.enterpriseintegrationpatterns.com/TransactionalClient.html)rom the [EIP patterns](http://cwiki.apache.org/confluence/display/CAMEL/Enterprise+Integration+Patterns) using spring transactions.

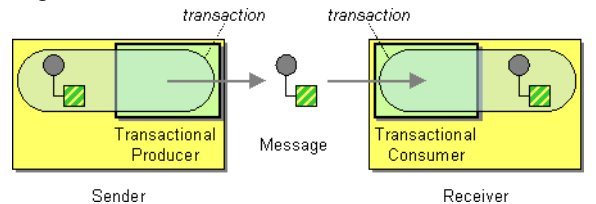

Transaction Oriented Endpoints [\(Camel Toes](http://cwiki.apache.org/confluence/display/CAMEL/What+is+a+Camel+TOE)) like [JMS](http://cwiki.apache.org/confluence/display/CAMEL/JMS) support using a transaction for both inbound and outbound message exchanges. Endpoints that support transactions will participate in the current transaction context that they are called from.

You should use the [SpringRouteBuilder](http://activemq.apache.org/camel/maven/camel-spring/apidocs/org/apache/camel/spring/SpringRouteBuilder.html) [t](http://activemq.apache.org/camel/maven/camel-spring/apidocs/org/apache/camel/spring/SpringRouteBuilder.html)o setup the routes since you will need to setup the spring context with the [TransactionTemplates](http://www.springframework.org/docs/api/org/springframework/transaction/support/TransactionTemplate.html) that will define the transaction manager configuration and policies.

For inbound endpoint to be transacted, they normally need to be configured to use a Spring [PlatformTransactionManager. I](http://www.springframework.org/docs/api/org/springframework/transaction/PlatformTransactionManager.html)n the case of the JMS component, this can be done by looking it up in the spring context.

You first define needed object in the spring configuration.

```
<bean id="jmsTransactionManager"
class="org.springframework.jms.connection.JmsTransactionManager">
   <property name="connectionFactory" ref="jmsConnectionFactory" />
 </bean>
 <bean id="jmsConnectionFactory"
class="org.apache.activemq.ActiveMQConnectionFactory">
   <property name="brokerURL" value="tcp://localhost:61616"/>
 </bean>
```
### Then you look them up and use them to create the JmsComponent.

```
PlatformTransactionManager transactionManager = (PlatformTransactionManager)
spring.getBean("jmsTransactionManager");
  ConnectionFactory connectionFactory = (ConnectionFactory)
spring.getBean("jmsConnectionFactory");
  JmsComponent component =
JmsComponent.jmsComponentTransacted(connectionFactory, transactionManager);
  component.getConfiguration().setConcurrentConsumers(1);
  ctx.addComponent("activemq", component);
```
# **Transaction Policies**

Outbound endpoints will automatically enlist in the current transaction context. But what if you do not want your outbound endpoint to enlist in the same transaction as your inbound endpoint? The solution is to add a Transaction Policy to the processing route. You first have to define transaction policies that you will be using. The policies use a spring [TransactionTemplate](http://www.springframework.org/docs/api/org/springframework/transaction/support/TransactionTemplate.html) [t](http://www.springframework.org/docs/api/org/springframework/transaction/support/TransactionTemplate.html)o declare the transaction demarcation use. So you will need to add something like the following to your spring xml:

```
<bean id="PROPAGATION_REQUIRED"
class="org.springframework.transaction.support.TransactionTemplate">
   <property name="transactionManager" ref="jmsTransactionManager"/>
  \langle/hean\rangle<bean id="PROPAGATION_NOT_SUPPORTED"
class="org.springframework.transaction.support.TransactionTemplate">
    <property name="transactionManager" ref="jmsTransactionManager"/>
    <property name="propagationBehaviorName" value="PROPAGATION_NOT_SUPPORTED"/>
  </bean>
  <bean id="PROPAGATION_REQUIRES_NEW"
class="org.springframework.transaction.support.TransactionTemplate">
    <property name="transactionManager" ref="jmsTransactionManager"/>
    <property name="propagationBehaviorName" value="PROPAGATION_REQUIRES_NEW"/>
  </bean>
```
Then in your [SpringRouteBuilder,](http://activemq.apache.org/camel/maven/camel-spring/apidocs/org/apache/camel/spring/SpringRouteBuilder.html) you just need to create new SpringTransactionPolicy objects for each of the templates.

```
public void configure() {
   ...
   Policy requried = new SpringTransactionPolicy(bean(TransactionTemplate.class,
"PROPAGATION_REQUIRED"));
  Policy notsupported = new
SpringTransactionPolicy(bean(TransactionTemplate.class,
"PROPAGATION_NOT_SUPPORTED"));
  Policy requirenew = new
SpringTransactionPolicy(bean(TransactionTemplate.class,
"PROPAGATION REQUIRES NEW"));
   ...
}
```
#### Once created, you can use the Policy objects in your processing routes:

```
// Send to bar in a new transaction
   from("activemq:queue:foo").policy(requirenew).to("activemq:queue:bar");
   // Send to bar without a transaction.
   from("activemq:queue:foo").policy(notsupported ).to("activemq:queue:bar");
```
# **See Also**

• [JMS](http://cwiki.apache.org/confluence/display/CAMEL/JMS)

# **Using This Pattern**

If you would like to use this EIP Pattern then please read the [Getting Started](http://cwiki.apache.org/confluence/display/CAMEL/Getting+Started), you may also find the [Architecture](http://cwiki.apache.org/confluence/display/CAMEL/Architecture) useful particularly the description of [Endpoint](http://cwiki.apache.org/confluence/display/CAMEL/Endpoint) and [URIs.](http://cwiki.apache.org/confluence/display/CAMEL/URIs) Then you could try out some of the [Examples](http://cwiki.apache.org/confluence/display/CAMEL/Examples) first before trying this pattern out.

### **Messaging Gateway**

Camel has several endpoint components that support the [Messaging Gateway](http://www.enterpriseintegrationpatterns.com/MessagingGateway.html) [f](http://www.enterpriseintegrationpatterns.com/MessagingGateway.html)rom the [EIP patterns.](http://cwiki.apache.org/confluence/display/CAMEL/Enterprise+Integration+Patterns)

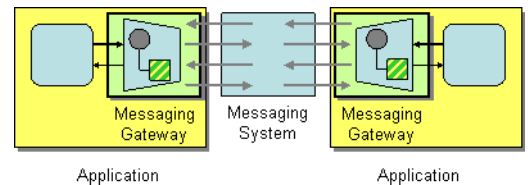

Components like [Bean](http://cwiki.apache.org/confluence/display/CAMEL/Bean), [CXF](http://cwiki.apache.org/confluence/display/CAMEL/CXF) and [Pojo](http://cwiki.apache.org/confluence/display/CAMEL/Pojo) provide a a way to bind a Java interface to the message exchange.

# **See Also**

- [Bean](http://cwiki.apache.org/confluence/display/CAMEL/Bean)
- [Pojo](http://cwiki.apache.org/confluence/display/CAMEL/Pojo)
- [CXF](http://cwiki.apache.org/confluence/display/CAMEL/CXF)

# **Using This Pattern**

If you would like to use this EIP Pattern then please read the [Getting Started](http://cwiki.apache.org/confluence/display/CAMEL/Getting+Started), you may also find the [Architecture](http://cwiki.apache.org/confluence/display/CAMEL/Architecture) useful particularly the description of [Endpoint](http://cwiki.apache.org/confluence/display/CAMEL/Endpoint) and [URIs.](http://cwiki.apache.org/confluence/display/CAMEL/URIs) Then you could try out some of the [Examples](http://cwiki.apache.org/confluence/display/CAMEL/Examples) first before trying this pattern out.

### **Service Activator**

Camel has several endpoint components that support the [Service Activator](http://www.enterpriseintegrationpatterns.com/MessagingAdapter.html) [f](http://www.enterpriseintegrationpatterns.com/MessagingAdapter.html)rom the [EIP](http://cwiki.apache.org/confluence/display/CAMEL/Enterprise+Integration+Patterns) [patterns.](http://cwiki.apache.org/confluence/display/CAMEL/Enterprise+Integration+Patterns)

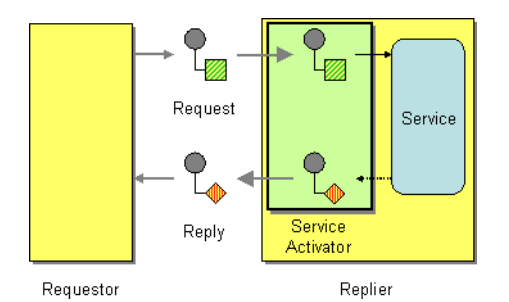

Components like [Bean](http://cwiki.apache.org/confluence/display/CAMEL/Bean), [CXF](http://cwiki.apache.org/confluence/display/CAMEL/CXF) and [Pojo](http://cwiki.apache.org/confluence/display/CAMEL/Pojo) provide a a way to bind the message exchange to a Java interface/service.

# **See Also**

- [Bean](http://cwiki.apache.org/confluence/display/CAMEL/Bean)
- [Pojo](http://cwiki.apache.org/confluence/display/CAMEL/Pojo)
- [CXF](http://cwiki.apache.org/confluence/display/CAMEL/CXF)

# **Using This Pattern**

If you would like to use this EIP Pattern then please read the [Getting Started](http://cwiki.apache.org/confluence/display/CAMEL/Getting+Started), you may also find the [Architecture](http://cwiki.apache.org/confluence/display/CAMEL/Architecture) useful particularly the description of [Endpoint](http://cwiki.apache.org/confluence/display/CAMEL/Endpoint) and [URIs.](http://cwiki.apache.org/confluence/display/CAMEL/URIs) Then you could try out some of the [Examples](http://cwiki.apache.org/confluence/display/CAMEL/Examples) first before trying this pattern out.

# **SYSTEM MANAGEMENT**

### **Wire Tap**

The [Wire Tap](http://www.enterpriseintegrationpatterns.com/WireTap.html) [fr](http://www.enterpriseintegrationpatterns.com/WireTap.html)om the [EIP patterns](http://cwiki.apache.org/confluence/display/CAMEL/Enterprise+Integration+Patterns) allows you to route messages to a separate tap location before it is forwarded to the ultimate destination.

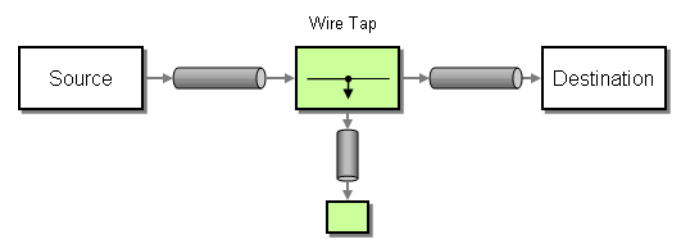

The following example shows how to route a request from an input **queue:a** endpoint to the wire tap location **queue:tap** before it is received by **queue:b**

# **Using the [Fluent Builders](http://cwiki.apache.org/confluence/display/CAMEL/Fluent+Builders)**

```
RouteBuilder builder = new RouteBuilder() {
   public void configure() {
      from("seda:a").to("seda:tap", "seda:b");
   }
};
```
### **Using the [Spring XML Extensions](http://cwiki.apache.org/confluence/display/CAMEL/Spring+XML+Extensions)**

```
<camelContext id="buildWireTap" xmlns="http://activemq.apache.org/camel/schema/
spring">
 <route>
   <from uri="seda:a"/>
   <to>
     <uri>seda:tap</uri>
     <uri>seda:b</uri>
   \langle/to>\langle route>
</camelContext>
```
# **Using This Pattern**

If you would like to use this EIP Pattern then please read the [Getting Started](http://cwiki.apache.org/confluence/display/CAMEL/Getting+Started), you may also find the [Architecture](http://cwiki.apache.org/confluence/display/CAMEL/Architecture) useful particularly the description of [Endpoint](http://cwiki.apache.org/confluence/display/CAMEL/Endpoint) and [URIs.](http://cwiki.apache.org/confluence/display/CAMEL/URIs) Then you could try out some of the [Examples](http://cwiki.apache.org/confluence/display/CAMEL/Examples) first before trying this pattern out.

#### **CHAPTER 6**

**°°°°**

# **Component Appendix**

There now follows the documentation on each Camel component.

# **ACTIVEMQ COMPONENT**

The ActiveMQ component allows messages to be sent to a [JMS](http://java.sun.com/products/jms/) [Q](http://java.sun.com/products/jms/)ueue or Topic; or messages to be consumed from a JMS Queue or Topic using [Apache ActiveMQ.](http://activemq.apache.org/)

This component is based on the [JMS Component](http://cwiki.apache.org/confluence/display/CAMEL/JMS) and uses Spring's JMS support for declarative transactions, using Spring's JmsTemplate for sending and a MessageListenerContainer for consuming.

To use this component make sure you have the activemq.jar or activemq-core.jar on your classpath along with any Camel dependencies such as camel-core.jar, camelspring.jar and camel-jms.jar.

### **URI format**

activemq:[topic:]destinationName

So for example to send to queue FOO.BAR you would use

activemq:FOO.BAR

You can be completely specific if you wish via

activemq:queue:FOO.BAR

If you want to send to a topic called Stocks.Prices then you would use

```
activemq:topic:Stocks.Prices
```
### **Configuring the Connection Factory**

The following [test case](https://svn.apache.org/repos/asf/activemq/camel/trunk/components/camel-activemq/src/test/java/org/apache/camel/component/activemq/ActiveMQRouteTest.java) [s](https://svn.apache.org/repos/asf/activemq/camel/trunk/components/camel-activemq/src/test/java/org/apache/camel/component/activemq/ActiveMQRouteTest.java)hows how to add an ActiveMQComponent to the [CamelContext](http://cwiki.apache.org/confluence/display/CAMEL/CamelContext) using the [activeMQComponent\(\) method](http://activemq.apache.org/camel/maven/camel-activemq/apidocs/org/apache/camel/component/activemq/ActiveMQComponent.html#activeMQComponent(java.lang.String)) [w](http://activemq.apache.org/camel/maven/camel-activemq/apidocs/org/apache/camel/component/activemq/ActiveMQComponent.html#activeMQComponent(java.lang.String))hile specifying the [brokerURL](http://activemq.apache.org/configuring-transports.html) [u](http://activemq.apache.org/configuring-transports.html)sed to connect to ActiveMQ

```
camelContext.addComponent("activemq",
activeMQComponent("vm://localhost?broker.persistent=false"));
```
#### **Configuring the Connection Factory using Spring XML**

You can configure the ActiveMQ broker URL on the ActiveMQComponent as follows

```
<beans xmlns="http://www.springframework.org/schema/beans"
       xmlns:xsi="http://www.w3.org/2001/XMLSchema-instance"
       xsi:schemaLocation="
       http://www.springframework.org/schema/beans
http://www.springframework.org/schema/beans/spring-beans-2.0.xsd
       http://activemq.apache.org/camel/schema/spring http://activemq.apache.org/
camel/schema/spring/camel-spring.xsd">
  <camelContext xmlns="http://activemq.apache.org/camel/schema/spring">
  </camelContext>
  <bean id="activemq"
class="org.apache.activemq.camel.component.ActiveMQComponent">
    <property name="brokerURL" value="tcp://somehost:61616"/>
  \langle/hean\rangle</beans>
```
#### **Invoking MessageListener POJOs in a Camel route**

The ActiveMQ component also providers a helper [Type Converter](http://cwiki.apache.org/confluence/display/CAMEL/Type+Converter) from a JMS MessageListener to a [Processor](http://cwiki.apache.org/confluence/display/CAMEL/Processor). This means that the [Bean](http://cwiki.apache.org/confluence/display/CAMEL/Bean) component is capable of invoking any JMS MessageListener bean directly inside any route.

So for example you can create a MessageListener in JMS like this....

```
public class MyListener implements MessageListener {
  public void onMessage(Message jmsMessage) {
      // ...
   }
}
```
Then use it in your Camel route as follows

```
from("file://foo/bar").
 bean(MyListener.class);
```
i.e. you can reuse any of the Camel [Components](http://cwiki.apache.org/confluence/display/CAMEL/Components) and easily integrate them into your JMS MessageListener POJO!

#### **Getting Component JAR**

The ActiveMQ Camel component is released with the ActiveMQ project itself.

For Maven 2 users you simply just need to add the following dependency to your project.

```
<dependency>
 <groupId>org.apache.activemq</groupId>
 <artifactId>activemq-core</artifactId>
 <version>5.1.0</version>
</dependency>
```
Alternatively you can download the component jar directly from the Maven repository:

[activemq-core-5.1.0.jar](http://repo2.maven.org/maven2/org/apache/activemq/activemq-core/5.1.0/activemq-core-5.1.0.jar)

#### **See Also**

- [Configuring Camel](http://cwiki.apache.org/confluence/display/CAMEL/Configuring+Camel)
- [Component](http://cwiki.apache.org/confluence/display/CAMEL/Component)
- [Endpoint](http://cwiki.apache.org/confluence/display/CAMEL/Endpoint)
- [Getting Started](http://cwiki.apache.org/confluence/display/CAMEL/Getting+Started)

## **ACTIVEMQ JOURNAL COMPONENT**

The ActiveMQ Journal Component allows messages to be stored in a rolling log file and then consumed from that log file. The journal aggregates and batches up concurrent writes so that to overhead of writing and waiting for the disk sync is relatively constant regardless of how many concurrent writes are being done. Therefore, this component supports and encourages you to use multiple concurrent producers to the same journal endpoint.

Each journal endpoint uses a different log file and therefore write batching (and the associated performance boost) does not occur between multiple endpoints.

This component only supports 1 active consumer on the endpoint. After the message is processed by the consumer's processor, the log file is marked and only subsequent messages in the log file will get delivered to consumers.

#### **URI format**

activemq.journal:directory-name[?options]

So for example to send to the journal located in the /tmp/data directory you would use

activemq.journal:/tmp/data

#### **Options**

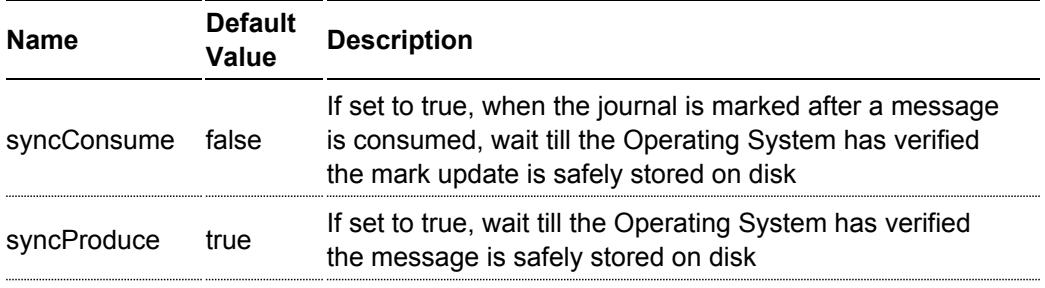

### **Expected Exchange Data Types**

The consumer of a Journal endpoint generates [DefaultExchange](http://activemq.apache.org/camel/maven/camel-core/apidocs/org/apache/camel/impl/DefaultExchange.html) [o](http://activemq.apache.org/camel/maven/camel-core/apidocs/org/apache/camel/impl/DefaultExchange.html)bjects with the [in](http://activemq.apache.org/camel/maven/camel-core/apidocs/org/apache/camel/Exchange.html#getIn()) [message](http://activemq.apache.org/camel/maven/camel-core/apidocs/org/apache/camel/Exchange.html#getIn()) [:](http://activemq.apache.org/camel/maven/camel-core/apidocs/org/apache/camel/Exchange.html#getIn())

- [header](http://activemq.apache.org/camel/maven/camel-core/apidocs/org/apache/camel/Message.html#getHeader(java.lang.String)) ["](http://activemq.apache.org/camel/maven/camel-core/apidocs/org/apache/camel/Message.html#getHeader(java.lang.String))journal" : set to the endpoint uri of the journal the message came from
- [header](http://activemq.apache.org/camel/maven/camel-core/apidocs/org/apache/camel/Message.html#getHeader(java.lang.String)) ["](http://activemq.apache.org/camel/maven/camel-core/apidocs/org/apache/camel/Message.html#getHeader(java.lang.String))location" : set to a [Location](http://activemq.apache.org/maven/activemq-core/apidocs/org/apache/activemq/kaha/impl/async/Location.html) [w](http://activemq.apache.org/maven/activemq-core/apidocs/org/apache/activemq/kaha/impl/async/Location.html)hich identifies where the recored was stored on disk
- [body](http://activemq.apache.org/camel/maven/camel-core/apidocs/org/apache/camel/Message.html#getBody()) [:](http://activemq.apache.org/camel/maven/camel-core/apidocs/org/apache/camel/Message.html#getBody()) set to [ByteSequence](http://activemq.apache.org/maven/activemq-core/apidocs/org/apache/activemq/util/ByteSequence.html) [w](http://activemq.apache.org/maven/activemq-core/apidocs/org/apache/activemq/util/ByteSequence.html)hich contains the byte array data of the stored message

The producer to a Journal endpoint expects an [Exchange](http://activemq.apache.org/camel/maven/camel-core/apidocs/org/apache/camel/Exchange.html) [w](http://activemq.apache.org/camel/maven/camel-core/apidocs/org/apache/camel/Exchange.html)ith an In message where the body can be converted to a [ByteSequence](http://activemq.apache.org/maven/activemq-core/apidocs/org/apache/activemq/util/ByteSequence.html) [o](http://activemq.apache.org/maven/activemq-core/apidocs/org/apache/activemq/util/ByteSequence.html)r a byte[].

### **See Also**

- [Configuring Camel](http://cwiki.apache.org/confluence/display/CAMEL/Configuring+Camel)
- [Component](http://cwiki.apache.org/confluence/display/CAMEL/Component)
- [Endpoint](http://cwiki.apache.org/confluence/display/CAMEL/Endpoint)
- [Getting Started](http://cwiki.apache.org/confluence/display/CAMEL/Getting+Started)

# **AMQP**

The AMQP component supports the [AMQP protocol](http://www.amqp.org/) [v](http://www.amqp.org/)ia the [Qpid](http://cwiki.apache.org/qpid/) [p](http://cwiki.apache.org/qpid/)roject.

### **URI format**

amqp:[queue:][topic:]destinationName[?option1=value[&option2=value2]]

You can specify all of the various configuration options of the [JMS](http://cwiki.apache.org/confluence/display/CAMEL/JMS) component after the destination name.

#### **See Also**

- [Configuring Camel](http://cwiki.apache.org/confluence/display/CAMEL/Configuring+Camel)
- [Component](http://cwiki.apache.org/confluence/display/CAMEL/Component)
- [Endpoint](http://cwiki.apache.org/confluence/display/CAMEL/Endpoint)
- [Getting Started](http://cwiki.apache.org/confluence/display/CAMEL/Getting+Started)

# **BEAN COMPONENT**

The **bean:** component binds beans to Camel message exchanges.

### **URI format**

```
bean:someName[?methodName=someMethod]
```
Where **someName** can be any string which is used to lookup the bean in the [Registry](http://cwiki.apache.org/confluence/display/CAMEL/Registry) and **someMethod** defines the name of the method to invoke.

This will use the [Bean Binding](http://cwiki.apache.org/confluence/display/CAMEL/Bean+Binding) to map the message exchange to the bean.

### **Using**

The object instance that is used to consume messages must be explicitly registered with the [Registry](http://cwiki.apache.org/confluence/display/CAMEL/Registry). For example if you are using Spring you must define the bean in the spring.xml; or if you don't use Spring then put the bean in JNDI.

```
// lets populate the context with the services we need
// note that we could just use a spring.xml file to avoid this step
JndiContext context = new JndiContext();
context.bind("bye", new SayService("Good Bye!"));
```
CamelContext camelContext = new DefaultCamelContext(context);

Once an endpoint has been registered, you can build Camel routes that use it to process exchanges.

```
// lets add simple route
camelContext.addRoutes(new RouteBuilder() {
   public void configure() {
       from("direct:hello").to("pojo:bye");
   }
});
```
A **bean:** endpoint cannot be defined as the input to the route; i.e. you cannot consume from it, you can only route from some inbound message [Endpoint](http://cwiki.apache.org/confluence/display/CAMEL/Endpoint) to the bean endpoint as output. So consider using a **direct:** or **queue:** endpoint as the input.

You can use the createProxy() methods on [ProxyHelper](http://activemq.apache.org/camel/maven/camel-core/apidocs/org/apache/camel/component/bean/ProxyHelper.html) [t](http://activemq.apache.org/camel/maven/camel-core/apidocs/org/apache/camel/component/bean/ProxyHelper.html)o create a proxy that will generate BeanExchanges and send them to any endpoint:

```
Endpoint endpoint = camelContext.getEndpoint("direct:hello");
ISay proxy = ProxyHelper.createProxy(endpoint, ISay.class);
String rc = proxy.say();
assertEquals("Good Bye!", rc);
```
### **Bean binding**

The binding of a Camel [Message](http://cwiki.apache.org/confluence/display/CAMEL/Message) to a bean method call can occur in different ways

- if the bean can be converted to a [Processor](http://cwiki.apache.org/confluence/display/CAMEL/Processor) using the [Type Converter](http://cwiki.apache.org/confluence/display/CAMEL/Type+Converter) mechanism then this is used to process the message. This mechanism is used by the [ActiveMQ](http://cwiki.apache.org/confluence/display/CAMEL/ActiveMQ) component to allow any MessageListener to be invoked by the [Bean](http://cwiki.apache.org/confluence/display/CAMEL/Bean) component
- if the body of the message can be converted to a [BeanInvocation](http://activemq.apache.org/camel/maven/camel-core/apidocs/org/apache/camel/component/bean/BeanInvocation.html) [\(](http://activemq.apache.org/camel/maven/camel-core/apidocs/org/apache/camel/component/bean/BeanInvocation.html)the default payload used by the [ProxyHelper\)](http://activemq.apache.org/camel/maven/camel-core/apidocs/org/apache/camel/component/bean/ProxyHelper.html) - then that its used to invoke the method and pass the arguments
- if the message contains the header **org.apache.camel.MethodName** then that method is invoked, converting the body to whatever the argument is to the method
- otherwise the type of the method body is used to try find a method which matches; an error is thrown if a single method cannot be chosen unambiguously.

By default the return value is set on the outbound message body.

For example you could write a method like this

```
public class Foo {
    @MessageDriven(uri = "activemq:my.queue")
    public void doSomething(String body) {
       // process the inbound message here
    \mathbf{I}}
```
Here Camel with subscribe to an ActiveMQ queue, then convert the message payload to a String (so dealing with TextMessage, ObjectMessage and BytesMessage in JMS), then process this method.

### **Using Annotations to bind parameters to the Exchange**

You can also use the following annotations to bind parameters to different kinds of [Expression](http://cwiki.apache.org/confluence/display/CAMEL/Expression)

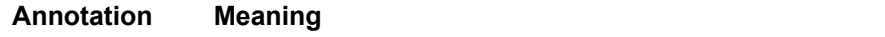

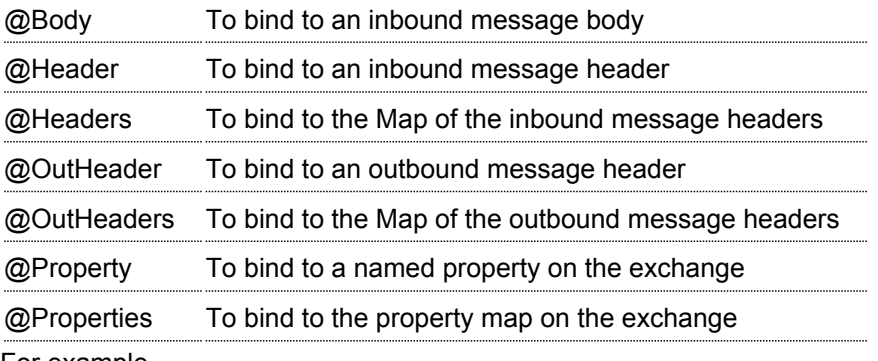

```
For example
```
public class Foo {

```
@MessageDriven(uri = "activemq:my.queue")
  public void doSomething(@Header('JMSCorrelationID') String correlationID,
@Body String body) {
      // process the inbound message here
   }
}
```
In the above you can now pass the Message.getJMSCorrelationID() as a parameter to the method (using the [Type Converter](http://cwiki.apache.org/confluence/display/CAMEL/Type+Converter) to adapt the value to the type of the parameter).

Finally you don't need the @MessageDriven annotation; as the Camel route could describe which method to invoke.

e.g. a route could look like

```
from("activemq:someQueue").
 to("bean:myBean");
```
Here **myBean** would be looked up in the [Registry](http://cwiki.apache.org/confluence/display/CAMEL/Registry) (such as JNDI or the Spring ApplicationContext), then the body of the message would be used to try figure out what method to call.

If you want to be explicit you can use

```
from("activemq:someQueue").
 to("bean:myBean?methodName=doSomething");
```
### **Using Expression Languages**

You can also use any of the [Languages](http://cwiki.apache.org/confluence/display/CAMEL/Languages) supported in Camel to bind expressions to method parameters when using bean integration. For example you can use any of these annotations...

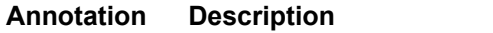

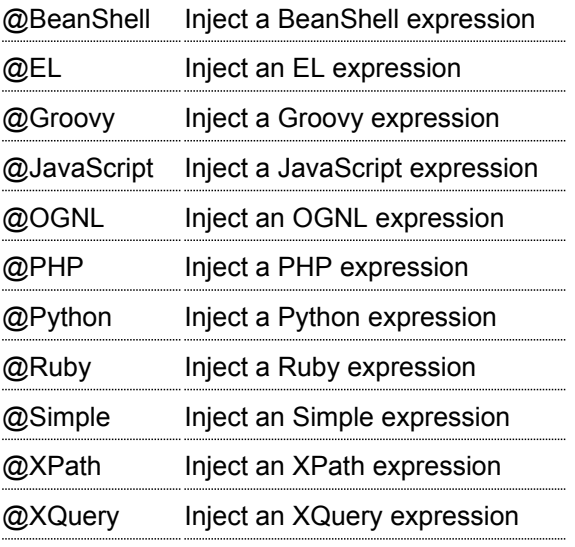

```
For example
```

```
public class Foo {
```

```
@MessageDriven(uri = "activemq:my.queue")
   public void doSomething(@Path("/foo/bar/text()") String correlationID, @Body
String body) {
       // process the inbound message here
    }
}
```
### **See Also**

- [Configuring Camel](http://cwiki.apache.org/confluence/display/CAMEL/Configuring+Camel)
- [Component](http://cwiki.apache.org/confluence/display/CAMEL/Component)
- [Endpoint](http://cwiki.apache.org/confluence/display/CAMEL/Endpoint)
- [Getting Started](http://cwiki.apache.org/confluence/display/CAMEL/Getting+Started)

# **CXF COMPONENT**

The **cxf:** component provides integration with [Apache CXF](http://incubator.apache.org/cxf/) [f](http://incubator.apache.org/cxf/)or connecting to JAX-WS services hosted in CXF.

Maven users will need to add the following dependency to their pom.xml for this component:

```
<dependency>
  <groupId>org.apache.camel</groupId>
  <artifactId>camel-cxf</artifactId>
  <version>x.x.x</version> <!-- use the same version as your Camel core
```
version --> </dependency>

### **URI format**

cxf://address?options

### Where **address** represents the CXF endpoint's address

cxf:bean:cxfEndpoint

### Where **cxfEndpoint** represents the spring bean's name which presents the CXF endpoint

For either style above, you can append options to the URI as follows:

cxf:bean:cxfEndpoint?wsdlURL=wsdl/hello\_world.wsdl&dataFormat=PAYLOAD

### **Options**

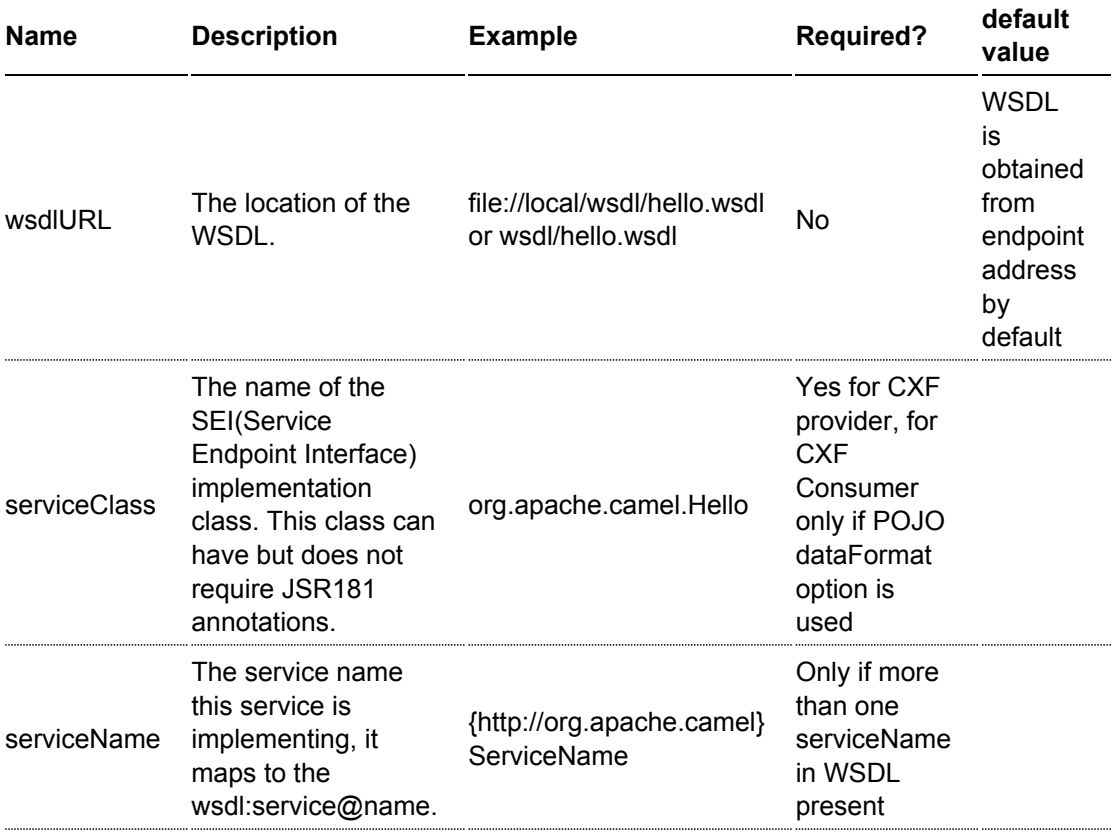

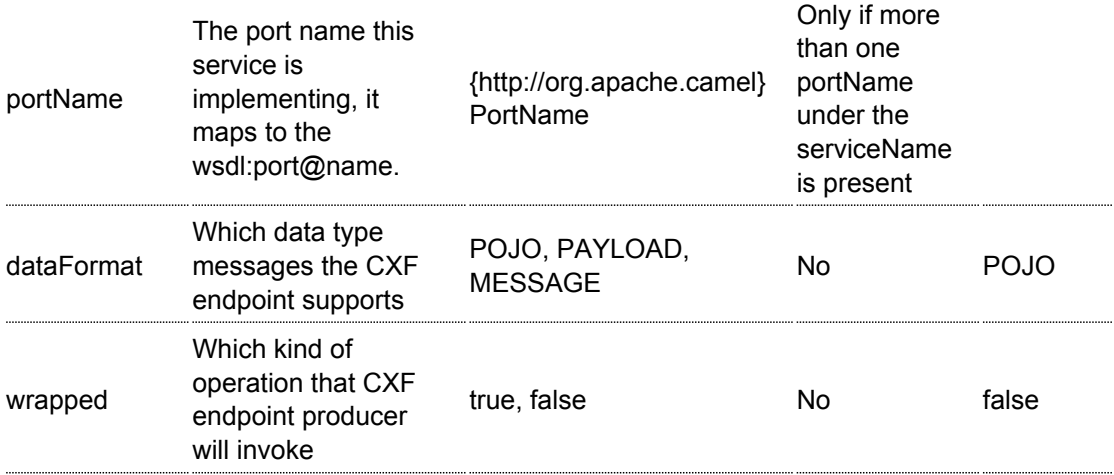

The serviceName and portName are [QNames,](http://en.wikipedia.org/wiki/QName) so if you provide them be sure to prefix them with their {namespace} as shown in the examples above.

# **The descriptions of the dataformats**

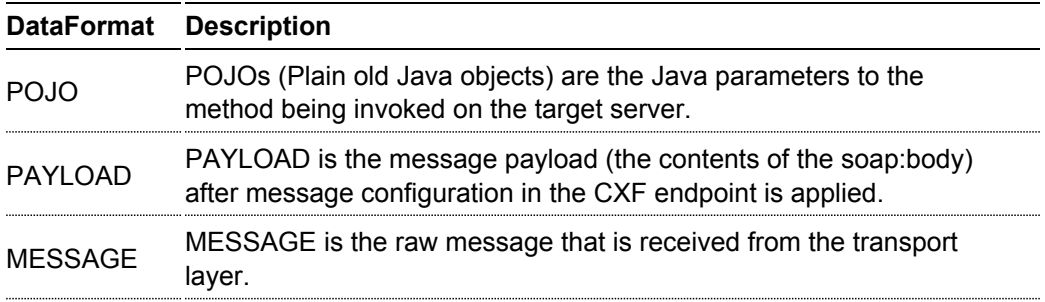

### **Configure the CXF endpoints with spring**

You can configure the CXF endpoint with the below spring configuration file, and you can also embed the endpoint into the camelContext tags.

```
<beans xmlns="http://www.springframework.org/schema/beans"
       xmlns:xsi="http://www.w3.org/2001/XMLSchema-instance"
       xmlns:cxf="http://activemq.apache.org/camel/schema/cxfEndpoint"
      xsi:schemaLocation="
      http://www.springframework.org/schema/beans
http://www.springframework.org/schema/beans/spring-beans-2.0.xsd
      http://activemq.apache.org/camel/schema/cxfEndpoint
http://activemq.apache.org/camel/schema/cxf/cxfEndpoint.xsd
      http://activemq.apache.org/camel/schema/spring http://activemq.apache.org/
camel/schema/spring/camel-spring.xsd
```

```
<cxf:cxfEndpoint id="routerEndpoint" address="http://localhost:9003/
CamelContext/RouterPort"
         serviceClass="org.apache.hello world soap http.GreeterImpl"/>
   <cxf:cxfEndpoint id="serviceEndpoint" address="http://localhost:9000/
SoapContext/SoapPort"
         wsdlURL="testutils/hello_world.wsdl"
           serviceClass="org.apache.hello world soap http.Greeter"
           endpointName="s:SoapPort"
           serviceName="s:SOAPService"
        xmlns:s="http://apache.org/hello_world_soap_http" />
  <camelContext id="camel" xmlns="http://activemq.apache.org/camel/schema/
spring">
   <route>
     <from uri="cxf:bean:routerEndpoint" />
     <to uri="cxf:bean:serviceEndpoint" />
    </route>
   </camelContext>
```

```
</beans>
```
">

Be sure to include the JAX-WS schemaLocation attribute specified on the root beans element. This allows CXF to validate the file and is required. Also note the namespace declarations at the end of the <cxf:cxfEndpoint/> tag--these are required because the combined "{namespace}localName" syntax is presently not supported for this tag's attribute values.

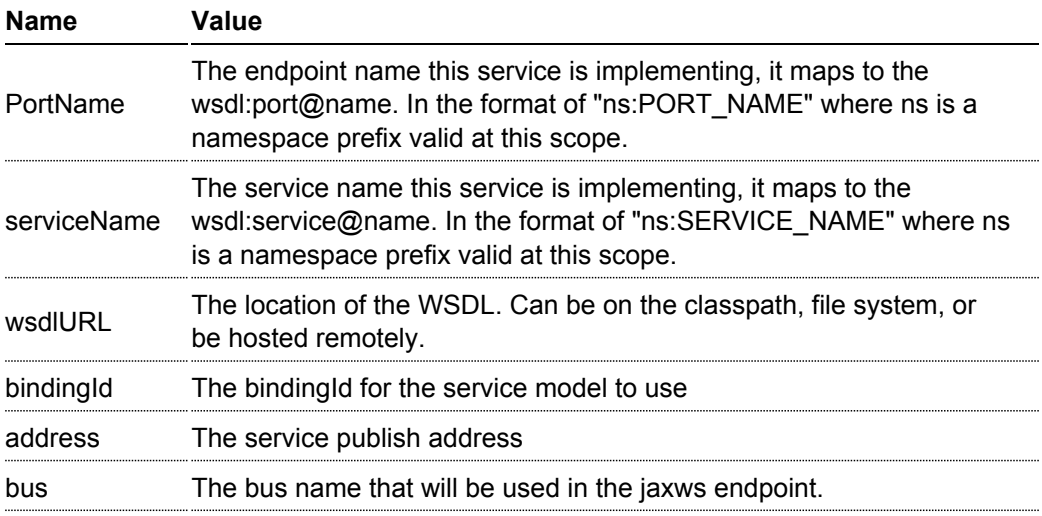

The jaxws: endpoint element supports many additional attributes:

serviceClass The class name of the SEI(Service Endpoint Interface) class which could have JSR181 annotation or not

It also supports many child elements:

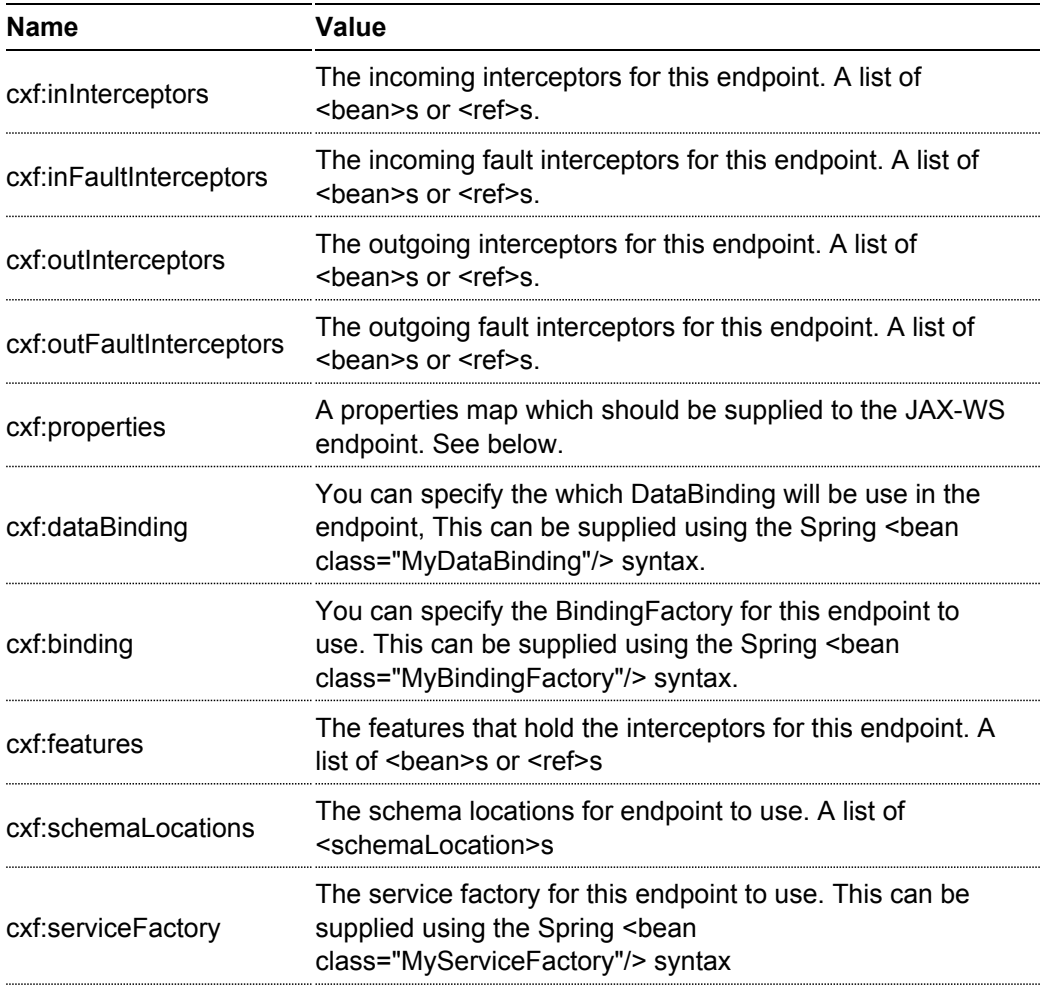

You can find more advanced examples which show how to provide interceptors and properties here:

<http://cwiki.apache.org/CXF20DOC/jax-ws-configuration.html>

### **How to let camel-cxf component to use log4j instead of java.util.logging**

CXF's default logger is using java.util.logging, if you want to change it to log4j. Here is the instruction: Create a file, in the classpath, named META-INF/cxf/ org.apache.cxf.logger.This file should contain the fully-qualified name of the class (org.apache.cxf.common.logging.Log4jLogger), with no comments, on a single line.
## **How to consume the message from the camel-cxf endpoint in POJO data format**

The camel-cxf endpoint consumer POJO data format is based on the [cxf invoker,](http://cwiki.apache.org/CXF20DOC/invokers.html) so the message header has a property with the name of CxfConstants.OPERATION\_NAME and the message body is a list of the SEI method parameters.

```
public class PersonProcessor implements Processor {
    private static final transient Log LOG =
LogFactory.getLog(PersonProcessor.class);
    public void process(Exchange exchange) throws Exception {
        LOG.info("processing exchange in camel");
        // Get the parameters list which element is the holder.
        MessageContentsList msgList =
(MessageContentsList)exchange.getIn().getBody();
        Holder<String> personId = (Holder<String>)msgList.get(0);
        Holder<String> ssn = (Holder<String>)msgList.get(1);
        Holder<String> name = (Holder<String>)msgList.get(2);
        if (personId.value == null || personId.value.length() == 0) {
           LOG.info("person id 123, so throwing exception");
            // Try to throw out the soap fault message
            org.apache.camel.wsdl_first.types.UnknownPersonFault personFault =
                new org.apache.camel.wsdl first.types.UnknownPersonFault();
            personFault.setPersonId("");
            org.apache.camel.wsdl_first.UnknownPersonFault fault =
                new org.apache.camel.wsdl_first.UnknownPersonFault("Get the null
value of person name", personFault);
            // Since camel has its own exception handler framework, we can't
throw the exception to trigger it
           // We just set the fault message in the exchange for camel-cxf
component handling
           exchange.getFault().setBody(fault);
        }
       name.value = "Bonjour";
        ssn.value = "123";
        LOG.info("setting Bonjour as the response");
        // Set the response message, first element is the return value of the
operation,
        // the others are the holders of method parameters
        exchange.getOut().setBody(new Object[] {null, personId, ssn, name});
    }
}
```
#### **How to prepare the message for the camel-cxf endpoint in POJO data format**

The camel-cxf endpoint producer is based on the [cxf client API.](https://svn.apache.org/repos/asf/cxf/trunk/api/src/main/java/org/apache/cxf/endpoint/Client.java) First you need to specify the operation name in the message header , then add the method parameters into a list and set the message with this parameter list will be ok. The response message's body is an object array, you can get the result from that array.

```
Exchange senderExchange = new DefaultExchange(context, ExchangePattern.InOut);
final List<String> params = new ArrayList<String>();
// Prepare the request message for the camel-cxf procedure
params.add(TEST_MESSAGE);
senderExchange.getIn().setBody(params);
senderExchange.getIn().setHeader(CxfConstants.OPERATION NAME, ECHO OPERATION);
Exchange exchange = template.send("direct:EndpointA", senderExchange);
org.apache.camel.Message out = exchange.getOut();
// The response message's body is an object array which first element is the
return value of the operation,
// If there are some holder parameters, the holder parameter will be filled in
the reset of array.
Object[] output = (Object[])out.getBody();
LOG.info("Received output text: " + output[0]);
Map<String, Object> responseContext =
CastUtils.cast((Map)out.getHeader(Client.RESPONSE CONTEXT));
assertNotNull(responseContext);
assertEquals("We should get the response context here", "UTF-8",
responseContext.get(org.apache.cxf.message.Message.ENCODING));
assertEquals("Reply body on Camel is wrong", "echo " + TEST MESSAGE, output[0]);
```
#### **How to propagate camel-cxf endpoint's request and response context**

[cxf client API](https://svn.apache.org/repos/asf/cxf/trunk/api/src/main/java/org/apache/cxf/endpoint/Client.java) [p](https://svn.apache.org/repos/asf/cxf/trunk/api/src/main/java/org/apache/cxf/endpoint/Client.java)rovides a way to invoke the operation with request and response context. If you are using camel-cxf endpoint producer to invoke the outside web service, you can set the request context and get response context with below codes.

```
CxfExchange exchange = (CxfExchange)template.send(getJaxwsEndpointUri(), new
Processor() {
            public void process(final Exchange exchange) {
                final List<String> params = new ArrayList<String>();
                params.add(TEST_MESSAGE);
                // Set the request context to the inMessage
                Map<String, Object> requestContext = new HashMap<String,
Object>();
                requestContext.put(BindingProvider.ENDPOINT_ADDRESS_PROPERTY,
JAXWS_SERVER_ADDRESS);
               exchange.getIn().setBody(params);
                exchange.getIn().setHeader(Client.REQUEST_CONTEXT,
requestContext);
               exchange.getIn().setHeader(CxfConstants.OPERATION_NAME,
GREET ME OPERATION);
         \rightarrow});
        org.apache.camel.Message out = exchange.getOut();
        // The output is an object array, the fist element of the array is the
return value
```

```
Object[] output = (Object[])out.getBody();
        LOG.info("Received output text: " + output[0]);
        // Get the response context form outMessage
       Map<String, Object> responseContext =
CastUtils.cast((Map)out.getHeader(Client.RESPONSE_CONTEXT));
       assertNotNull(responseContext);
       assertEquals("Get the wrong wsdl opertion name", "{http://apache.org/
hello world soap http}greetMe",
responseContext.get("javax.xml.ws.wsdl.operation").toString());
```
- [Configuring Camel](http://cwiki.apache.org/confluence/display/CAMEL/Configuring+Camel)
- [Component](http://cwiki.apache.org/confluence/display/CAMEL/Component)
- [Endpoint](http://cwiki.apache.org/confluence/display/CAMEL/Endpoint)
- [Getting Started](http://cwiki.apache.org/confluence/display/CAMEL/Getting+Started)

# **DIRECT COMPONENT**

The **direct:** component provides direct, synchronous invocation of any consumers when a producer sends a message exchange.

This endpoint can be used connect existing routes or if a client in the same JVM as the Camel router wants to access the routes.

## **URI format**

direct:someName

Where **someName** can be any string to uniquely identify the endpoint

## **Options**

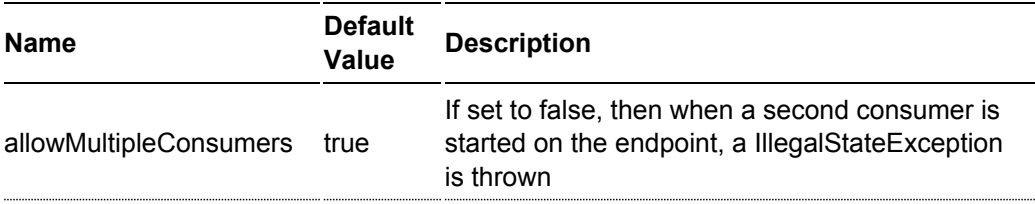

## **See Also**

- [Configuring Camel](http://cwiki.apache.org/confluence/display/CAMEL/Configuring+Camel)
- [Component](http://cwiki.apache.org/confluence/display/CAMEL/Component)
- [Endpoint](http://cwiki.apache.org/confluence/display/CAMEL/Endpoint)
- [Getting Started](http://cwiki.apache.org/confluence/display/CAMEL/Getting+Started)

# **ESPER**

The Esper component supports the [Esper Library](http://esper.codehaus.org) [f](http://esper.codehaus.org)or Event Stream Processing. The **camel-esper** library is provided by the [Camel Extra](http://code.google.com/p/camel-extra/) [p](http://code.google.com/p/camel-extra/)roject which hosts all \*GPL related components for Camel.

## **URI format**

```
esper:name[?option1=value[&option2=value2]]
```
When consuming from an Esper endpoint you must specify a **pattern** or **eql** statement to query the event stream.

For example

```
from("esper://cheese?pattern=every event=MyEvent(bar=5)").
to("activemq:Foo");
```
### **Options**

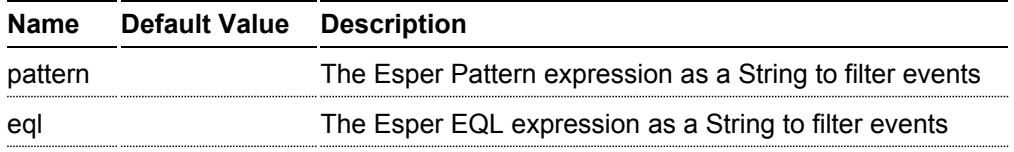

## **Demo**

There is a [demo which shows how to work with ActiveMQ, Camel and Esper](http://code.google.com/p/camel-extra/wiki/EsperDemo) [i](http://code.google.com/p/camel-extra/wiki/EsperDemo)n the [Camel Extra](http://code.google.com/p/camel-extra/) [p](http://code.google.com/p/camel-extra/)roject

## **See Also**

- [Configuring Camel](http://cwiki.apache.org/confluence/display/CAMEL/Configuring+Camel)
- [Component](http://cwiki.apache.org/confluence/display/CAMEL/Component)
- [Endpoint](http://cwiki.apache.org/confluence/display/CAMEL/Endpoint)
- [Getting Started](http://cwiki.apache.org/confluence/display/CAMEL/Getting+Started)
- [Esper Camel Demo](http://code.google.com/p/camel-extra/wiki/EsperDemo)

# **EVENT COMPONENT**

The **event:** component provides access to the Spring ApplicationEvent objects. This allows you to publish ApplicationEvent objects to a Spring ApplicationContext or to consume them. You can then use [Enterprise Integration Patterns](http://cwiki.apache.org/confluence/display/CAMEL/Enterprise+Integration+Patterns) to process them such as [Message Filter.](http://cwiki.apache.org/confluence/display/CAMEL/Message+Filter)

## **URI format**

event://default

#### **See Also**

- [Configuring Camel](http://cwiki.apache.org/confluence/display/CAMEL/Configuring+Camel)
- [Component](http://cwiki.apache.org/confluence/display/CAMEL/Component)
- [Endpoint](http://cwiki.apache.org/confluence/display/CAMEL/Endpoint)
- [Getting Started](http://cwiki.apache.org/confluence/display/CAMEL/Getting+Started)

# **FILE COMPONENT**

The File component provides access to file systems; allowing files to be processed by any other Camel [Components](http://cwiki.apache.org/confluence/display/CAMEL/Components) or messages from other components can be saved to disk.

### **URI format**

file:fileOrDirectoryName

or

file://fileOrDirectoryName

Where **fileOrDirectoryName** represents the underlying file name. Camel will determine if **fileOrDirectoryName** is a file or directory.

#### **URI Options**

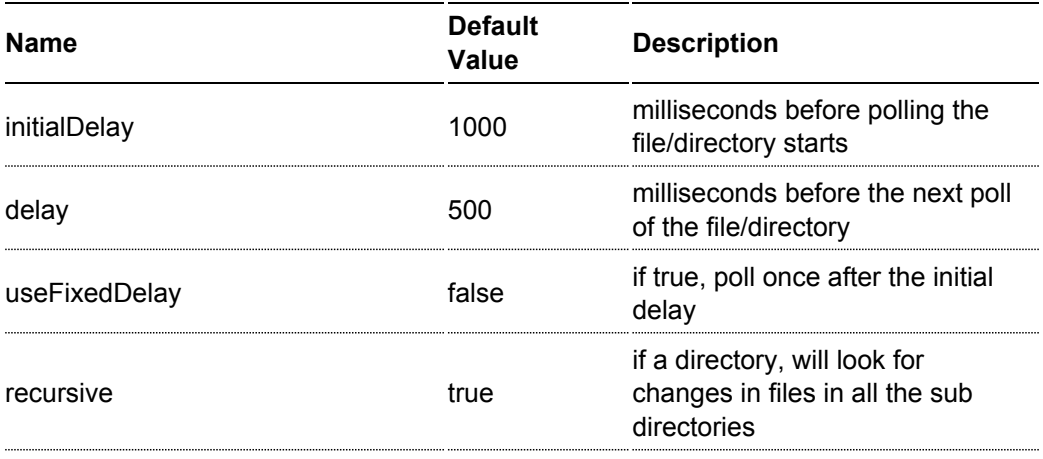

#### $\bullet$ **Important Information**

See the section "Common gotchas with folder and filenames" below.

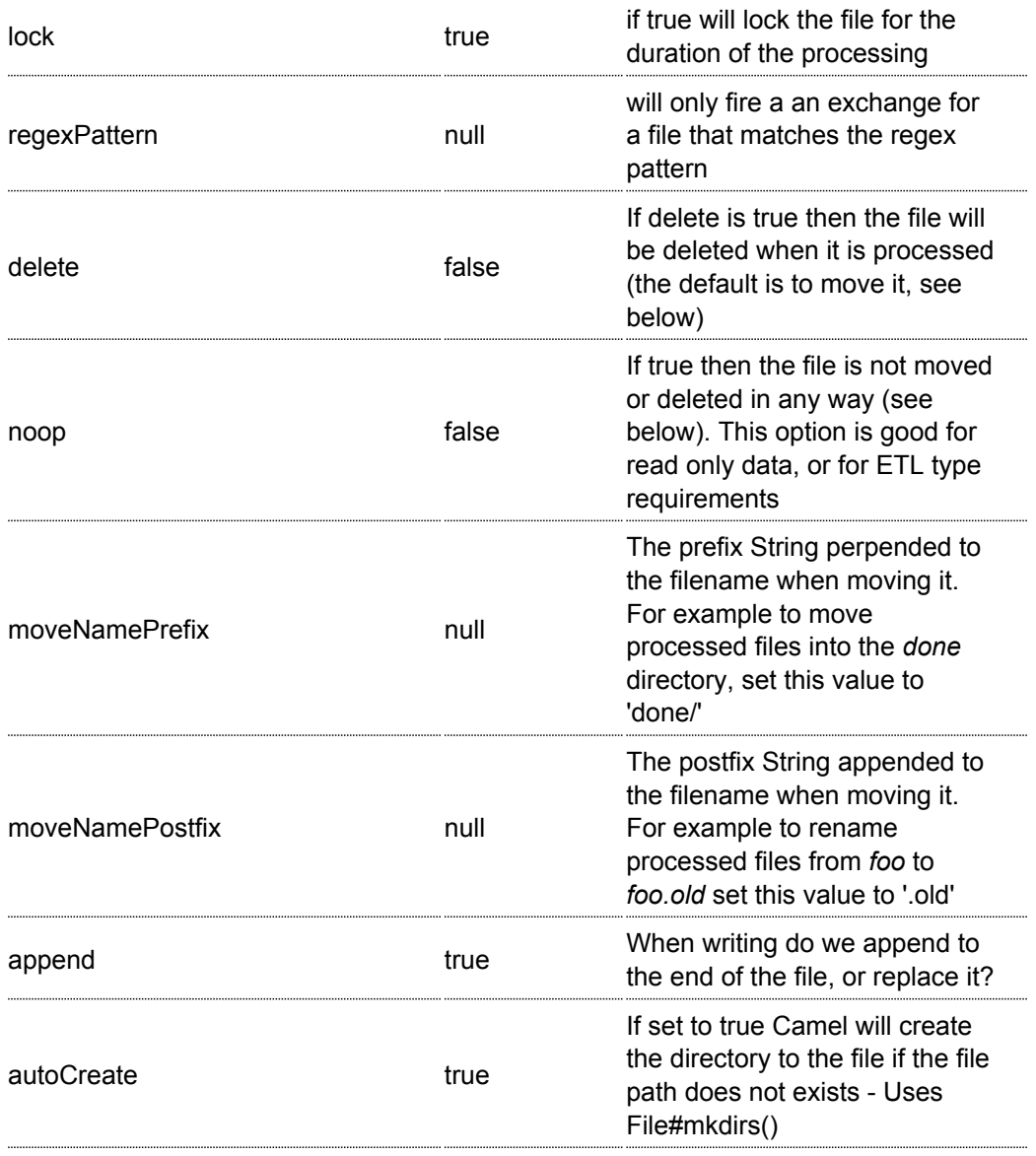

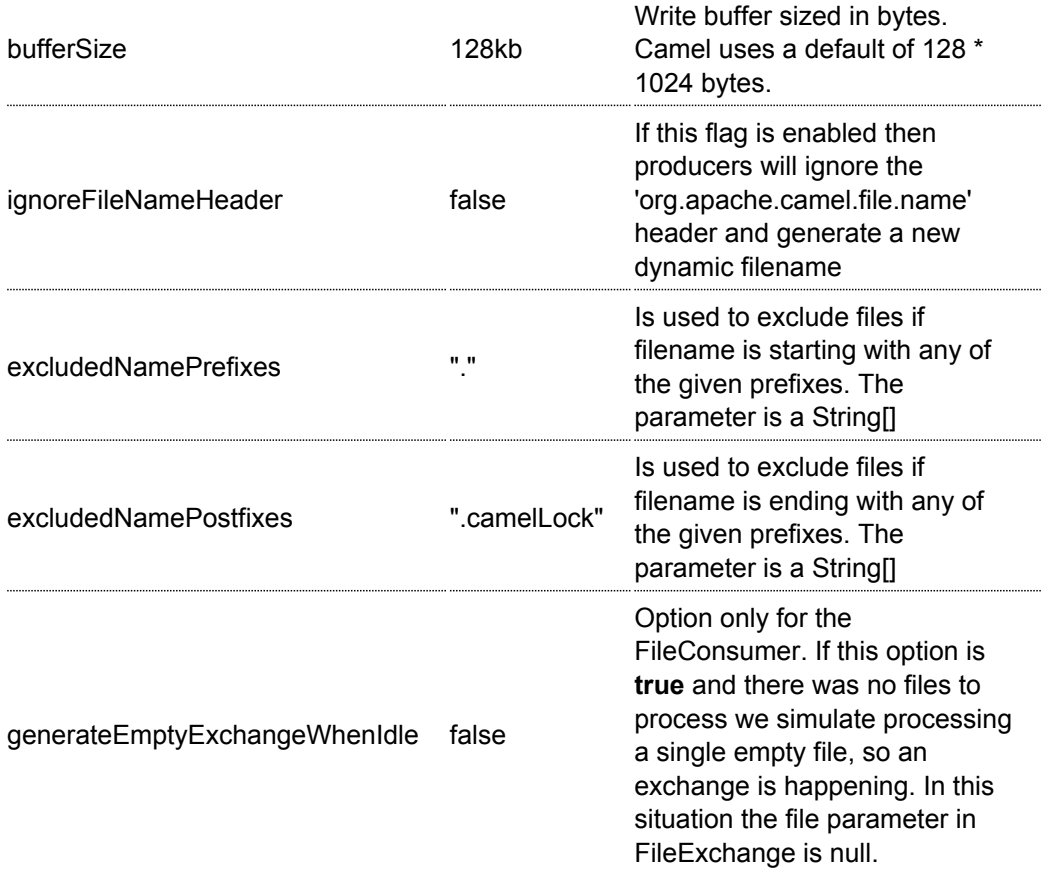

By default the file is locked for the duration of the processing. Also when files are processed they are moved into the *.camel* directory; so that they appear to be deleted.

## **Message Headers**

The following message headers can be used to affect the behavior of the component

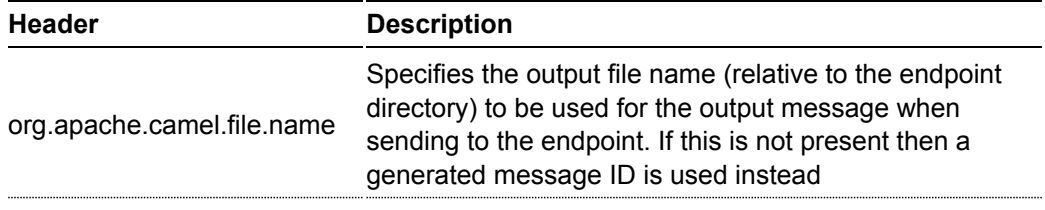

## **Common gotchas with folder and filenames**

When Camel is producing files (writing files) there are a few gotchas how to set a filename of your choice. By default Camel will use the message id as the filename, and since the message id is normally a unique generated id you will end up with filenames such as: ID-MACHINENAME\2443-1211718892437\1-0. Such a filename is not desired and therefore best practice is to provide the filename in the message header "org.apache.camel.file.name".

The sample code below produces files using the message id as the filename:

```
from("direct:report").to("file:target/reports");
```
To use report.txt as the filename you have to do:

```
from("direct:report").setHeader(FileComponent.HEADER_FILE_NAME,
"report.txt").to( "file:target/reports");
```
Canel will default try to auto create the folder if it does not exists, and this is a bad combination with the UUID filename from above. So if you have:

from("direct:report").to("file:target/reports/report.txt");

And you want Camel to store in the file report.txt and autoCreate is true, then Camel will create the folder: target/reports/report.txt/. To fix this set the autoCreate=false and create the folder target/reports manually.

from("direct:report").to("file:target/reports/report.txt?autoCreate=false");

With auto create disabled Camel will store the report in the report.txt as expected.

#### **Samples**

## **Read from a directory and write to another directory**

from("file://inputdir/?delete=true").to("file://outputdir")

Listen on a directory and create a message for each file dropped there. Copy the contents to the outputdir and delete the file in the inputdir.

## **Read from a directory and process the message in java**

```
from("file://inputdir/").process(new Processor() {
 public void process(Exchange exchange) throws Exception {
   Object body = exchange.getIn().getBody();
   // do some business logic with the input body
 }
});
```
Body will be File object pointing to the file that was just dropped to the inputdir directory.

## **Read files from a directory and send the content to a jms queue**

from("file://inputdir/").convertBodyTo(String.class).to("jms:test.queue")

By default the file endpoint sends a FileMessage which contains a File as body. If you send this directly to the jms component the jms message will only contain the File object but not the content. By converting the File to a String the message will contain the file contents what is probably what you want to do.

## **Writing to files**

Camel is of course also able to write files, eg. producing files. In the sample below we receive some reports on the SEDA queue that we processes before they are written to a directory.

```
public void testToFile() throws Exception {
    template.sendBody("seda:reports", "This is a great report");
   // give time for the file to be written before assertions
   Thread.sleep(1000);
    // assert the file exists
   File file = new File("target/test-reports/report.txt");
   assertTrue("The file should have been written", file.exists());
}
protected JndiRegistry createRegistry() throws Exception {
   // bind our processor in the registry with the given id
   JndiRegistry reg = super.createRegistry();
   reg.bind("processReport", new ProcessReport());
   return reg;
}
protected RouteBuilder createRouteBuilder() throws Exception {
    return new RouteBuilder() {
       public void configure() throws Exception {
            // the reports from the seda queue is processed by our processor
            // before they are written to files in the target/reports directory
            from("seda:reports").processRef("processReport").to("file://target/
test-reports");
       }
   };
}
private class ProcessReport implements Processor {
    public void process(Exchange exchange) throws Exception {
        String body = exchange.getIn().getBody(String.class);
       // do some business logic here
        // set the output to the file
```

```
exchange.getOut().setBody(body);
       // set the output filename using java code logic, notice that this is
done by setting
        // a special header property of the out exchange
       exchange.getOut().setHeader(FileComponent.HEADER_FILE_NAME,
"report.txt");
   }
}
```
## **FileProducer filename gotchas**

This unit test demonstrates some of the gotchas with filenames for the File Producer.

```
public void testProducerWithMessageIdAsFileName() throws Exception {
    Endpoint endpoint = context.getEndpoint("direct:report");
    Exchange exchange = endpoint.createExchange();
    exchange.getIn().setBody("This is a good report");
    FileEndpoint fileEndpoint = resolveMandatoryEndpoint("file:target/reports/
report.txt", FileEndpoint.class);
    String id = fileEndpoint.getGeneratedFileName(exchange.getIn());
    template.send("direct:report", exchange);
    File file = new File("target/reports/report.txt/" + id);
    assertEquals("File should exists", true, file.exists());
}
public void testProducerWithConfiguedFileNameInEndpointURI() throws Exception {
    template.sendBody("direct:report2", "This is another good report");
    File file = new File("target/report2.txt");
   assertEquals("File should exists", true, file.exists());
}
public void testProducerWithHeaderFileName() throws Exception {
    template.sendBody("direct:report3", "This is super good report");
    File file = new File("target/report-super.txt");
   assertEquals("File should exists", true, file.exists());
}
protected RouteBuilder createRouteBuilder() throws Exception {
    return new RouteBuilder() {
        public void configure() throws Exception {
            from("direct:report").to("file:target/reports/report.txt");
            from("direct:report2").to("file:target/
report2.txt?autoCreate=false");
            from("direct:report3").setHeader(FileComponent.HEADER_FILE_NAME,
"report-super.txt").to("file:target/");
       }
```
}; }

#### **See Also**

- [Configuring Camel](http://cwiki.apache.org/confluence/display/CAMEL/Configuring+Camel)
- [Component](http://cwiki.apache.org/confluence/display/CAMEL/Component)
- [Endpoint](http://cwiki.apache.org/confluence/display/CAMEL/Endpoint)
- [Getting Started](http://cwiki.apache.org/confluence/display/CAMEL/Getting+Started)

## **FIX**

The FIX component supports the [FIX protocol](http://en.wikipedia.org/wiki/FIX_protocol) [b](http://en.wikipedia.org/wiki/FIX_protocol)y using the [QuickFix/J library.](http://www.quickfixj.org/)

### **URI format**

fix://configurationResource

Where **configurationResource** points to the QuickFix/J configuration file to define how to connect to FIX. This could be a resource on the classpath or refer to a full URL using http: or file: schemes.

#### **Message Formats**

By default this component will attempt to use the [Type Converter](http://cwiki.apache.org/confluence/display/CAMEL/Type+Converter) to turn the inbound message body into a [QuickFix Message class](http://www.quickfixj.org/quickfixj/javadoc/quickfix/Message.html) [a](http://www.quickfixj.org/quickfixj/javadoc/quickfix/Message.html)nd all outputs from FIX will be in the same format.

If you are using the [Artix Data Services](http://cwiki.apache.org/confluence/display/CAMEL/Artix+Data+Services) support then any payload such as files or streams or byte arrays can be converted nicely into FIX messages.

#### **Using camel-fix**

To use this module you need to use the [FUSE Mediation Router](http://open.iona.com/products/fuse-mediation-router/) [d](http://open.iona.com/products/fuse-mediation-router/)istribution. Or you could just add the following to your pom.xml, substituting the version number for the latest & greatest release.

```
<dependency>
  <groupId>org.apache.camel</groupId>
  <artifactId>camel-parent</artifactId>
  <version>1.3.0.1-fuse</version>
</dependency>
```
#### And ensure you are pointing at the maven repo

```
<repository>
    <id>open.iona.m2</id>
     <name>IONA Open Source Community Release Repository</name>
    <url>http://repo.open.iona.com/maven2</url>
     <snapshots>
      <enabled>false</enabled>
     </snapshots>
    <releases>
       <enabled>true</enabled>
     \langle/releases>
   </repository>
```
- [Configuring Camel](http://cwiki.apache.org/confluence/display/CAMEL/Configuring+Camel)
- [Component](http://cwiki.apache.org/confluence/display/CAMEL/Component)
- [Endpoint](http://cwiki.apache.org/confluence/display/CAMEL/Endpoint)
- [Getting Started](http://cwiki.apache.org/confluence/display/CAMEL/Getting+Started)

# **FTP/SFTP COMPONENT**

This component provides access to remote file systems over the FTP and SFTP protocols.

This component is an extension of the [File](http://cwiki.apache.org/confluence/display/CAMEL/File) component.

## **URI format**

```
ftp://[username@]hostname[:port]/filename[?options]
sftp://[username@]hostname[:port]/filename[?options]
```
Where **filename** represents the underlying file name or directory. Can contain nested folders.

The **username** is currently only possible to provide in the hostname parameter. If no **port** number is provided. Camel will provide default values according to the protocol. (ftp =  $21$ , sftp =  $22$ )

## **Examples**

```
ftp://someone@someftpserver.com/public/upload/images/
holiday2008?password=secret&binary=true
ftp://someoneelse@someotherftpserver.co.uk:12049/reports/2008/
budget.txt?password=secret&binary=false&directory=false
ftp://publicftpserver.com/download
```
## **Options**

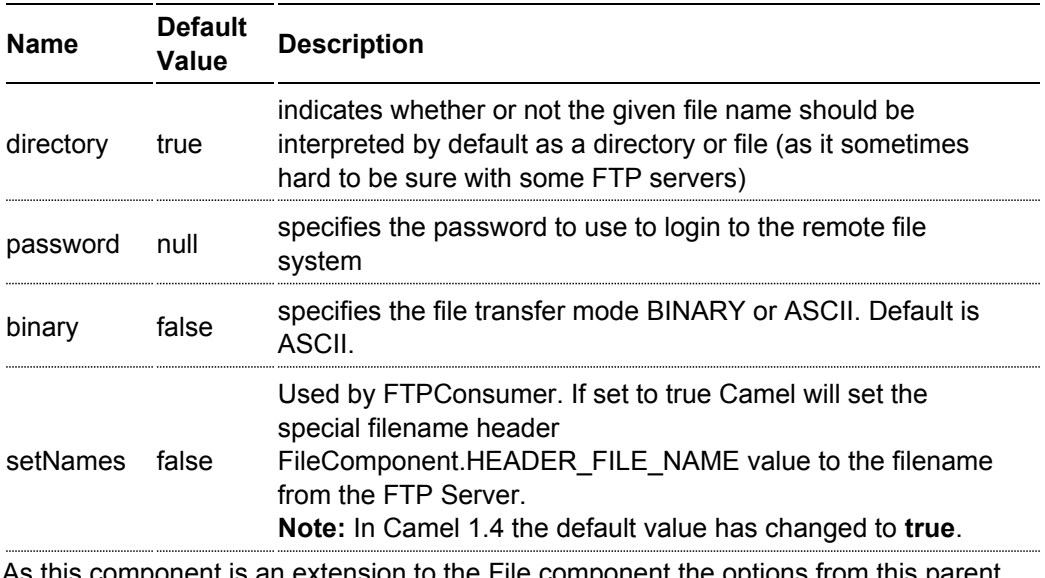

As this component is an extension to the [File](http://cwiki.apache.org/confluence/display/CAMEL/File) component the options from this parent component is also available.

## **Message Headers**

The following message headers is provided in the message.

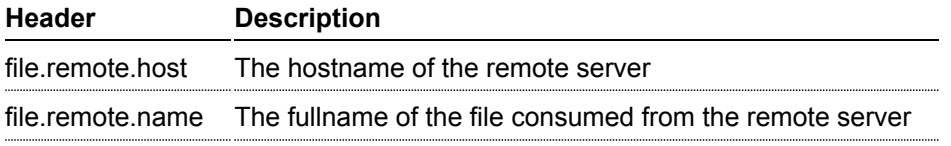

#### **Consumer properties**

When using FTPConsumer (downloading files from a FTP Server) the consumer specific properties from the [File](http://cwiki.apache.org/confluence/display/CAMEL/File) component should be prefixed with "consumer.". For example the delay option from File Component should be specified as "consumer.delay=30000" in the URI. See the samples or some of the unit tests of this component.

#### **Known issues**

When consuming files (downloading) you must use type conversation to either String or to InputStream for ASCII and BINARY file types.

In Camel 1.4 this is fixed, as there are build in type converters for the ASCII and BINARY file types, meaning that you do not need the convertBodyTo expression.

Also in Camel 1.3 since setNames is default **false** then you must explicitly set the filename using the setHeader expression when consuming from FTP directly to File. The code below illustrates this:

```
private String ftpUrl =
"ftp://camelrider@localhost:21/public/downloads?password=admin&binary=false";
private String fileUrl = "file:myfolder/?append=false&noop=true";
return new RouteBuilder() {
    public void configure() throws Exception {
       from(ftpUrl).setHeader(FileComponent.HEADER_FILE_NAME,
constant("downloaded.txt")).convertBodyTo(String.class).to(fileUrl);
    }
};
```
Or you can set the option to **true** as illustrated below:

```
private String ftpUrl =
"ftp://camelrider@localhost:21/public/downloads?password=admin&binary=false&setNames=true";
private String fileUrl = "file:myfolder/?append=false&noop=true";
return new RouteBuilder() {
   public void configure() throws Exception {
        from(ftpUrl).convertBodyTo(String.class).to(fileUrl);
    }
};
```
#### **Sample**

In the sample below we setup Camel to download all the reports from the FTP server once every hour (60 min) as BINARY content and store it as files on the local file system.

```
protected RouteBuilder createRouteBuilder() throws Exception {
    return new RouteBuilder() {
        public void configure() throws Exception {
            // we use a delay of 60 minutes (eg. once pr. hour we poll the FTP
server
           long delay = 60 * 60 * 1000L;
           // from the given FTP server we poll (= download) all the files
           // from the public/reports folder as BINARY types and store this as
files
           // in a local directory. Camle will use the filenames from the
FTPServer
           // notice that the FTPConsumer properties must be prefixed with
"consumer." in the URL
           // the delay parameter is from the FileConsumer component so we
should use consumer.delay as
           // the URI parameter name. The FTP Component is an extension of the
File Component.
```

```
from("ftp://scott@localhost/public/reports?password=tiger&binary=true&consumer.delay="
+ delay).
               to("file://target/test-reports");
       }
   };
}
```
- [Configuring Camel](http://cwiki.apache.org/confluence/display/CAMEL/Configuring+Camel)
- [Component](http://cwiki.apache.org/confluence/display/CAMEL/Component)
- [Endpoint](http://cwiki.apache.org/confluence/display/CAMEL/Endpoint)
- [Getting Started](http://cwiki.apache.org/confluence/display/CAMEL/Getting+Started)

# **HTTP COMPONENT**

The **http:** component provides HTTP based [endpoints](http://cwiki.apache.org/confluence/display/CAMEL/Endpoint) for consuming external HTTP resources.

## **URI format**

http:hostname[:port][/resourceUri]

## **Usage**

You can only produce to endpoints generated by the HTTP component. Therefore it should never be used aas input into your camel Routes. To bind/expose an HTTP endpoint via an http server as input to a camel route, you can use the [Jetty Component](http://cwiki.apache.org/confluence/display/CAMEL/Jetty)

## **How to set the POST/PUT/INFO/DELETE/GET to the HTTP producer**

The HTTP component provides a way to set the HTTP request method by setting the message header. Here is an example;

```
new RouteBuilder() {
   public void configure() {
       from("direct:start")
           .setHeader(org.apache.camel.component.http.HttpMethods.HTTP_METHOD,
org.apache.camel.component.http.HttpMethods.POST)
      .to("http://www.google.com")
           .to("mock:results");
   }
};
```
- [Configuring Camel](http://cwiki.apache.org/confluence/display/CAMEL/Configuring+Camel)
- [Component](http://cwiki.apache.org/confluence/display/CAMEL/Component)
- [Endpoint](http://cwiki.apache.org/confluence/display/CAMEL/Endpoint)
- [Getting Started](http://cwiki.apache.org/confluence/display/CAMEL/Getting+Started)

# **IBATIS**

The **ibatis:** component allows you to query, poll, insert, update and delete data in a relational database using [Apache iBATIS.](http://ibatis.apache.org/)

## **URI format**

```
ibatis:operationName
```
Where **operationName** is the name in the iBATIS XML configuration file which maps to the query, insert, update or delete operation you wish to evaluate.

For example if you wish to poll a database for rows using iBATIS and then send them to a JMS Queue via [ActiveMQ](http://cwiki.apache.org/confluence/display/CAMEL/ActiveMQ) you could do

```
from("ibatis:selectAllAccounts").
   to("activemq:MyQueue");
```
Or to consume beans from a JMS queue and insert them into a database you could do...

```
from("activemq:Some.Queue").
 to("ibatis:insertAccount");
```
## **Options**

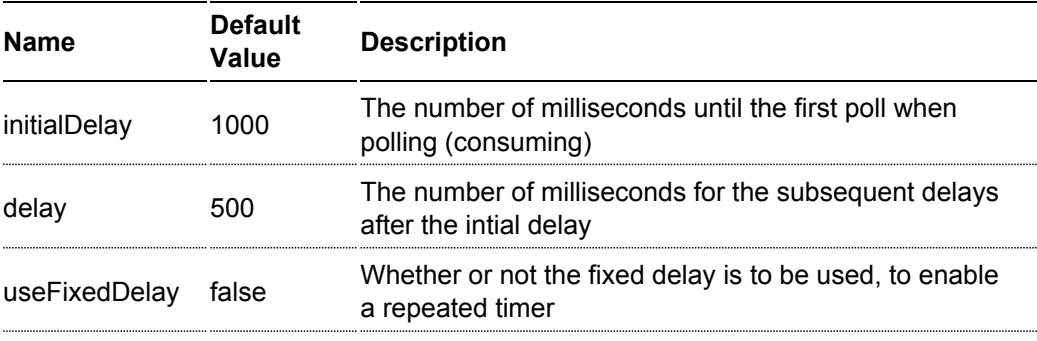

- **See Also**
	- [Configuring Camel](http://cwiki.apache.org/confluence/display/CAMEL/Configuring+Camel)
	- [Component](http://cwiki.apache.org/confluence/display/CAMEL/Component)
	- [Endpoint](http://cwiki.apache.org/confluence/display/CAMEL/Endpoint)
	- [Getting Started](http://cwiki.apache.org/confluence/display/CAMEL/Getting+Started)

|

# **IRC COMPONENT**

The **irc:** component implements an [IRC](http://en.wikipedia.org/wiki/Internet_Relay_Chat) [\(](http://en.wikipedia.org/wiki/Internet_Relay_Chat)Iternet Relay Chat) transport.

## **URI format**

irc:host[:port]/#room

## **See Also**

- [Configuring Camel](http://cwiki.apache.org/confluence/display/CAMEL/Configuring+Camel)
- [Component](http://cwiki.apache.org/confluence/display/CAMEL/Component)
- [Endpoint](http://cwiki.apache.org/confluence/display/CAMEL/Endpoint)
- [Getting Started](http://cwiki.apache.org/confluence/display/CAMEL/Getting+Started)

# **JBI COMPONENT**

The **jbi:** component is provided by the [ServiceMix Camel module](http://incubator.apache.org/servicemix/servicemix-camel.html) [a](http://incubator.apache.org/servicemix/servicemix-camel.html)nd provides integration with a JBI Normalized Message Router such as provided by [Apache](http://incubator.apache.org/servicemix/) **[ServiceMix](http://incubator.apache.org/servicemix/)** 

Following code

from("jbi:endpoint:http://foo.bar.org/MyService/MyEndpoint")

automatically exposes new endpoint to the bus where service qname is [{http://foo.bar.org}M](http://foo.bar.org)yService and endpoint name is MyEndpoint (refer to URI format later).

All that has to be done to use this endpoint is to send messages from some endpoint already declared (for example with  $\text{im}\, s$ : endpoint) to this JBI camel endpoint (the same way as messages are sent to EIP endpoints or any other endpoint) and camel will pick it up the same way as it picks any other messages.

Sending works in the same way:

to("jbi:endpoint:http://foo.bar.org/MyService/MyEndpoint")

Is used to send messages to JBI endpoint already deployed to the bus. It could be an endpoint exposed by  $\text{ims:}$  endpoint, http:provider or anything else.

## **URI format**

```
jbi:service:serviceNamespace[sep]serviceName
jbi:endpoint:serviceNamespace[sep]serviceName[sep]endpointName
jbi:name:endpointName
```
The separator used will be:

- '/' if the namespace looks like 'http://'
- ':' if the namespace looks like 'urn:foo:bar'

For more details of valid JBI URIs see the [ServiceMix URI Guide.](http://incubator.apache.org/servicemix/uris.html)

Using the **jbi:service:** or **jbi:endpoint:** URI forms will set the service QName on the JBI endpoint to the exact one you give. Otherwise the default Camel JBI Service QName will be used which is

{http://activemq.apache.org/camel/schema/jbi}endpoint

### **Examples**

```
jbi:service:http://foo.bar.org/MyService
jbi:endpoint:urn:foo:bar:MyService:MyEndpoint
jbi:endpoint:http://foo.bar.org/MyService/MyEndpoint
jbi:name:cheese
```
## **Creating a JBI Service Unit**

If you have some Camel routes you want to deploy inside JBI as a Service Unit you can use the [JBI Service Unit Archetype](http://cwiki.apache.org/confluence/display/CAMEL/JBI+Service+Unit+Archetype) to create a new project.

If you have an existing maven project which you need to convert into a JBI Service Unit you may want to refer to the [ServiceMix Maven JBI Plugins](http://incubator.apache.org/servicemix/maven-jbi-plugin.html) [f](http://incubator.apache.org/servicemix/maven-jbi-plugin.html)or further help. Basically you just need to make sure

• you have a spring XML file at **src/main/resources/camel-context.xml** which is used to boot up your routes inside the JBI Service Unit

• you change the pom's packaging to **jbi-service-unit**

Your pom.xml should look something like this to enable the jbi-service-unit packaging.

```
<project xmlns="http://maven.apache.org/POM/4.0.0" xmlns:xsi="http://www.w3.org/
2001/XMLSchema-instance"
         xsi:schemaLocation="http://maven.apache.org/POM/4.0.0
http://maven.apache.org/maven-v4_0_0.xsd">
  <modelVersion>4.0.0</modelVersion>
```
<groupId>myGroupId</groupId>

```
<artifactId>myArtifactId</artifactId>
 <packaging>jbi-service-unit</packaging>
 <version>1.0-SNAPSHOT</version>
 <name>A Camel based JBI Service Unit</name>
 <url>http://www.myorganization.org</url>
 <properties>
   <camel-version>1.0.0</camel-version>
   <servicemix-version>3.2-incubating</servicemix-version>
 </properties>
 <dependencies>
   <dependency>
     <groupId>org.apache.camel</groupId>
     <artifactId>camel-jbi</artifactId>
      <version>${camel-version}</version>
   </dependency>
   <dependency>
     <groupId>org.apache.servicemix</groupId>
     <artifactId>servicemix-core</artifactId>
     <version>${servicemix-version}</version>
     <scope>provided</scope>
   </dependency>
 </dependencies>
 <build>
   <defaultGoal>install</defaultGoal>
   <plugins>
     <plugin>
       <groupId>org.apache.maven.plugins</groupId>
       <artifactId>maven-compiler-plugin</artifactId>
       <configuration>
         <source>1.5</source>
         <target>1.5</target>
       </configuration>
     </plugin>
     <!-- creates the JBI deployment unit -->
     <plugin>
       <groupId>org.apache.servicemix.tooling</groupId>
       <artifactId>jbi-maven-plugin</artifactId>
       <version>${servicemix-version}</version>
       <extensions>true</extensions>
     </plugin>
   </plugins>
 </build>
</project>
```
- [Configuring Camel](http://cwiki.apache.org/confluence/display/CAMEL/Configuring+Camel)
- [Component](http://cwiki.apache.org/confluence/display/CAMEL/Component)
- [Endpoint](http://cwiki.apache.org/confluence/display/CAMEL/Endpoint)
- [Getting Started](http://cwiki.apache.org/confluence/display/CAMEL/Getting+Started)
- [ServiceMix Camel module](http://incubator.apache.org/servicemix/servicemix-camel.html)
- [Using Camel with ServiceMix](http://servicemix.apache.org/3-beginner-using-apache-camel-inside-servicemix.html)

# **JCR COMPONENT**

The **jcr:** component allows you to add nodes to a JCR (JSR-170) compliant content repository (e.g. [Apache Jackrabbit](http://jackrabbit.apache.org/) [\).](http://jackrabbit.apache.org/)

## **URI format**

jcr://user:password@repository/path/to/node

## **Usage**

The repository element of the URI is used to look up the JCR Repository object in the Camel context registry.

If a message is sent to a producer endpoint created by this component:

- a new node is created in the content repository
- all the message properties of the  $\pm n$  message will be transformed to JCR Value instances and added to the new node
- $\cdot$  the node's UUID is returned in the out message

## **Message properties**

All message properties are converted to node properties, except for the org.apache.camel.component.jcr.node name (you can refer to JcrComponent. NODE\_NAME in your code), which is used to determine the node name.

## **Example**

The snippet below will create a node named node under the /home/test node in the content repository. One additional attribute will be added to the node as well: my.contents.property will contain the body of the message being sent.

```
from("direct:a").setProperty(JcrComponent.NODE_NAME, constant("node"))
   .setProperty("my.contents.property", body()).to("jcr://user:pass@repository/
home/test");
```
- [Configuring Camel](http://cwiki.apache.org/confluence/display/CAMEL/Configuring+Camel)
- [Component](http://cwiki.apache.org/confluence/display/CAMEL/Component)
- [Endpoint](http://cwiki.apache.org/confluence/display/CAMEL/Endpoint)
- [Getting Started](http://cwiki.apache.org/confluence/display/CAMEL/Getting+Started)

# **JDBC COMPONENT**

The **jdbc:** component allows you to work with databases using JDBC queries and operations via SQL text as the message payload

## **URI format**

jdbc:dataSourceName?options

## **Options**

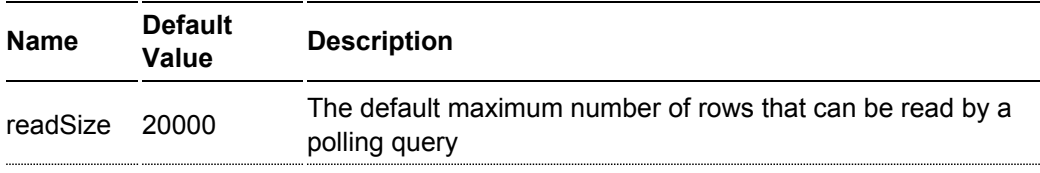

## **Result**

The result is returned in the out body as a ArrayList<HashMap<String, Object>> list object with the result. The ArrayList contains the list of rows and the Map contains each row with the string key as the column name.

## **Samples**

In the sample below we fetches the rows from the customer table.

First we register our datasource in the Camel registry as testdb:

```
DataSource ds = new TestDataSource(url, user, password);
JndiContext context = new JndiContext();
context.bind("testdb", ds);
```
CamelContext camelContext = new DefaultCamelContext(context);

Then we configure a route that routes to the JDBC component so the SQL will be executed, notice that we refer to the testdb datasource that was bound in the previous step:

```
// lets add simple route
camelContext.addRoutes(new RouteBuilder() {
   public void configure() {
      from("direct:hello").to("jdbc:testdb?readSize=100");
   }
});
```
And then we create the endpoint and sends the exchange containing the SQL query to execute in the in body. The result is returned in the out body.

```
Endpoint<Exchange> endpoint = camelContext.getEndpoint("direct:hello");
ProducerTemplate<Exchange> template = camelContext.createProducerTemplate();
Exchange exchange = endpoint.createExchange();
exchange.getIn().setBody("select * from customer");
Exchange out = template.send(endpoint, exchange);
assertNotNull(out);
assertNotNull(out.getOut());
ArrayList<HashMap<String, Object>> data = out.getOut().getBody(ArrayList.class);
assertNotNull("out body could not be converted to an ArrayList - was: " +
out.getOut().getBody(), data);
assertEquals(2, data.size());
```
## **See Also**

- [Configuring Camel](http://cwiki.apache.org/confluence/display/CAMEL/Configuring+Camel)
- [Component](http://cwiki.apache.org/confluence/display/CAMEL/Component)
- [Endpoint](http://cwiki.apache.org/confluence/display/CAMEL/Endpoint)
- [Getting Started](http://cwiki.apache.org/confluence/display/CAMEL/Getting+Started)

# **JETTY COMPONENT**

The **jetty:** component provides HTTP based [endpoints](http://cwiki.apache.org/confluence/display/CAMEL/Endpoint) for consuming HTTP requests that arrive at an http endpoint.

## **URI format**

```
jetty:http:hostname[:port][/resourceUri]
```
## **Usage**

You can only consume from endpoints generated by the Jetty component. Therefore it should only be used as input into your camel Routes. To issue HTTP requests against other HTTP endpoints you can use the [HTTP Component](http://cwiki.apache.org/confluence/display/CAMEL/HTTP)

- [Configuring Camel](http://cwiki.apache.org/confluence/display/CAMEL/Configuring+Camel)
- [Component](http://cwiki.apache.org/confluence/display/CAMEL/Component)
- [Endpoint](http://cwiki.apache.org/confluence/display/CAMEL/Endpoint)
- [Getting Started](http://cwiki.apache.org/confluence/display/CAMEL/Getting+Started)

## **Example**

```
from("timer://foo?fixedRate=true&delay=0&period=10000").to("jetty:http://www.google.com").set
"message.html").to("file:target/hello");
```
Poll the google homepage every 10 seconds and write the page to the file message.html

# **JING COMPONENT**

The Jing component uses the [Jing Library](http://www.thaiopensource.com/relaxng/jing.html) [to](http://www.thaiopensource.com/relaxng/jing.html) perform XML validation of the message body using either

- [RelaxNG XML Syntax](http://relaxng.org/)
- [RelaxNG Compact Syntax](http://relaxng.org/compact-tutorial-20030326.html)

Note that the [MSV](http://cwiki.apache.org/confluence/display/CAMEL/MSV) component can also support RelaxNG XML syntax.

## **URI format**

```
rng:someLocalOrRemoteResource
rnc:someLocalOrRemoteResource
```
Where **rng** means use the [RelaxNG XML Syntax](http://relaxng.org/) [w](http://relaxng.org/)hereas **rnc** means use [RelaxNG](http://relaxng.org/compact-tutorial-20030326.html) [Compact Syntax.](http://relaxng.org/compact-tutorial-20030326.html) The following examples show possible URI values

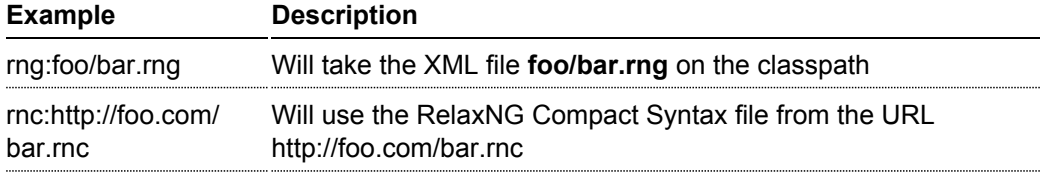

## **Example**

The following [example](http://svn.apache.org/repos/asf/activemq/camel/trunk/components/camel-jing/src/test/resources/org/apache/camel/component/validator/jing/rnc-context.xml) [s](http://svn.apache.org/repos/asf/activemq/camel/trunk/components/camel-jing/src/test/resources/org/apache/camel/component/validator/jing/rnc-context.xml)hows how to configure a route from endpoint **direct:start** which then goes to one of two endpoints, either **mock:valid** or **mock:invalid** based on whether or not the XML matches the given [RelaxNG Compact Syntax](http://relaxng.org/compact-tutorial-20030326.html) [s](http://relaxng.org/compact-tutorial-20030326.html)chema (which is supplied on the classpath).

```
<camelContext xmlns="http://activemq.apache.org/camel/schema/spring">
  <route>
   <from uri="direct:start"/>
   <try>
      <to uri="rnc:org/apache/camel/component/validator/jing/schema.rnc"/>
      <to uri="mock:valid"/>
      <catch>
        <exception>org.apache.camel.ValidationException</exception>
        <to uri="mock:invalid"/>
     </catch>
   \langletry>
  \langle / \gammaroute>
</camelContext>
```
- [Configuring Camel](http://cwiki.apache.org/confluence/display/CAMEL/Configuring+Camel)
- [Component](http://cwiki.apache.org/confluence/display/CAMEL/Component)
- [Endpoint](http://cwiki.apache.org/confluence/display/CAMEL/Endpoint)
- [Getting Started](http://cwiki.apache.org/confluence/display/CAMEL/Getting+Started)

## **JMS COMPONENT**

The JMS component allows messages to be sent to a [JMS](http://java.sun.com/products/jms/) [Q](http://java.sun.com/products/jms/)ueue or Topic; or messages to be consumed from a JMS Queue or Topic. The implementation of the JMS Component uses Spring's JMS support for declarative transactions, using Spring's JmsTemplate for sending and a MessageListenerContainer for consuming.

#### **URI format**

jms:[topic:]destinationName?properties

So for example to send to queue FOO.BAR you would use

jms:FOO.BAR

You can be completely specific if you wish via

jms:queue:FOO.BAR

If you want to send to a topic called Stocks.Prices then you would use

jms:topic:Stocks.Prices

# **Using Temporary Destinations**

As of 1.4.0 of Camel you can use temporary queues using the following URL format

jms:temp:queue:foo

or temporary topics as

jms:temp:topic:bar

Where **foo** and **bar**, the text after the String **jms:temp:queue:** or **jms:temp:topic:**, are the names of the destinations. This enables multiple routes or processors or beans to refer to the same temporary destination. e.g. you can create 3 temporary destinations and use them in routes as inputs or outputs by referring to them by name.

### **Notes**

If you wish to use durable topic subscriptions, you need to specify both **clientId** and **durableSubscriberName**. Note that the value of the clientId must be unique and can only be used by a single JMS connection instance in your entire network. You may prefer to use [Virtual Topics](http://activemq.apache.org/virtual-destinations.html) [i](http://activemq.apache.org/virtual-destinations.html)nstead to avoid this limitation. More background on durable messaging [here.](http://activemq.apache.org/how-do-durable-queues-and-topics-work.html)

When using message headers; the JMS specification states that header names must be valid Java identifiers. So by default camel will ignore any headers which do not match this rule. So try name your headers as if they are valid Java identifiers. One added bonus of this is that you can then use your headers inside a JMS Selector which uses SQL92 syntax which mandates Java identifier syntax for headers.

## **Properties**

You can configure lots of different properties on the JMS endpoint which map to properties on the [JMSConfiguration POJO.](http://activemq.apache.org/camel/maven/camel-jms/apidocs/org/apache/camel/component/jms/JmsConfiguration.html)

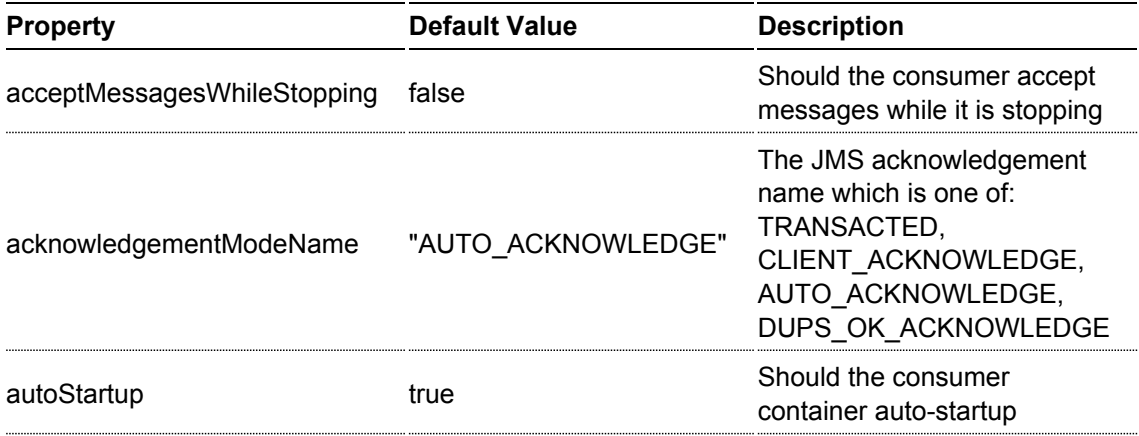

#### 0 **If you are using ActiveMQ**

Note that the JMS component reuses Spring 2's JmsTemplate for sending messages. This is not ideal for use in a non-J2EE container and typically requires some caching JMS provider to avoid perf[or](http://opensource.atlassian.com/projects/spring/browse/SPR-3890)mance [being lousy.](http://activemq.apache.org/jmstemplate-gotchas.html)

So if you intent to use [Apache ActiveMQ](http://activemq.apache.org/) [a](http://activemq.apache.org/)s your Message Broker - which is a

good choice as ActiveMQ r[oc](https://issues.apache.org/activemq/browse/CAMEL-163)ks , then w[e r](https://issues.apache.org/activemq/browse/CAMEL-294)ecommend that you either

- use the [ActiveMQ](http://cwiki.apache.org/confluence/display/CAMEL/ActiveMQ) component which is already configured to use ActiveMQ efficiently
- use the PoolingConnectionFactory in ActiveMQ

If you are using Spring before 2.5.1 and Camel before 1.3.0 then you might want to

**For Consuming Messages cacheLevelName settings are vital!**

Due to a [bug in earlier Spring versions](http://opensource.atlassian.com/projects/spring/browse/SPR-3890) causing a lack of transactional integrity, previous versions of Camel and Camel versions from 1.3.0 onwwards when used with earlier Spring versions than 2.5.1 will default to use CACHE\_CONNECTION. See the JIRAs [CAMEL-163](https://issues.apache.org/activemq/browse/CAMEL-163) and [CAMEL-294.](https://issues.apache.org/activemq/browse/CAMEL-294)

set the **cacheLevelName** to be CACHE\_CONSUMER for maximum performance.

Also if you are using XA or running in a J2EE container then you may want to set the **cacheLevelName** to be CACHE\_NONE as we have seen using JBoss with TibCo EMS and JTA/XA you must disable caching.

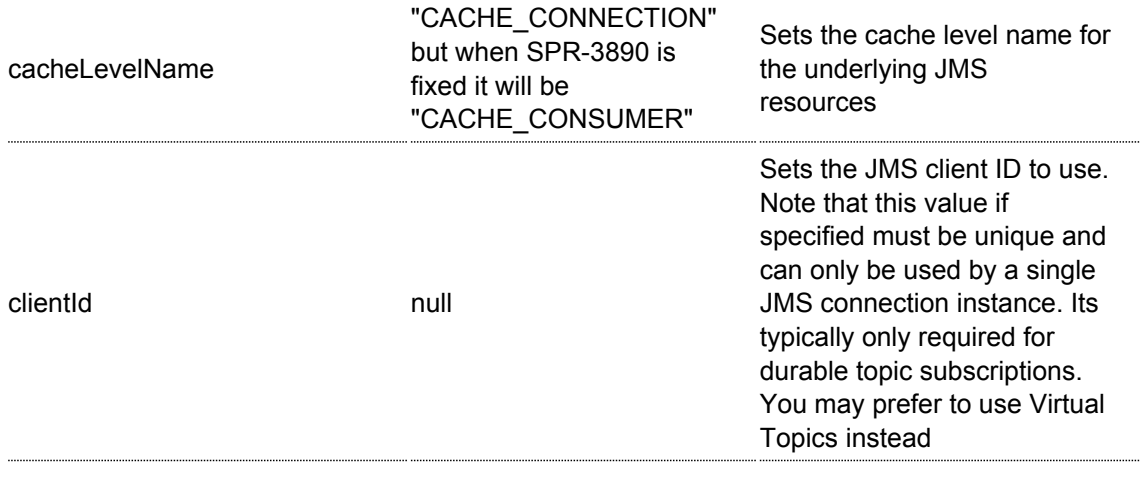

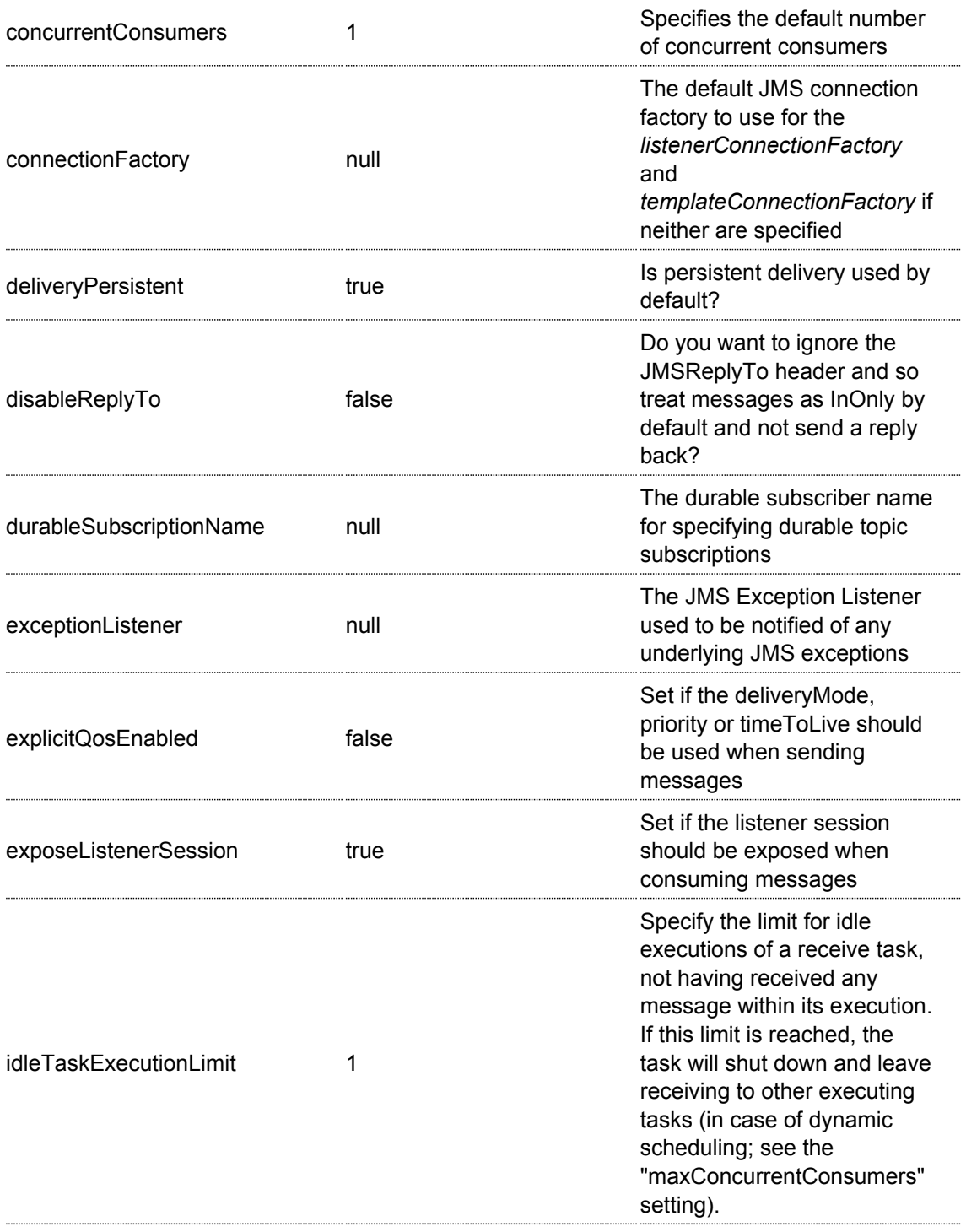

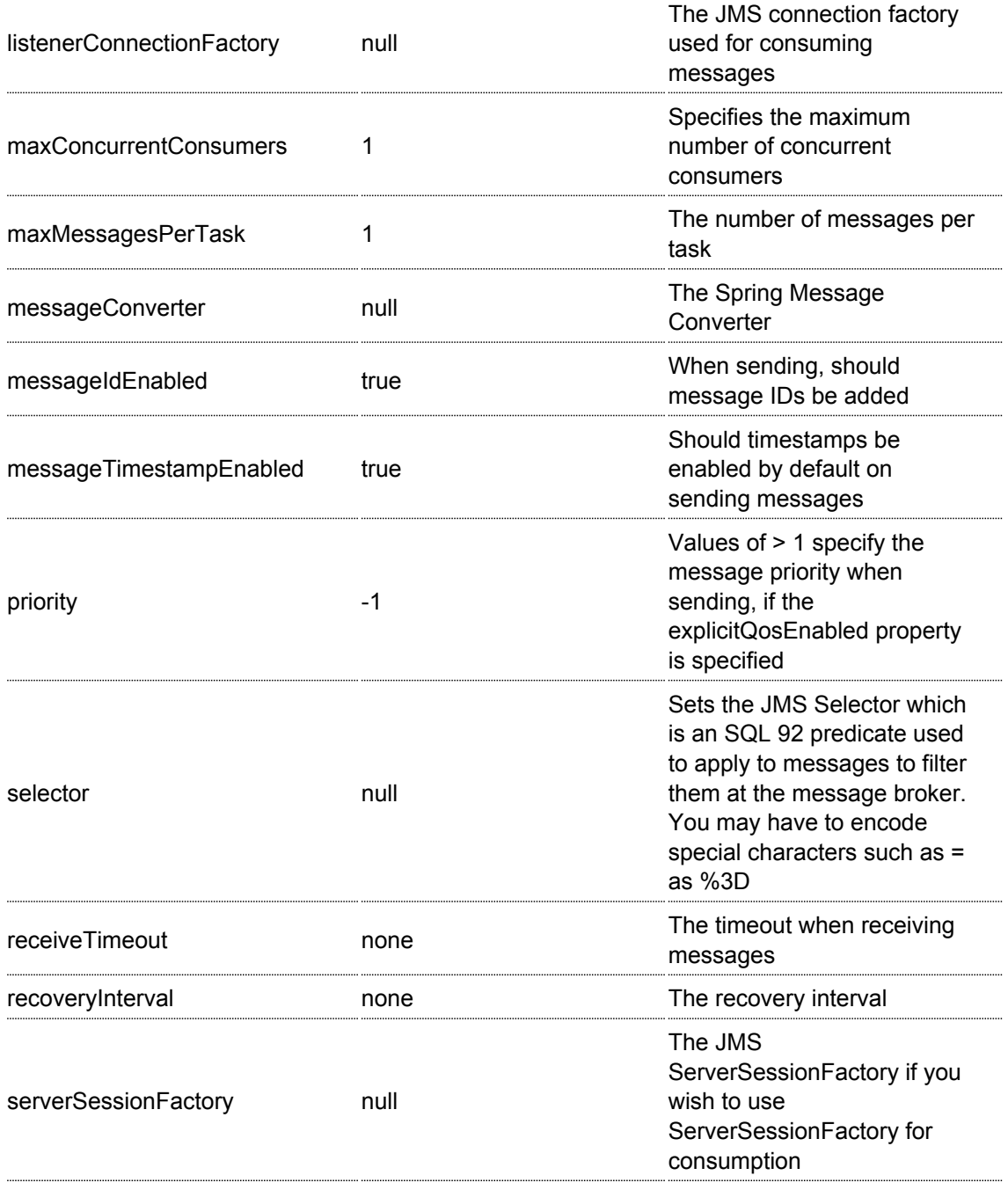

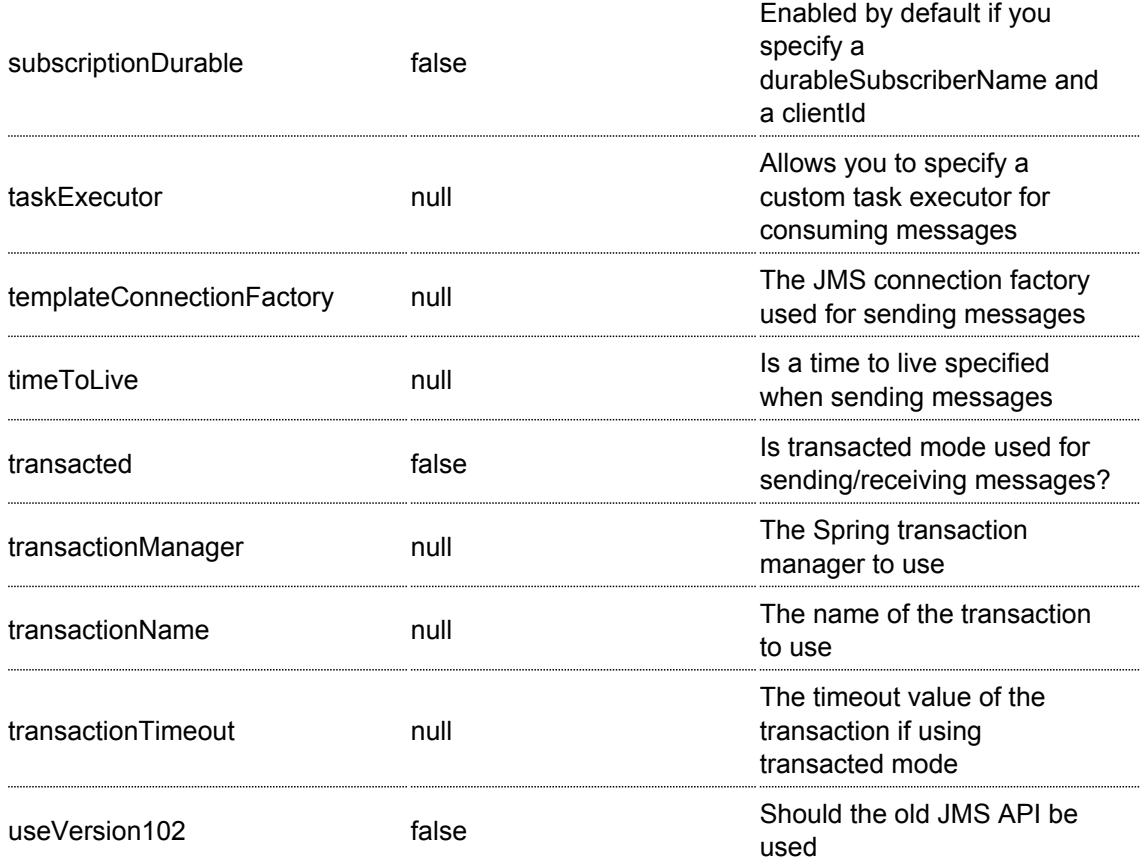

## **Configuring different JMS providers**

You can configure your JMS provider inside the [Spring](http://cwiki.apache.org/confluence/display/CAMEL/Spring) XML as follows...

```
<camelContext id="camel" xmlns="http://activemq.apache.org/camel/schema/spring">
</camelContext>
<bean id="activemq" class="org.apache.camel.component.jms.JmsComponent">
  <property name="connectionFactory">
   <bean class="org.apache.activemq.ActiveMQConnectionFactory">
     <property name="brokerURL" value="vm://localhost?broker.persistent=false"/>
   </bean>
  </property>
</bean>
```
Basically you can configure as many JMS component instances as you wish and give them **a unique name via the id attribute**. The above example configures an *'activemq'* component. You could do the same to configure MQSeries, TibCo, BEA, Sonic etc.

Once you have a named JMS component you can then refer to endpoints within that component using URIs. For example for the component name'activemq' you can then refer to destinations as **activemq:[queue:|topic:]destinationName**. So you could use the same approach for working with all other JMS providers.

This works by the SpringCamelContext lazily fetching components from the spring context for the scheme name you use for [Endpoint](http://cwiki.apache.org/confluence/display/CAMEL/Endpoint) [URIs](http://cwiki.apache.org/confluence/display/CAMEL/URIs) and having the [Component](http://cwiki.apache.org/confluence/display/CAMEL/Component) resolve the endpoint URIs.

## **Enabling Transacted Consumption**

A common requirement is to consume from a queue in a transaction then process the message using the Camel route. To do this just ensure you set the following properties on the component/endpoint

- transacted = true
- transactionManager = a Transsaction Manager typically the JmsTransactionManager

## **Using JNDI to find the ConnectionFactory**

If you are using a J2EE container you might want to lookup in JNDI to find your ConnectionFactory rather than use the usual <bean> mechanism in spring. You can do this using Spring's factory bean or the new XML namespace. e.g.

```
<bean id="weblogic" class="org.apache.camel.component.jms.JmsComponent">
  <property name="connectionFactory" ref="myConnectionFactory"/>
</bean>
```

```
<jee:jndi-lookup id="myConnectionFactory" jndi-name="java:env/
ConnectionFactory"/>
```
#### **See Also**

- [Configuring Camel](http://cwiki.apache.org/confluence/display/CAMEL/Configuring+Camel)
- [Component](http://cwiki.apache.org/confluence/display/CAMEL/Component)
- [Endpoint](http://cwiki.apache.org/confluence/display/CAMEL/Endpoint)
- [Getting Started](http://cwiki.apache.org/confluence/display/CAMEL/Getting+Started)

## **JPA COMPONENT**

The **jpa:** component allows you to work with databases using JPA (EJB 3 Persistence) such as for working with OpenJPA, Hibernate, TopLink to work with relational databases.

## **Sending to the endpoint**

Sending POJOs to the JPA endpoint inserts entities into the database. The body of the message is assumed to be an entity bean (i.e. a POJO with an [@Entity](http://java.sun.com/javaee/5/docs/api/javax/persistence/Entity.html) [a](http://java.sun.com/javaee/5/docs/api/javax/persistence/Entity.html)nnotation on it).

If the body does not contain an entity bean then use a [Message Translator](http://cwiki.apache.org/confluence/display/CAMEL/Message+Translator) in front of the endpoint to perform the necessary conversion first.

## **Consuming from the endpoint**

Consuming messages removes (or updates) entities in the database. This allows you to use a database table as a logical queue, consumers take messages from the queue and then delete/update them to logically remove them from the queue.

If you do not wish to delete the entity when it has been processed you can specify **consumeDelete=false** on the URI. This will result in the entity being processed each poll.

If you would rather perform some update on the entity to mark it as processed (such as to exclude it from a future query) then you can annotate a method with [@Consumed](http://activemq.apache.org/camel/maven/camel-jpa/apidocs/org/apache/camel/component/jpa/Consumed.html) which will be invoked on your entity bean when the entity bean is consumed.

### **URI format**

jpa:[entityClassName]

For sending to the endpoint, the **entityClassName** is optional. If specified it is used to help use the [Type Conversion] to ensure the body is of the correct type.

For consuming the **entityClassName** is mandatory.

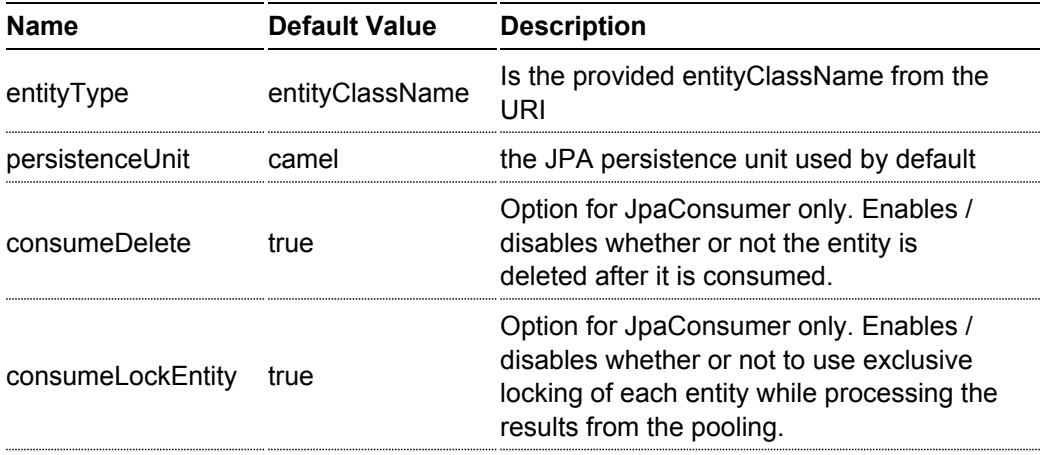

#### **Options**

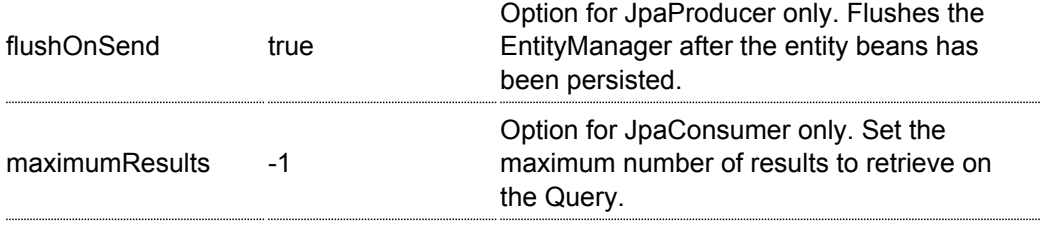

- [Configuring Camel](http://cwiki.apache.org/confluence/display/CAMEL/Configuring+Camel)
- [Component](http://cwiki.apache.org/confluence/display/CAMEL/Component)
- [Endpoint](http://cwiki.apache.org/confluence/display/CAMEL/Endpoint)
- [Getting Started](http://cwiki.apache.org/confluence/display/CAMEL/Getting+Started)

# **LIST COMPONENT**

The List component provdes a simple [BrowsableEndpoint](http://cwiki.apache.org/confluence/display/CAMEL/BrowsableEndpoint) which can be useful for testing, visualisation tools or debugging. The exchanges sent to the endpoint are all available to be browsed.

## **URI format**

list:someName

Where **someName** can be any string to uniquely identify the endpoint

## **See Also**

- [Configuring Camel](http://cwiki.apache.org/confluence/display/CAMEL/Configuring+Camel)
- [Component](http://cwiki.apache.org/confluence/display/CAMEL/Component)
- [Endpoint](http://cwiki.apache.org/confluence/display/CAMEL/Endpoint)
- [Getting Started](http://cwiki.apache.org/confluence/display/CAMEL/Getting+Started)

# **LOG COMPONENT**

The **log:** component logs message exchanges to the underlying logging mechanism. Camel uses [commons-logging](http://commons.apache.org/logging/) [w](http://commons.apache.org/logging/)hich allows you to configure logging via

- [Log4j](http://logging.apache.org/log4j/)
- [JDK 1.4 logging](http://java.sun.com/j2se/1.4.2/docs/api/java/util/logging/package-summary.html)
- Avalon
- SimpleLog a simple provider in commons-logging

Refer to the [commons-logging user guide](http://commons.apache.org/logging/commons-logging-1.1.1/guide.html) [f](http://commons.apache.org/logging/commons-logging-1.1.1/guide.html)or a more complete overview of how to use and configure commons-logging.

### **URI format**

log:loggingCategory[?level=loggingLevel]

Where **loggingCategory** is the name of the logging category to use and **loggingLevel** is the logging level such as DEBUG, INFO, WARN, ERROR - the default is INFO

#### **See Also**

- [Configuring Camel](http://cwiki.apache.org/confluence/display/CAMEL/Configuring+Camel)
- [Component](http://cwiki.apache.org/confluence/display/CAMEL/Component)
- [Endpoint](http://cwiki.apache.org/confluence/display/CAMEL/Endpoint)
- [Getting Started](http://cwiki.apache.org/confluence/display/CAMEL/Getting+Started)
- [How do I use log4j](http://cwiki.apache.org/confluence/display/CAMEL/How+do+I+use+log4j)
- [How do I use Java 1.4 logging](http://cwiki.apache.org/confluence/display/CAMEL/How+do+I+use+Java+1.4+logging)

## **MAIL COMPONENT**

The mail component provides access to Email via Spring's Mail support and the underlying JavaMail system.

#### **URI format**

```
smtp://[user-info@]host:port[?password=somepwd]
pop3://[user-info@]host:port[?password=somepwd]
imap://[user-info@]host:port[?password=somepwd]
```
which supports either POP, IMAP or SMTP underlying protocols.

It is possible to omit the user-info and specify the username as a URI parameter instead

smtp://host:port?password=somepwd&username=someuser

#### Such as:

smtp://mycompany.mailserver:30?password=tiger&username=scott

## **SSL support**

Camel have support for secure mail protocols. Just add a s to the scheme such as:

#### $\bullet$ **Default behavior changed**

As of Camel 1.4 the default consumer delay is now 60 seconds. Camel will therefore only poll the mailbox once a minute to not exhaust the mail server. The default value in Camel 1.3 is 500 millis.

```
smtps://[user-info@]host:port[?password=somepwd]
pop3s://[user-info@]host:port[?password=somepwd]
imaps://[user-info@]host:port[?password=somepwd]
```
## **Mail Message Content**

Camel will use the Exchange Message IN body as the [MimeMessage](http://java.sun.com/javaee/5/docs/api/javax/mail/internet/MimeMessage.html) text content. The body is converted to String.class.

Camel copies all the Exchange Message IN headers to the [MimeMessage](http://java.sun.com/javaee/5/docs/api/javax/mail/internet/MimeMessage.html) headers.

The subject of the [MimeMessage](http://java.sun.com/javaee/5/docs/api/javax/mail/internet/MimeMessage.html) can be configured using a header property on the in message. The code below demonstrates this:

from("direct:a").setHeader("subject", subject).to("smtp://james2@localhost");

## **Default Ports**

As of Camel 1.4 support for default port number has been added. If the port number is omitted Camel will determine based on the protocol the port number to use.

## **Protocol Default Port Number**

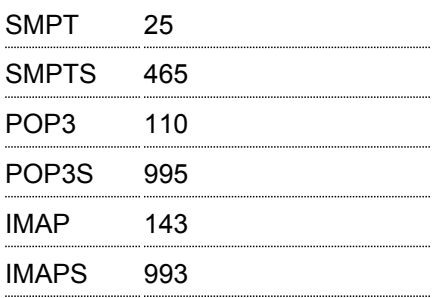

#### **Options**

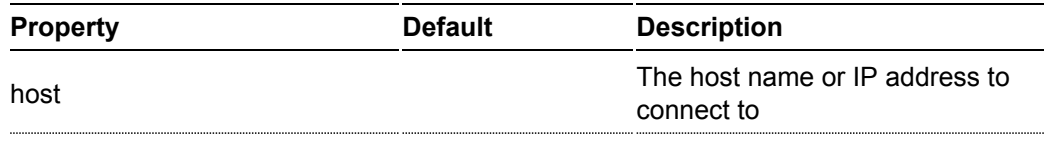

#### А. **SSL Information**

Its the underlying mail framework that is handling the SSL support. Camel uses SUN JavaMail. However SUN JavaMail only trusts certificates issued by well known Certificate Authorities. So if you have issued your own certificate you have to import it into the local Java keystore file (see SSLNOTES.txt in JavaMail for details).

If you are using your own signed certificates sometimes it can be cumbersome to install your certificate in the local keystore. Camel provides a test option **dummyTrustManager** that when enabled will accept any given certificate. **Notice:** this is strongly discouraged not using in production environments.

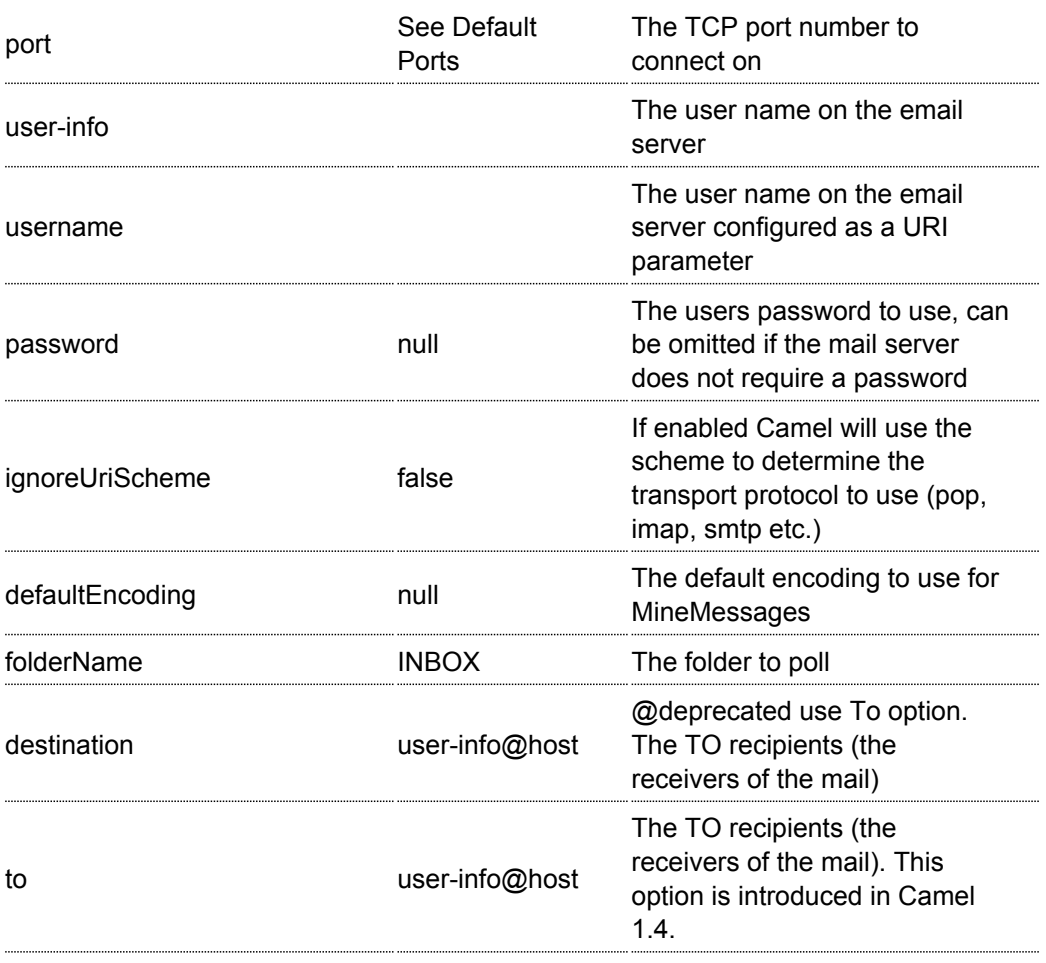

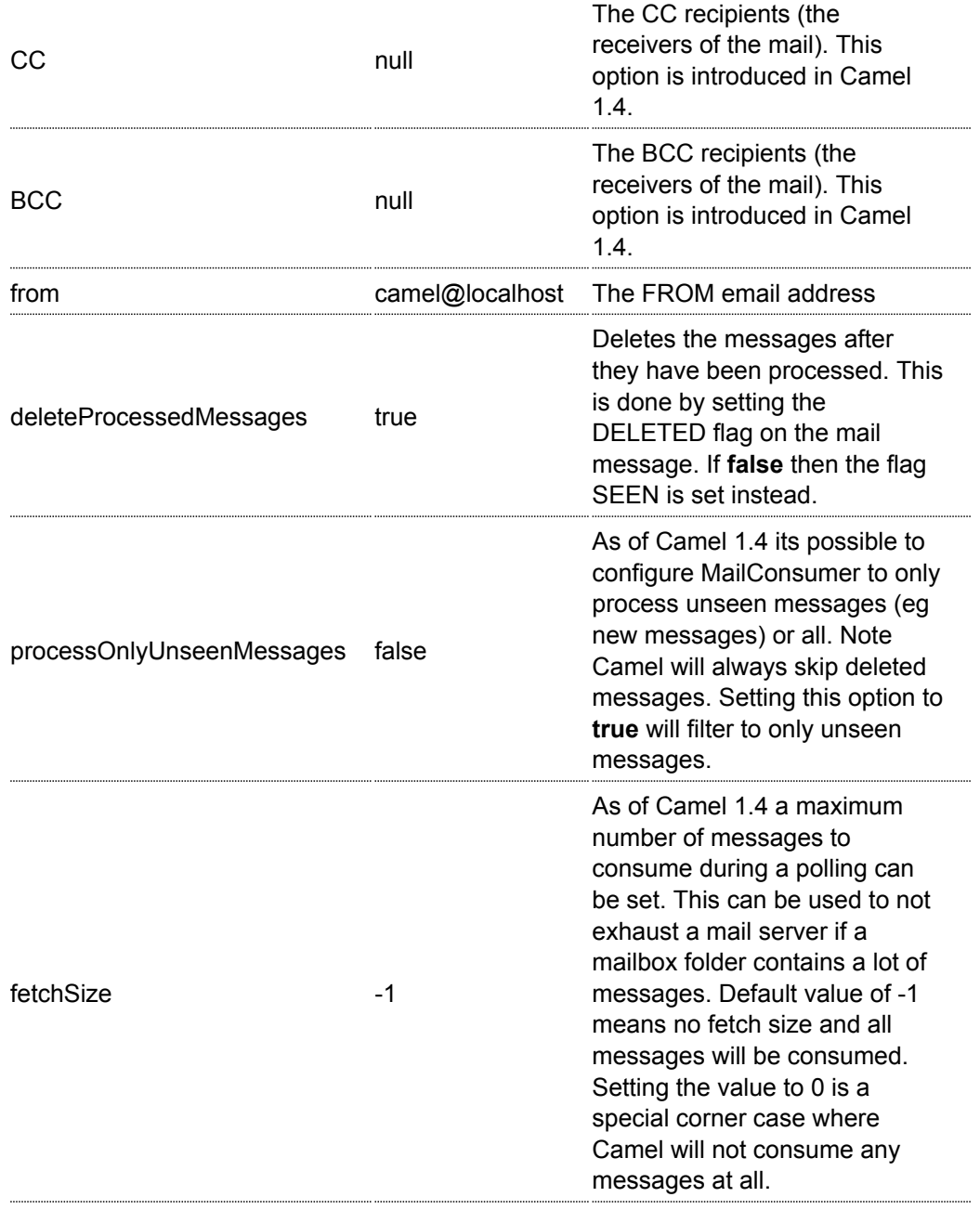
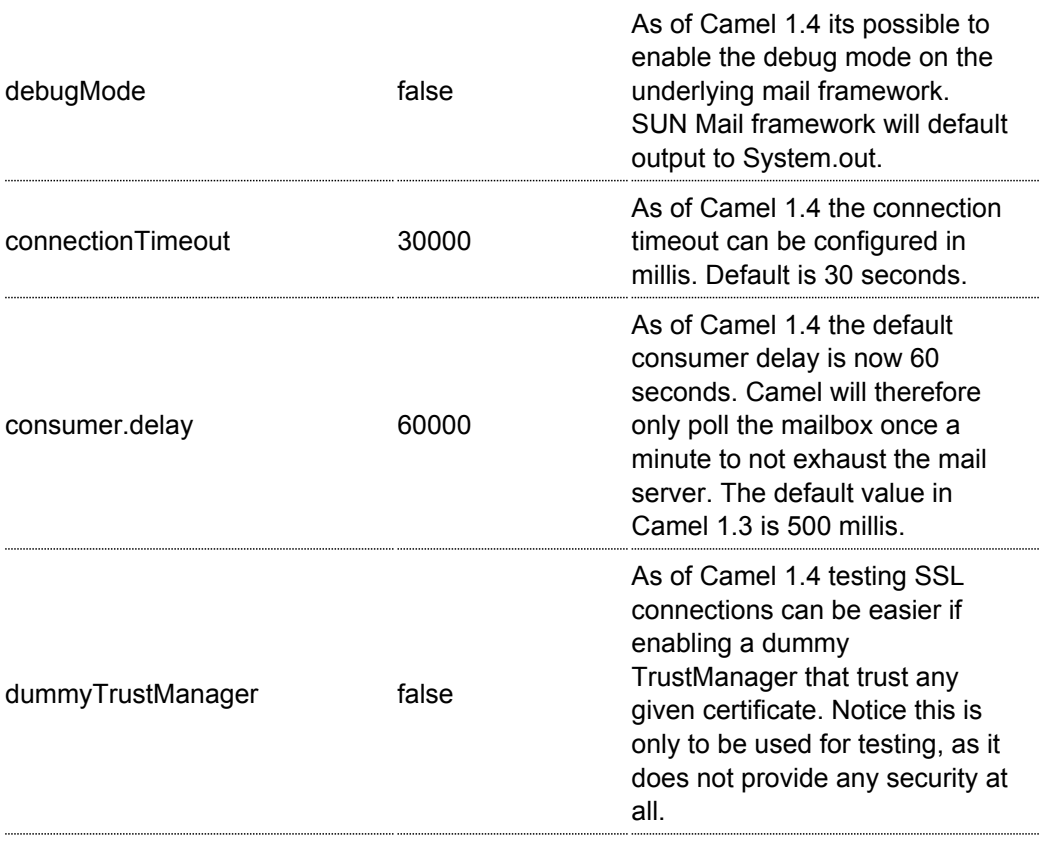

#### **Samples**

We start with a simple route that sends the messages received from a JMS queue as emails. The email account with be the admin account on mymailserver.com.

from("jms://queue:subscription").to("smtp://admin@mymailserver.com?password=secret");

In the next sample we will poll a mailbox for new emails once every minute. Notice that we use the special consumer parameter for setting the poll interval **consumer.delay** as  $60000$  millis =  $60$  seconds.

from("imap://admin@mymailserver.com?password=secret&processOnlyUnseenMessages=true&consumer.d

In this sample we want to send a mail to multiple recipients. This feature was introduced in camel 1.4.

```
// all the recipients of this mail are:
// To: camel@riders.org , easy@riders.org
// CC: me@you.org
// BCC: someone@somewhere.org
```

```
String recipients =
"&To=camel@riders.org,easy@riders.org&CC=me@you.org&BCC=someone@somewhere.org";
```

```
from("direct:a").to("smtp://you@mymailserver.com?password=secret&From=you@apache.org"
+ recipients);
```
#### **Attachment Sample**

Attachments is a new feature in Camel 1.4 that of course is also supported by the mail component. In the sample below we send a mail message containing a plain text message with a logo file attachment.

```
// create an exchange with a normal body and attachment to be produced as email
Endpoint endpoint =
context.getEndpoint("smtp://james@mymailserver.com?password=secret");
// create the exchange with the mail message that is multipart with a file and a
Hello World text/plain message.
Exchange exchange = endpoint.createExchange();
Message in = exchange.getIn();
in.setBody("Hello World");
in.addAttachment("logo.jpeg", new DataHandler(new FileDataSource("src/test/data/
logo.jpeg")));
// create a producer that can produce the exchange (= send the mail)
Producer producer = endpoint.createProducer();
// start the producer
producer.start();
// and let it go (processes the exchange by sending the email)
producer.process(exchange);
```
#### **SSL Sample**

In this sample we want to poll our Google mail inbox for mails. Google mail requires to use SSL and have it configured for other clients to access your mailbox. This is done by logging into your google mail and change your settings to allow IMAP access. Google have extensive documentation how to do this.

from("imaps://imap.gmail.com?username=YOUR\_USERNAME@gmail.com&password=YOUR\_PASSWORD&deletePr

The route above will poll the google mail inbox for new mails once every minute and log it to the newmail logger category. Running the sample with DEBUG logging enabled we can monitor the progress in the logs:

2008-05-08 06:32:09,640 DEBUG MailConsumer - Connecting to MailStore imaps//imap.gmail.com:993 (SSL enabled), folder=INBOX 2008-05-08 06:32:11,203 DEBUG MailConsumer - Polling mailfolder: imaps//imap.gmail.com:993 (SSL enabled), folder=INBOX 2008-05-08 06:32:11,640 DEBUG MailConsumer - Fetching 1 messages. Total 1

```
messages.
2008-05-08 06:32:12,171 DEBUG MailConsumer - Processing message:
messageNumber=[332], from=[James Bond <007@mi5.co.uk>],
to=YOUR_USERNAME@gmail.com], subject=[Camel mail component is now much better],
sentDate=[2008-05-08 06:31:44], receivedDate=[2008-05-08 06:34:39]
2008-05-08 06:32:12,187 INFO newmail - Exchange[MailMessage:
messageNumber=[332], from=[James Bond <007@mi5.co.uk>],
to=YOUR USERNAME@gmail.com], subject=[Camel mail component is now much better],
sentDate=[2008-05-08 06:31:44], receivedDate=[2008-05-08 06:34:39]]
```
## **SSL Sample with dummyTrustManager**

In the next sample we want to sent mails from Camel using our own mail server using secure connections. As our own mail server is using our own signed certificate we need either to

- 1. install our certificate in the local keystore Camel uses
- 2. use the dummyTrustManager option for testing purpose to see if the secure communication works

In the sample we use the dummyTrustManager option:

from("seda:mailsToSend").to("imaps://ourmailsserver.com?username=camelmail&password=secret&du

## **See Also**

- [Configuring Camel](http://cwiki.apache.org/confluence/display/CAMEL/Configuring+Camel)
- [Component](http://cwiki.apache.org/confluence/display/CAMEL/Component)
- [Endpoint](http://cwiki.apache.org/confluence/display/CAMEL/Endpoint)
- [Getting Started](http://cwiki.apache.org/confluence/display/CAMEL/Getting+Started)

## **MINA COMPONENT**

The **mina:** component is a transport for working with [Apache MINA](http://mina.apache.org/)

## **URI format**

```
mina:tcp://hostname[:port]
mina:udp://hostname[:port]
mina:multicast://hostname[:port]
mina:vm://hostname[:port}
```
From Camel 1.3 onwards you can specify a codec in the [Registry](http://cwiki.apache.org/confluence/display/CAMEL/Registry) using the **codec** option. If you are using TCP and no codec is specified then the textline flag is used to determine if text line based codec or object serialization should be used instead.

For UDP/Multicast if no codec is specified the default uses a basic ByteBuffer based codec.

Multicast also has a shorthand notation **mcast**.

The VM protocol is used as a direct forwarding mechanism in the same JVM. See the [MINA VM-Pipe API documentation](http://mina.apache.org/report/1.1/apidocs/org/apache/mina/transport/vmpipe/package-summary.html) [f](http://mina.apache.org/report/1.1/apidocs/org/apache/mina/transport/vmpipe/package-summary.html)or details.

A MinaProducer has a default timeout value of 30 seconds, while it waits for a response from the remote server.

In normal usage Camel-mina only supports marshalling the body content - message headers and exchange properties will not be sent.

However the option **transferExchange** does allow to transfer the exchange itself over the wire. See options below.

### **Options**

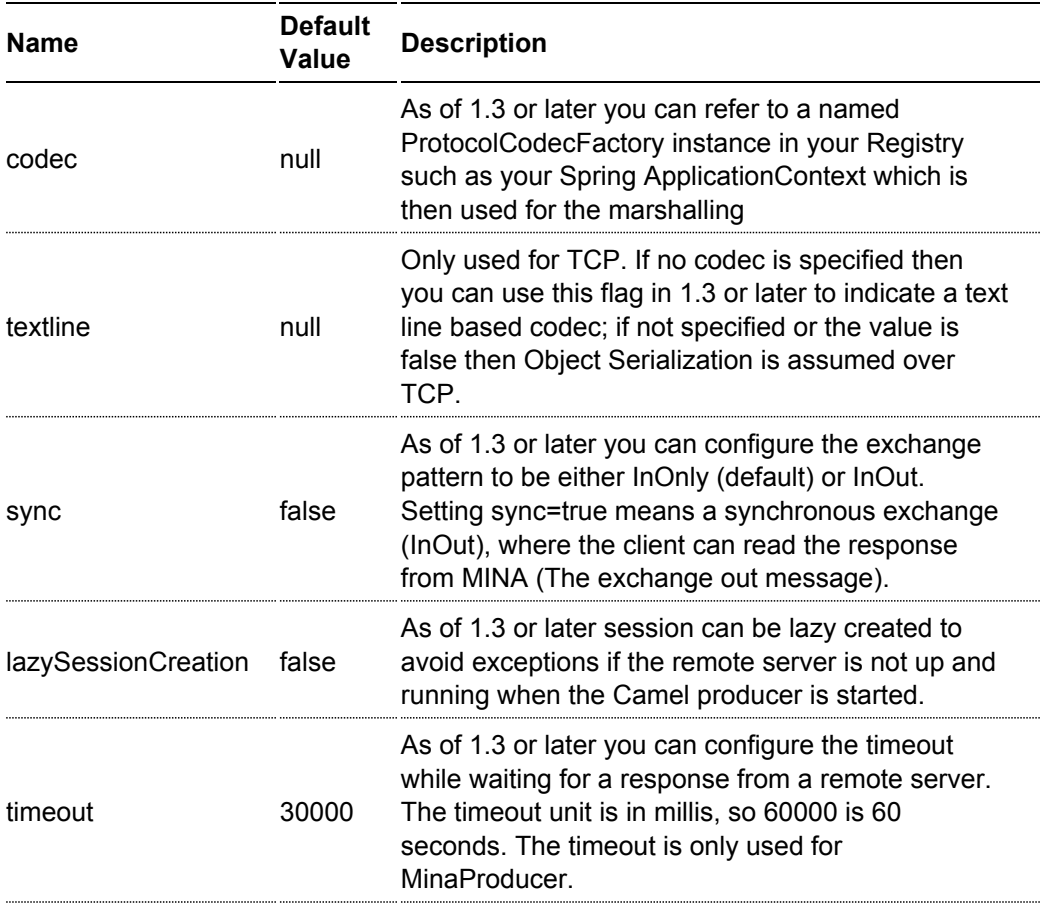

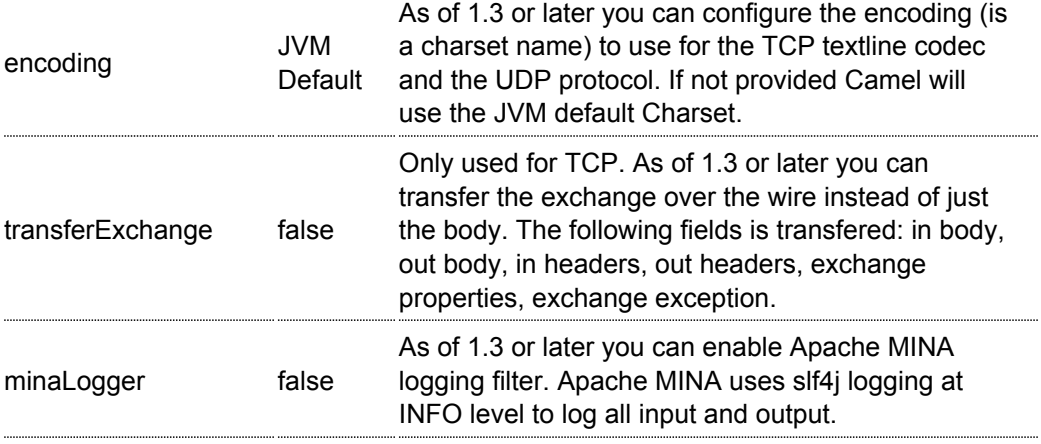

- [Configuring Camel](http://cwiki.apache.org/confluence/display/CAMEL/Configuring+Camel)
- [Component](http://cwiki.apache.org/confluence/display/CAMEL/Component)
- [Endpoint](http://cwiki.apache.org/confluence/display/CAMEL/Endpoint)
- [Getting Started](http://cwiki.apache.org/confluence/display/CAMEL/Getting+Started)

# **MOCK COMPONENT**

Testing of distributed and asynchronous processing is notoriously difficult. The [Mock,](http://cwiki.apache.org/confluence/display/CAMEL/Mock) [Test](http://cwiki.apache.org/confluence/display/CAMEL/Test) and [DataSet](http://cwiki.apache.org/confluence/display/CAMEL/DataSet) endpoints work great with the [Spring Testing](http://cwiki.apache.org/confluence/display/CAMEL/Spring+Testing) framework to simplify your unit and integration testing using [Enterprise Integration Patterns](http://cwiki.apache.org/confluence/display/CAMEL/Enterprise+Integration+Patterns) and Camel's large range of [Components](http://cwiki.apache.org/confluence/display/CAMEL/Components) together with the powerful [Mock](http://cwiki.apache.org/confluence/display/CAMEL/Mock) and [Test](http://cwiki.apache.org/confluence/display/CAMEL/Test) testing endpoints. The Mock component provides a powerful declarative testing mechanism which is similar to [jMock](http://jmock.org) [in](http://jmock.org) that it allows declarative expectations to be created on any Mock endpoint before a test begins. Then the test is ran which typically fires messages to one or more endpoints and finally the expectations can be asserted in a test case to ensure the system worked as expected.

This allows you to test various things like

- the correct number of messages are received on each endpoint
- that the correct payloads are received, in the right order
- that messages arrive on an endpoint in order, using some [Expression](http://cwiki.apache.org/confluence/display/CAMEL/Expression) to create an order testing function
- that messages arrive match some kind of [Predicate](http://cwiki.apache.org/confluence/display/CAMEL/Predicate) such as that specific headers have certain values, or that parts of the messages match some predicate such as by evaluating an [XPath](http://cwiki.apache.org/confluence/display/CAMEL/XPath) or [XQuery](http://cwiki.apache.org/confluence/display/CAMEL/XQuery) [Expression](http://cwiki.apache.org/confluence/display/CAMEL/Expression)

**Note** that there is also the [Test endpoint](http://cwiki.apache.org/confluence/display/CAMEL/Test) which is-a Mock endpoint but which also uses a second endpoint to provide the list of expected message bodies and automatically

sets up the Mock endpoint assertions. i.e. its a Mock endpoint which automatically sets up its assertions from some sample messages in a [File](http://cwiki.apache.org/confluence/display/CAMEL/File) or [database](http://cwiki.apache.org/confluence/display/CAMEL/JPA) for example.

#### **URI format**

mock:someName

Where **someName** can be any string to uniquely identify the endpoint

### **Simple Example**

Here's a simple example of MockEndpoint in use. First the endpoint is resolved on the context. Then we set an expectation, then after the test has run we assert our expectations are met.

```
MockEndpoint resultEndpoint = context.resolveEndpoint("mock:foo",
MockEndpoint.class);
resultEndpoint.expectedMessageCount(2);
// send some messages
...
// now lets assert that the mock:foo endpoint received 2 messages
resultEndpoint.assertIsSatisfied();
```
You typically always call the [assertIsSatisfied\(\) method](http://activemq.apache.org/camel/maven/camel-core/apidocs/org/apache/camel/component/mock/MockEndpoint.html#assertIsSatisfied()) [t](http://activemq.apache.org/camel/maven/camel-core/apidocs/org/apache/camel/component/mock/MockEndpoint.html#assertIsSatisfied())o test that the expectations were met after running a test.

## **Setting expectations**

You can see from the javadoc of [MockEndpoint](http://activemq.apache.org/camel/maven/camel-core/apidocs/org/apache/camel/component/mock/MockEndpoint.html) [th](http://activemq.apache.org/camel/maven/camel-core/apidocs/org/apache/camel/component/mock/MockEndpoint.html)e various helper methods you can use to set expectations. The main methods available are as follows

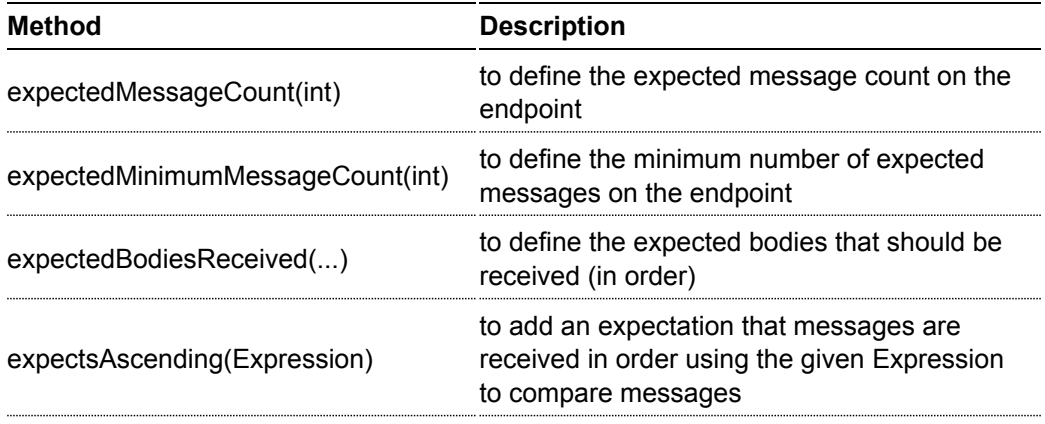

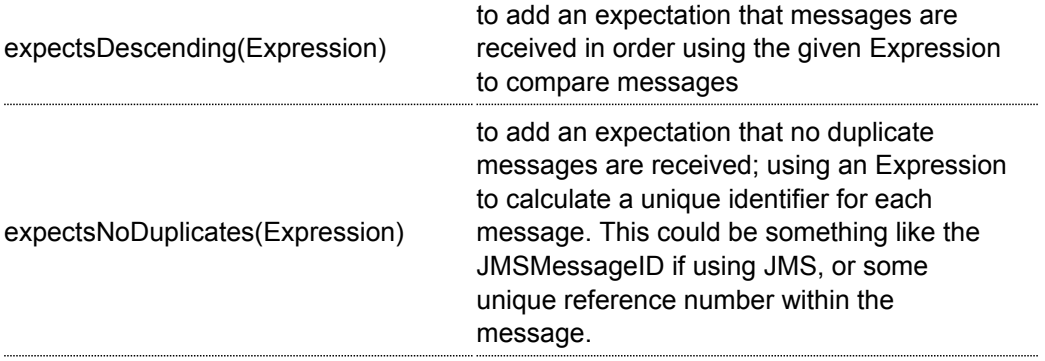

#### Here's another example

```
resultEndpoint.expectedBodiesReceived("firstMessageBody", "secondMessageBody",
"thirdMessageBody");
```
## **Adding expectations to specific messages**

In addition you can use the [m](http://activemq.apache.org/camel/maven/camel-core/apidocs/org/apache/camel/component/mock/MockEndpoint.html#message(int))essage (int messageIndex) method to add assertions about a specific message that is received.

For example to add expectations of the headers or body of the first message (using zero based indexing like java.util.List), you can use this code

resultEndpoint.message(0).header("foo").isEqualTo("bar");

There are some examples of the Mock endpoint in use in the [camel-core processor](http://svn.apache.org/viewvc/activemq/camel/trunk/camel-core/src/test/java/org/apache/camel/processor/) [tests.](http://svn.apache.org/viewvc/activemq/camel/trunk/camel-core/src/test/java/org/apache/camel/processor/)

## **A Spring Example**

First here's the [spring.xml file](http://svn.apache.org/repos/asf/activemq/camel/trunk/components/camel-spring/src/test/resources/org/apache/camel/spring/mock/spring.xml)

```
<camelContext xmlns="http://activemq.apache.org/camel/schema/spring">
  <route>
   <from uri="file:src/test/data?noop=true"/>
   <filter>
     <xpath>/person/city = 'London'</xpath>
     <to uri="mock:matched"/>
   </filter>
  \langle/route>
</camelContext>
<bean id="myBean" class="org.apache.camel.spring.mock.MyAssertions"
scope="singleton"/>
```
As you can see it defines a simple routing rule which consumes messages from the local [src/test/data directory.](http://svn.apache.org/repos/asf/activemq/camel/trunk/components/camel-spring/src/test/data/) The **noop** flag just means not to delete or move the file after its been processed.

Also note we instantiate a bean called **myBean**, here is the [source of the](http://svn.apache.org/repos/asf/activemq/camel/trunk/components/camel-spring/src/test/java/org/apache/camel/spring/mock/MyAssertions.java) [MyAssertions bean.](http://svn.apache.org/repos/asf/activemq/camel/trunk/components/camel-spring/src/test/java/org/apache/camel/spring/mock/MyAssertions.java)

```
public class MyAssertions implements InitializingBean {
    @EndpointInject(uri = "mock:matched")
   private MockEndpoint matched;
    @EndpointInject(uri = "mock:notMatched")
   private MockEndpoint notMatched;
   public void afterPropertiesSet() throws Exception {
       // lets add some expectations
       matched.expectedMessageCount(1);
       notMatched.expectedMessageCount(0);
    }
    public void assertEndpointsValid() throws Exception {
        // now lets perform some assertions that the test worked as we expect
        Assert.assertNotNull("Should have a matched endpoint", matched);
       Assert.assertNotNull("Should have a notMatched endpoint", notMatched);
       MockEndpoint.assertIsSatisfied(matched, notMatched);
    }
}
```
The bean is injected with a bunch of Mock endpoints using the [@EndpointInject](http://cwiki.apache.org/confluence/display/CAMEL/Bean+Integration) [annotation](http://cwiki.apache.org/confluence/display/CAMEL/Bean+Integration), it then sets a bunch of expectations on startup (using Spring's InitializingBean interface and afterPropertiesSet() method) before the CamelContext starts up.

Then in our test case (which could be JUnit or TesNG) we lookup **myBean** in Spring (or have it injected into our test) and then invoke the **assertEndpointsValid()** method on it to verify that the mock endpoints have their assertions met. You could then inspect the message exchanges that were delivered to any of the endpoints using the [getReceivedExchanges\(\)](http://activemq.apache.org/camel/maven/camel-core/apidocs/org/apache/camel/component/mock/MockEndpoint.html#getReceivedExchanges()) [m](http://activemq.apache.org/camel/maven/camel-core/apidocs/org/apache/camel/component/mock/MockEndpoint.html#getReceivedExchanges())ethod on the Mock endpoint and perform further assertions or debug logging.

Here is the [actual JUnit test case we use.](http://svn.apache.org/repos/asf/activemq/camel/trunk/components/camel-spring/src/test/java/org/apache/camel/spring/mock/BeanMockTest.java)

## **See Also**

- [Configuring Camel](http://cwiki.apache.org/confluence/display/CAMEL/Configuring+Camel)
- [Component](http://cwiki.apache.org/confluence/display/CAMEL/Component)
- [Endpoint](http://cwiki.apache.org/confluence/display/CAMEL/Endpoint)
- [Getting Started](http://cwiki.apache.org/confluence/display/CAMEL/Getting+Started)
- [Spring Testing](http://cwiki.apache.org/confluence/display/CAMEL/Spring+Testing)

# **MSV COMPONENT**

The MSV component performs XML validation of the message body using the [MSV](https://msv.dev.java.net/) [Library](https://msv.dev.java.net/) [u](https://msv.dev.java.net/)sing any of the XML schema languages supported such as [XML Schema](http://www.w3.org/XML/Schema) [o](http://www.w3.org/XML/Schema)r [RelaxNG XML Syntax.](http://relaxng.org/)

Note that the [Jing](http://cwiki.apache.org/confluence/display/CAMEL/Jing) component also supports [RelaxNG Compact Syntax](http://relaxng.org/compact-tutorial-20030326.html)

### **URI format**

msv:someLocalOrRemoteResource

Where **someLocalOrRemoteResource** is some URL to a local resource on the classpath or a full URL to a remote resource or resource on the file system. For example

- msv:org/foo/bar.rng
- msv:[file:../foo/bar.rng](../foo/bar.rng)
- msv:<http://acme.com/cheese.rng>

### **Example**

The following [example](http://svn.apache.org/repos/asf/activemq/camel/trunk/components/camel-msv/src/test/resources/org/apache/camel/component/validator/msv/camelContext.xml) [s](http://svn.apache.org/repos/asf/activemq/camel/trunk/components/camel-msv/src/test/resources/org/apache/camel/component/validator/msv/camelContext.xml)hows how to configure a route from endpoint **direct:start** which then goes to one of two endpoints, either **mock:valid** or **mock:invalid** based on whether or not the XML matches the given [RelaxNG XML Schema](http://relaxng.org/) [\(](http://relaxng.org/)which is supplied on the classpath).

```
<camelContext xmlns="http://activemq.apache.org/camel/schema/spring">
 <route>
   <from uri="direct:start"/>
   <try>
     <to uri="msv:org/apache/camel/component/validator/msv/schema.rng"/>
     <to uri="mock:valid"/>
     <catch>
       <exception>org.apache.camel.ValidationException</exception>
       <to uri="mock:invalid"/>
     </catch>
   \langle/try>
 </route>
</camelContext>
```
## **See Also**

- [Configuring Camel](http://cwiki.apache.org/confluence/display/CAMEL/Configuring+Camel)
- [Component](http://cwiki.apache.org/confluence/display/CAMEL/Component)
- [Endpoint](http://cwiki.apache.org/confluence/display/CAMEL/Endpoint)
- [Getting Started](http://cwiki.apache.org/confluence/display/CAMEL/Getting+Started)

# **POJO COMPONENT**

The **pojo:** component is now just an alias for the [Bean](http://cwiki.apache.org/confluence/display/CAMEL/Bean) component.

## **See Also**

- [Configuring Camel](http://cwiki.apache.org/confluence/display/CAMEL/Configuring+Camel)
- [Component](http://cwiki.apache.org/confluence/display/CAMEL/Component)
- [Endpoint](http://cwiki.apache.org/confluence/display/CAMEL/Endpoint)
- [Getting Started](http://cwiki.apache.org/confluence/display/CAMEL/Getting+Started)

# **QUARTZ COMPONENT**

The **quartz:** component provides a scheduled delivery of messages using the [Quartz](http://www.opensymphony.com/quartz/) [scheduler.](http://www.opensymphony.com/quartz/)

Each endpoint represents a different timer (in Quartz terms, a Trigger and JobDetail).

## **URI format**

```
quartz://timerName?parameters
quartz://groupName/timerName?parameters
quartz://groupName/timerName/cronExpression
```
## You can configure the Trigger and JobDetail using the parameters

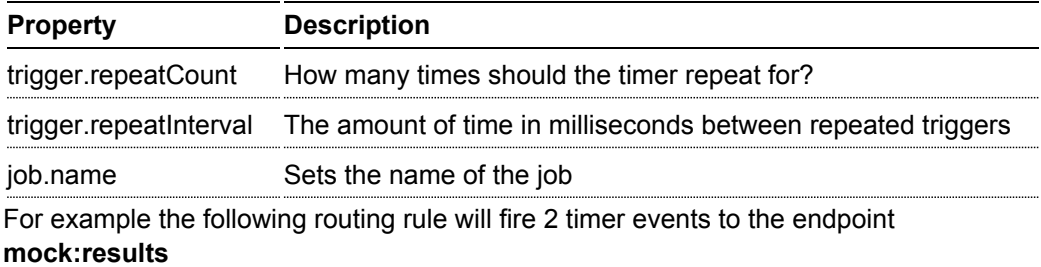

from("quartz://myGroup/ myTimerName?trigger.repeatInterval=2&trigger.repeatCount=1").to("mock:result");

## **Using Cron Triggers**

Quartz supports [Cron-like expressions](http://www.opensymphony.com/quartz/api/org/quartz/CronTrigger.html) [f](http://www.opensymphony.com/quartz/api/org/quartz/CronTrigger.html)or specifying timers in a handy format. You can use these expressions in the URI; though to preserve valid URI encoding we allow / to be used instead of spaces and \$ to be used instead of ?.

For example the following will fire a message at 12pm (noon) every day

from("quartz://myGroup/myTimerName/0/0/12/\*/\*/\$").to("activemq:Totally.Rocks");

which is equivalent to using the cron expression

 $0 \t0 \t12 \t\t* \t\t* \t2$ 

The following table shows the URI character encodings we use to preserve valid URI syntax

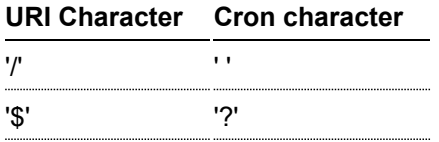

## **See Also**

- [Configuring Camel](http://cwiki.apache.org/confluence/display/CAMEL/Configuring+Camel)
- [Component](http://cwiki.apache.org/confluence/display/CAMEL/Component)
- [Endpoint](http://cwiki.apache.org/confluence/display/CAMEL/Endpoint)
- [Getting Started](http://cwiki.apache.org/confluence/display/CAMEL/Getting+Started)
- [Timer](http://cwiki.apache.org/confluence/display/CAMEL/Timer)

# **QUEUE COMPONENT**

The **queue:** component provides asynchronous [SEDA](http://www.eecs.harvard.edu/~mdw/proj/seda/) [b](http://www.eecs.harvard.edu/~mdw/proj/seda/)ehaviour so that messages are exchanged on a [BlockingQueue](http://java.sun.com/j2se/1.5.0/docs/api/java/util/BlockingQueue.html) [a](http://java.sun.com/j2se/1.5.0/docs/api/java/util/BlockingQueue.html)nd consumers are invoked in a seperate thread pool to the producer.

Note that queues are only visible within a single [CamelContext.](http://cwiki.apache.org/confluence/display/CAMEL/CamelContext) If you want to communicate across CamelContext instances such as to communicate across web applications, see the [VM](http://cwiki.apache.org/confluence/display/CAMEL/VM) component.

Note also that this component has nothing to do with [JMS,](http://cwiki.apache.org/confluence/display/CAMEL/JMS) if you want a distributed SEA then try using either [JMS](http://cwiki.apache.org/confluence/display/CAMEL/JMS) or [ActiveMQ](http://cwiki.apache.org/confluence/display/CAMEL/ActiveMQ) or even [MINA](http://cwiki.apache.org/confluence/display/CAMEL/MINA)

## **URI format**

queue:someName

Where **someName** can be any string to uniquely identify the endpoint within the current [CamelContext](http://cwiki.apache.org/confluence/display/CAMEL/CamelContext)

#### **See Also**

- [Configuring Camel](http://cwiki.apache.org/confluence/display/CAMEL/Configuring+Camel)
- [Component](http://cwiki.apache.org/confluence/display/CAMEL/Component)
- [Endpoint](http://cwiki.apache.org/confluence/display/CAMEL/Endpoint)
- [Getting Started](http://cwiki.apache.org/confluence/display/CAMEL/Getting+Started)

#### **Deprecated**

0

To avoid confusion with JMS queues, this component is now deprecated in 1.1 onwards. Please use the [SEDA](http://cwiki.apache.org/confluence/display/CAMEL/SEDA) component instead

## **RMI COMPONENT**

The **rmi:** component bind the [PojoExchanges](http://activemq.apache.org/camel/maven/camel-core/apidocs/org/apache/camel/component/pojo/PojoExchange.html) to the RMI protocol (JRMP).

Since this binding is just using RMI, normal RMI rules still apply in regards to what the methods can be used over it. This component only supports [PojoExchanges](http://activemq.apache.org/camel/maven/camel-core/apidocs/org/apache/camel/component/pojo/PojoExchange.html) that carry a method invocation that is part of an interface that extends the [Remote](http://java.sun.com/j2se/1.3/docs/api/java/rmi/Remote.html) interface. All parameters in the method should be either [Serializable](http://java.sun.com/j2se/1.5.0/docs/api/java/io/Serializable.html) or Remote objects too.

#### **URI format**

rmi://rmi-regisitry-host:rmi-registry-port/registry-path

#### For example:

rmi://localhost:1099/path/to/service

#### **Using**

To call out to an existing RMI service registered in an RMI registry, create a Route similar to:

from("pojo:foo").to("rmi://localhost:1099/foo");

To bind an existing camel processor or service in an RMI registry, create a Route like:

```
RmiEndpoint endpoint= (RmiEndpoint) endpoint("rmi://localhost:1099/bar");
endpoint.setRemoteInterfaces(ISay.class);
from(endpoint).to("pojo:bar");
```
Notice that when binding an inbound RMI endpoint, the Remote interfaces exposed must be specified.

#### **Options**

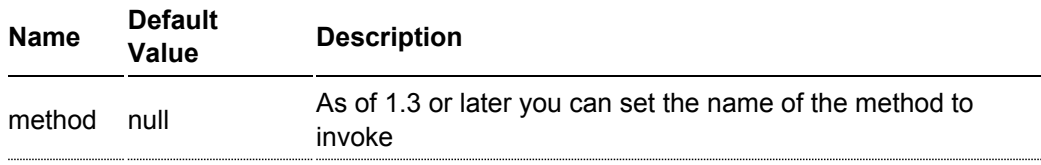

- [Configuring Camel](http://cwiki.apache.org/confluence/display/CAMEL/Configuring+Camel)
- [Component](http://cwiki.apache.org/confluence/display/CAMEL/Component)
- [Endpoint](http://cwiki.apache.org/confluence/display/CAMEL/Endpoint)
- [Getting Started](http://cwiki.apache.org/confluence/display/CAMEL/Getting+Started)

# **SEDA COMPONENT**

The **seda:** component provides asynchronous [SEDA](http://www.eecs.harvard.edu/~mdw/proj/seda/) [b](http://www.eecs.harvard.edu/~mdw/proj/seda/)ehaviour so that messages are exchanged on a [BlockingQueue](http://java.sun.com/j2se/1.5.0/docs/api/java/util/concurrent/BlockingQueue.html) [a](http://java.sun.com/j2se/1.5.0/docs/api/java/util/concurrent/BlockingQueue.html)nd consumers are invoked in a seperate thread to the producer. Be aware that adding a thread pool to a seda

endpoint by doing something like: from("seda:stageName").thread(5).process(...) can wind up with two BlockQueues. One from seda endpoint and one from the workqueue of the thread pool which may not be what you want. Instead, you might want to consider configuring a direct endpoint with a thread pool which can process messages both synchronously and asynchronously. For example,

from(direct:stageName").thread(5).process(..).

Note that queues are only visible within a single [CamelContext.](http://cwiki.apache.org/confluence/display/CAMEL/CamelContext) If you want to communicate across CamelContext instances such as to communicate across web applications, see the [VM](http://cwiki.apache.org/confluence/display/CAMEL/VM) component.

This component does not implement any kind of persistence or recovery if the VM termininates while messages are yet to be processed. If you need persistence, reliability or distributed SEDA then try using either [JMS](http://cwiki.apache.org/confluence/display/CAMEL/JMS) or [ActiveMQ](http://cwiki.apache.org/confluence/display/CAMEL/ActiveMQ)

## **URI format**

seda:someName

Where **someName** can be any string to uniquely identify the endpoint within the current [CamelContext](http://cwiki.apache.org/confluence/display/CAMEL/CamelContext)

## **URI Options**

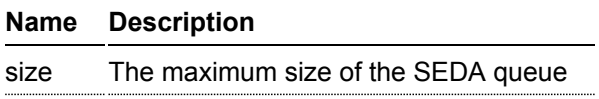

## **See Also**

- [Configuring Camel](http://cwiki.apache.org/confluence/display/CAMEL/Configuring+Camel)
- [Component](http://cwiki.apache.org/confluence/display/CAMEL/Component)
- [Endpoint](http://cwiki.apache.org/confluence/display/CAMEL/Endpoint)

• [Getting Started](http://cwiki.apache.org/confluence/display/CAMEL/Getting+Started)

# **STRING TEMPLATE**

The **string-template:** component allows you to process a message using a [String](http://www.stringtemplate.org/) [Template. T](http://www.stringtemplate.org/)his can be ideal when using [Templating](http://cwiki.apache.org/confluence/display/CAMEL/Templating) to generate responses for requests.

## **URI format**

string-template:templateName

Where **templateName** is the classpath-local URI of the template to invoke; or the complete URL of the remote template.

## **Options**

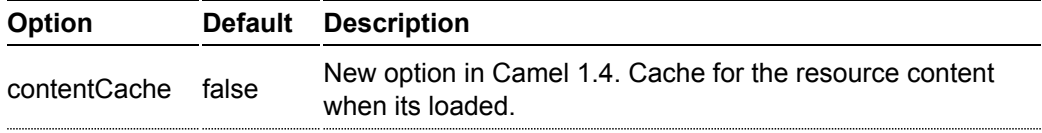

## **Headers**

Camel will store a reference to the resource in the message header in the key org.apache.camel.stringtemplate.resource. The Resource is an org.springframework.core.io.Resource Object.

## **Hot reloading**

The stringtemplate resource is by default hot reloadable for both file and classpath resources (expanded jar). Setting the contentCache=true then Camel will only load the resource once, and thus hot reloading is not possible. This scenario can be used in production usage when the resource never changes.

## **StringTemplate Attributes**

Camel will provide exchange information as attributes (just a Map) to the string template. The Exchange is transfered as:

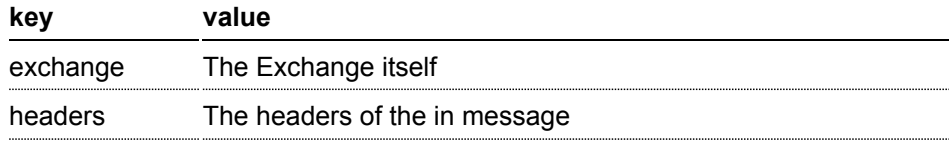

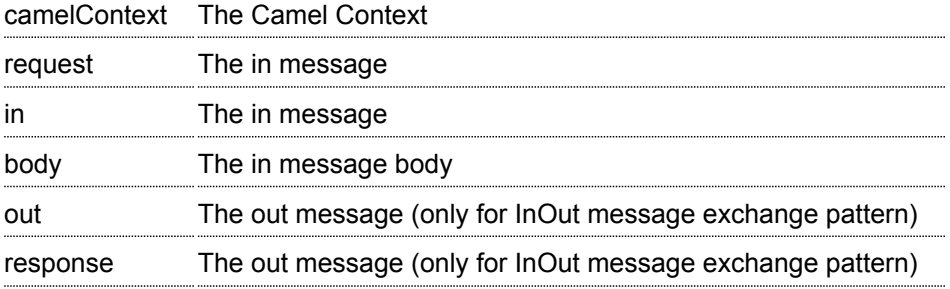

#### **Samples**

For example you could use something like

```
from("activemq:My.Queue").
 to("string-template:com/acme/MyResponse.tm");
```
To use a string template to formulate a response for a message

#### **The Email Sample**

In this sample we want to use StringTemplate as templating for an order confirmation email. The email template is laid out in StringTemplate as:

```
Dear $headers.lastName$, $headers.firstName$
Thanks for the order of $headers.item$.
Regards Camel Riders Bookstore
$body$
```
### And the java code:

```
private Exchange createLetter() {
   Exchange exchange = context.getEndpoint("direct:a").createExchange();
   Message msq = exchange.getIn();
   msg.setHeader("firstName", "Claus");
   msg.setHeader("lastName", "Ibsen");
   msg.setHeader("item", "Camel in Action");
   msg.setBody("PS: Next beer is on me, James");
   return exchange;
}
public void testVelocityLetter() throws Exception {
   MockEndpoint mock = getMockEndpoint("mock:result");
   mock.expectedMessageCount(1);
   mock.expectedBodiesReceived("Dear Ibsen, Claus\n\nThanks for the order of
Camel in Action.\n\nRegards Camel Riders Bookstore\nPS: Next beer is on me,
James");
```

```
template.send("direct:a", createLetter());
   mock.assertIsSatisfied();
}
protected RouteBuilder createRouteBuilder() throws Exception {
   return new RouteBuilder() {
       public void configure() throws Exception {
          from("direct:a").to("string-template:org/apache/camel/component/
stringtemplate/letter.tm").to("mock:result");
       }
   };
}
```
- [Configuring Camel](http://cwiki.apache.org/confluence/display/CAMEL/Configuring+Camel)
- [Component](http://cwiki.apache.org/confluence/display/CAMEL/Component)
- [Endpoint](http://cwiki.apache.org/confluence/display/CAMEL/Endpoint)
- [Getting Started](http://cwiki.apache.org/confluence/display/CAMEL/Getting+Started)

# **TEST COMPONENT**

Testing of distributed and asynchronous processing is notoriously difficult. The [Mock,](http://cwiki.apache.org/confluence/display/CAMEL/Mock) [Test](http://cwiki.apache.org/confluence/display/CAMEL/Test) and [DataSet](http://cwiki.apache.org/confluence/display/CAMEL/DataSet) endpoints work great with the [Spring Testing](http://cwiki.apache.org/confluence/display/CAMEL/Spring+Testing) framework to simplify your unit and integration testing using [Enterprise Integration Patterns](http://cwiki.apache.org/confluence/display/CAMEL/Enterprise+Integration+Patterns) and Camel's large range of [Components](http://cwiki.apache.org/confluence/display/CAMEL/Components) together with the powerful [Mock](http://cwiki.apache.org/confluence/display/CAMEL/Mock) and [Test](http://cwiki.apache.org/confluence/display/CAMEL/Test) testing endpoints. The Test component extends the [Mock](http://cwiki.apache.org/confluence/display/CAMEL/Mock) component to support pulling messages from another endpoint on startup to set the expected message bodies on the underlying [Mock](http://cwiki.apache.org/confluence/display/CAMEL/Mock) endpoint.

i.e. you use the test endpoint in a route and messages arriving on it will be implicitly compared to some expected messages extracted from some other location.

So you can use for example an expected set of message bodies as files. This will then setup a properly configured [Mock](http://cwiki.apache.org/confluence/display/CAMEL/Mock) endpoint which is only valid if the received messages match the number of expected messages and their message payloads are equal.

## **URI format**

test:expectedMessagesEndpointUri

Where **expectedMessagesEndpointUri** refers to some other [Component](http://cwiki.apache.org/confluence/display/CAMEL/Component) URI where the expected message bodies are pulled from before starting the test.

## **Example**

For example you could write a test case as follows

```
from("seda:someEndpoint").
 to("test:file://data/expectedOutput?noop=true");
```
If your test then invokes the [MockEndpoint.assertIsSatisfied\(camelContext\) method](http://activemq.apache.org/camel/maven/camel-core/apidocs/org/apache/camel/component/mock/MockEndpoint.html#assertIsSatisfied(org.apache.camel.CamelContext)) then your test case will perform the necessary assertions.

Here is a [real example test case using Mock and Spring](http://svn.apache.org/viewvc/activemq/camel/trunk/components/camel-spring/src/test/java/org/apache/camel/component/test/TestEndpointTest.java?view=markup) [a](http://svn.apache.org/viewvc/activemq/camel/trunk/components/camel-spring/src/test/java/org/apache/camel/component/test/TestEndpointTest.java?view=markup)long with its [Spring XML.](https://svn.apache.org/repos/asf/activemq/camel/trunk/components/camel-spring/src/test/resources/org/apache/camel/component/test/TestEndpointTest-context.xml)

To see how you can set other expectations on the test endpoint, see the [Mock](http://cwiki.apache.org/confluence/display/CAMEL/Mock) component.

#### **See Also**

- [Configuring Camel](http://cwiki.apache.org/confluence/display/CAMEL/Configuring+Camel)
- [Component](http://cwiki.apache.org/confluence/display/CAMEL/Component)
- [Endpoint](http://cwiki.apache.org/confluence/display/CAMEL/Endpoint)
- [Getting Started](http://cwiki.apache.org/confluence/display/CAMEL/Getting+Started)
- [Spring Testing](http://cwiki.apache.org/confluence/display/CAMEL/Spring+Testing)

## **TIMER COMPONENT**

The **timer:** component is used to generate message exchanges when a timer fires You can only consume events from this endpoint.

## **URI format**

timer:name?options

Where **options** is a query string that can specify any of the following parameters:

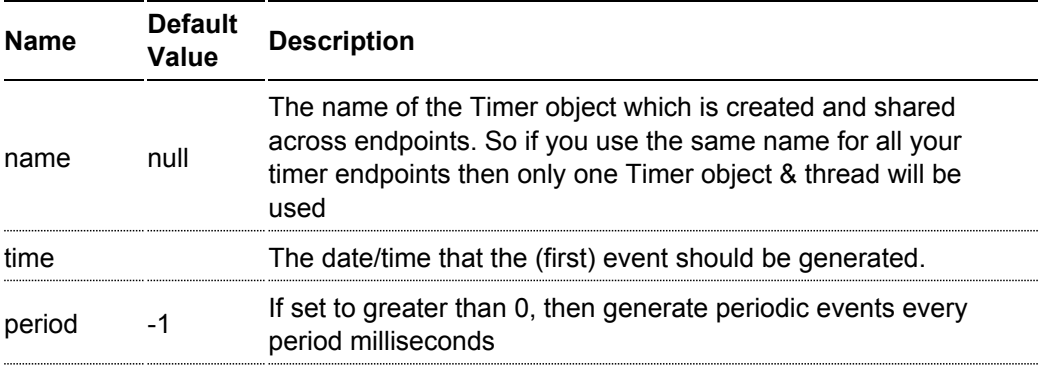

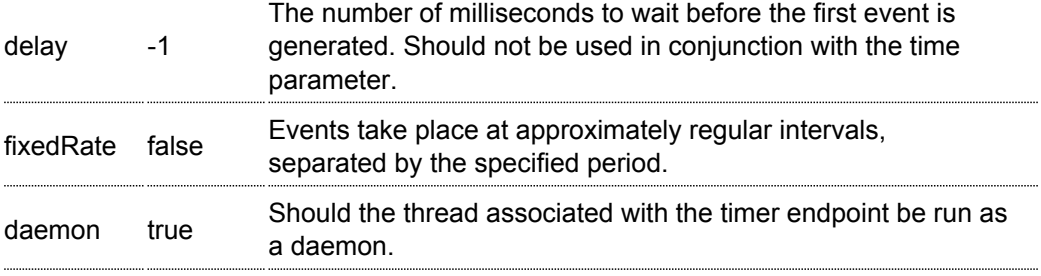

## **Using**

To setup a route that generates an event every 60 seconds:

from("timer://foo?fixedRate=true&delay=0&period=60000").to("bean:myBean?methodName=someMethod

The above route will generate an event then invoke the someMethodName on the bean called myBean in the [Registry](http://cwiki.apache.org/confluence/display/CAMEL/Registry) such as JNDI or [Spring.](http://cwiki.apache.org/confluence/display/CAMEL/Spring)

## **See Also**

- [Configuring Camel](http://cwiki.apache.org/confluence/display/CAMEL/Configuring+Camel)
- [Component](http://cwiki.apache.org/confluence/display/CAMEL/Component)
- [Endpoint](http://cwiki.apache.org/confluence/display/CAMEL/Endpoint)
- [Getting Started](http://cwiki.apache.org/confluence/display/CAMEL/Getting+Started)
- [Quartz](http://cwiki.apache.org/confluence/display/CAMEL/Quartz)

# **VALIDATION COMPONENT**

The Validation component performs XML validation of the message body using the JAXP Validation API using any of the supported XML schema languages, which defaults to [XML Schema](http://www.w3.org/XML/Schema)

Note that the [Jing](http://cwiki.apache.org/confluence/display/CAMEL/Jing) component also supports the following schema languages which are useful

- [RelaxNG Compact Syntax](http://relaxng.org/compact-tutorial-20030326.html)
- [RelaxNG XML Syntax](http://relaxng.org/)

The [MSV](http://cwiki.apache.org/confluence/display/CAMEL/MSV) component also supports [RelaxNG XML Syntax.](http://relaxng.org/)

## **URI format**

validator:someLocalOrRemoteResource

Where **someLocalOrRemoteResource** is some URL to a local resource on the classpath or a full URL to a remote resource or resource on the file system which contains the XSD to validate against. For example

- msv:org/foo/bar.xsd
- msv:[file:../foo/bar.xsd](../foo/bar.xsd)
- msv:<http://acme.com/cheese.xsd>
- validator:com/mypackage/myschema.xsd

## **Example**

The following [example](http://svn.apache.org/repos/asf/activemq/camel/trunk/components/camel-spring/src/test/resources/org/apache/camel/component/validator/camelContext.xml) [s](http://svn.apache.org/repos/asf/activemq/camel/trunk/components/camel-spring/src/test/resources/org/apache/camel/component/validator/camelContext.xml)hows how to configure a route from endpoint **direct:start** which then goes to one of two endpoints, either **mock:valid** or **mock:invalid** based on whether or not the XML matches the given schema (which is supplied on the classpath).

```
<camelContext xmlns="http://activemq.apache.org/camel/schema/spring">
  <route>
   <from uri="direct:start"/>
    <try>
      <to uri="validator:org/apache/camel/component/validator/schema.xsd"/>
      <to uri="mock:valid"/>
      <catch>
        <exception>org.apache.camel.ValidationException</exception>
        <to uri="mock:invalid"/>
     </catch>
   \langletry>
  \langle / \gamma route>
</camelContext>
```
## **See Also**

- [Configuring Camel](http://cwiki.apache.org/confluence/display/CAMEL/Configuring+Camel)
- [Component](http://cwiki.apache.org/confluence/display/CAMEL/Component)
- [Endpoint](http://cwiki.apache.org/confluence/display/CAMEL/Endpoint)
- [Getting Started](http://cwiki.apache.org/confluence/display/CAMEL/Getting+Started)

## **VELOCITY**

The **velocity:** component allows you to process a message using an [Apache Velocity](http://velocity.apache.org/) template. This can be ideal when using [Templating](http://cwiki.apache.org/confluence/display/CAMEL/Templating) to generate responses for requests.

## **URI format**

velocity:templateName

Where **templateName** is the classpath-local URI of the template to invoke; or the complete URL of the remote template (eg: [file://folder/myfile.vm\).](/folder/myfile.vm)

### **Options**

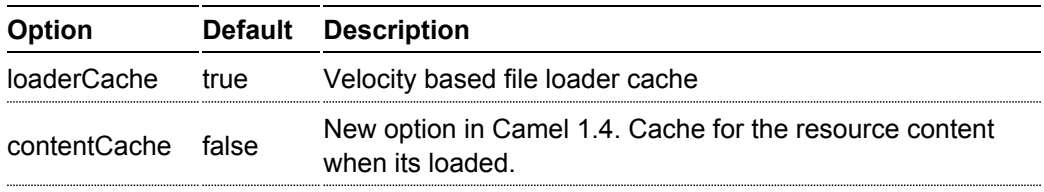

## **Headers**

Camel will store a reference to the resource in the message header in the key org.apache.camel.velocity.resource. The Resource is an org.springframework.core.io.Resource object.

## **Velocity Context**

Camel will provide exchange information in the Velocity context (just a Map). The Exchange is transfered as:

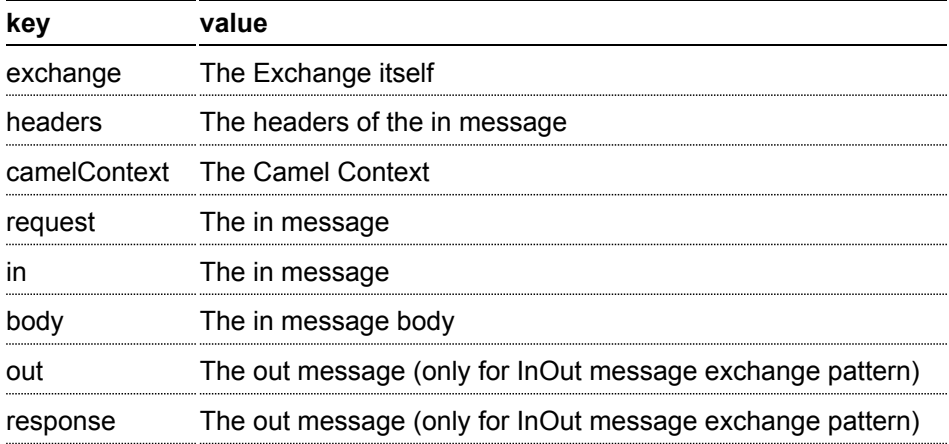

## **Hot reloading**

The velocity template resource is by default hot reloadable for both file and classpath resources (expanded jar). Setting the contentCache=true then Camel will only load the resource once, and thus hot reloading is not possible. This scenario can be used in production usage when the resource never changes.

#### **Samples**

For example you could use something like

```
from("activemq:My.Queue").
 to("velocity:com/acme/MyResponse.vm");
```
To use a velocity template to formulate a response for a message for InOut message exchanges (where there is a JMSReplyTo header).

If you want to use InOnly and consume the message and send it to another destination you could use

```
from("activemq:My.Queue").
 to("velocity:com/acme/MyResponse.vm").
 to("activemq:Another.Queue");
```
And to use content cache, eg. for production usage where the .vm template never changes:

```
from("activemq:My.Queue").
 to("velocity:com/acme/MyResponse.vm?contentCache=true").
 to("activemq:Another.Queue");
```
And a file based resource:

```
from("activemq:My.Queue").
 to("velocity:file://myfolder/MyResponse.vm?contentCache=true").
 to("activemq:Another.Queue");
```
#### **The Email Sample**

In this sample we want to use Velocity as templating for an order confirmation email. The email template is laid out in Velocity as:

```
Dear ${headers.lastName}, ${headers.firstName}
Thanks for the order of ${headers.item}.
Regards Camel Riders Bookstore
${body}
```
#### And the java code:

```
private Exchange createLetter() {
   Exchange exchange = context.getEndpoint("direct:a").createExchange();
   Message msg = exchange.getIn();
   msg.setHeader("firstName", "Claus");
   msg.setHeader("lastName", "Ibsen");
   msg.setHeader("item", "Camel in Action");
   msg.setBody("PS: Next beer is on me, James");
   return exchange;
```

```
public void testVelocityLetter() throws Exception {
   MockEndpoint mock = getMockEndpoint ("mock:result");
   mock.expectedMessageCount(1);
   mock.expectedBodiesReceived("Dear Ibsen, Claus\n\nThanks for the order of
Camel in Action.\n\nRegards Camel Riders Bookstore\nPS: Next beer is on me,
James");
    template.send("direct:a", createLetter());
   mock.assertIsSatisfied();
}
protected RouteBuilder createRouteBuilder() throws Exception {
    return new RouteBuilder() {
      public void configure() throws Exception {
           from("direct:a").to("velocity:org/apache/camel/component/velocity/
letter.vm").to("mock:result");
       }
   };
}
```
}

- [Configuring Camel](http://cwiki.apache.org/confluence/display/CAMEL/Configuring+Camel)
- [Component](http://cwiki.apache.org/confluence/display/CAMEL/Component)
- [Endpoint](http://cwiki.apache.org/confluence/display/CAMEL/Endpoint)
- [Getting Started](http://cwiki.apache.org/confluence/display/CAMEL/Getting+Started)

## **VM COMPONENT**

The **vm:** component provides asynchronous [SEDA](http://www.eecs.harvard.edu/~mdw/proj/seda/) [b](http://www.eecs.harvard.edu/~mdw/proj/seda/)ehaviour so that messages are exchanged on a [BlockingQueue](http://java.sun.com/j2se/1.5.0/docs/api/java/util/BlockingQueue.html) [a](http://java.sun.com/j2se/1.5.0/docs/api/java/util/BlockingQueue.html)nd consumers are invoked in a seperate thread pool to the producer.

This component differs from the [Queue](http://cwiki.apache.org/confluence/display/CAMEL/Queue) component in that VM supports communcation across CamelContext instances so you can use this mechanism to communicate across web applications, provided that the camel-core.jar is on the system/boot classpath

## **URI format**

vm:someName

Where **someName** can be any string to uniquely identify the endpoint within the JVM (or at least within the classloader which loaded the camel-core.jar)

- [Configuring Camel](http://cwiki.apache.org/confluence/display/CAMEL/Configuring+Camel)
- [Component](http://cwiki.apache.org/confluence/display/CAMEL/Component)
- [Endpoint](http://cwiki.apache.org/confluence/display/CAMEL/Endpoint)
- [Getting Started](http://cwiki.apache.org/confluence/display/CAMEL/Getting+Started)

## **XMPP COMPONENT**

The **xmpp:** component implements an XMPP (Jabber) transport.

## **URI format**

```
xmpp:hostname[:port][/room]
```
The component supports both room based and private person-person conversations

## **See Also**

- [Configuring Camel](http://cwiki.apache.org/confluence/display/CAMEL/Configuring+Camel)
- [Component](http://cwiki.apache.org/confluence/display/CAMEL/Component)
- [Endpoint](http://cwiki.apache.org/confluence/display/CAMEL/Endpoint)
- [Getting Started](http://cwiki.apache.org/confluence/display/CAMEL/Getting+Started)

# **XQUERY**

The **xquery:** component allows you to process a message using an [XQuery](http://cwiki.apache.org/confluence/display/CAMEL/XQuery) template. This can be ideal when using [Templating](http://cwiki.apache.org/confluence/display/CAMEL/Templating) to generate respopnses for requests.

## **URI format**

xquery:templateName

Where **templateName** is the classpath-local URI of the template to invoke; or the complete URL of the remote template.

For example you could use something like

```
from("activemq:My.Queue").
 to("xquery:com/acme/mytransform.xquery");
```
To use a xquery template to forumulate a response for a message for InOut message exchanges (where there is a JMSReplyTo header).

If you want to use InOnly and consume the message and send it to another destination you could use

```
from("activemq:My.Queue").
 to("xquery:com/acme/mytransform.xquery").
 to("activemq:Another.Queue");
```
**Options**

### **Name Default Value Description**

#### **See Also**

- [Configuring Camel](http://cwiki.apache.org/confluence/display/CAMEL/Configuring+Camel)
- [Component](http://cwiki.apache.org/confluence/display/CAMEL/Component)
- [Endpoint](http://cwiki.apache.org/confluence/display/CAMEL/Endpoint)
- [Getting Started](http://cwiki.apache.org/confluence/display/CAMEL/Getting+Started)
- |

# **XSLT**

The **xslt:** component allows you to process a message using an [XSLT](http://www.w3.org/TR/xslt) [t](http://www.w3.org/TR/xslt)emplate. This can be ideal when using [Templating](http://cwiki.apache.org/confluence/display/CAMEL/Templating) to generate respopnses for requests.

## **URI format**

xslt:templateName

Where **templateName** is the classpath-local URI of the template to invoke; or the complete URL of the remote template. Refer to the [Spring Documentation for more](http://static.springframework.org/spring/docs/2.5.x/api/org/springframework/core/io/DefaultResourceLoader.html) [detail of the URI syntax](http://static.springframework.org/spring/docs/2.5.x/api/org/springframework/core/io/DefaultResourceLoader.html)

Here are some example URIs

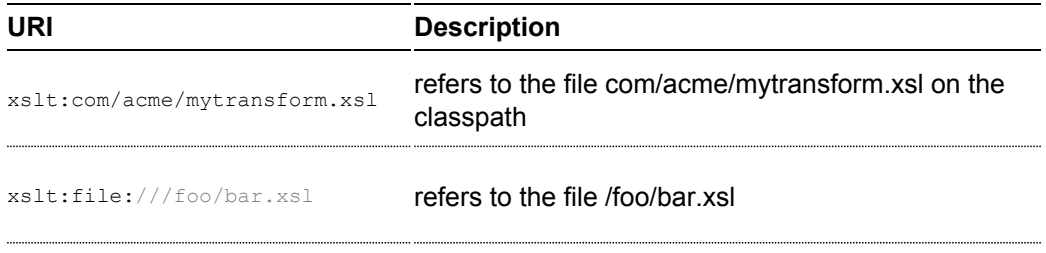

```
xslt:http://acme.com/cheese/
foo.xsl refers to the remote http resource
```
## **Using XSLT endpoints**

For example you could use something like

```
from("activemq:My.Queue").
 to("xslt:com/acme/mytransform.xsl");
```
To use a xslt template to forumulate a response for a message for InOut message exchanges (where there is a JMSReplyTo header).

If you want to use InOnly and consume the message and send it to another destination you could use

```
from("activemq:My.Queue").
 to("xslt:com/acme/mytransform.xsl").
 to("activemq:Another.Queue");
```
## **Spring XML versions**

To use the above examples in Spring XML you would use something like

```
<camelContext xmlns="http://activemq.apache.org/camel/schema/spring">
   <route>
     <from uri="activemq:My.Queue"/>
     <to uri="xslt:org/apache/camel/spring/processor/example.xsl"/>
     <to uri="activemq:Another.Queue"/>
   </route>
  </camelContext>
```
There is a [test case](http://svn.apache.org/repos/asf/activemq/camel/trunk/components/camel-spring/src/test/java/org/apache/camel/spring/processor/XsltTest.java) [a](http://svn.apache.org/repos/asf/activemq/camel/trunk/components/camel-spring/src/test/java/org/apache/camel/spring/processor/XsltTest.java)long with [its Spring XML](http://svn.apache.org/repos/asf/activemq/camel/trunk/components/camel-spring/src/test/resources/org/apache/camel/spring/processor/XsltTest-context.xml) [if](http://svn.apache.org/repos/asf/activemq/camel/trunk/components/camel-spring/src/test/resources/org/apache/camel/spring/processor/XsltTest-context.xml) you want a concrete example.

## **Options**

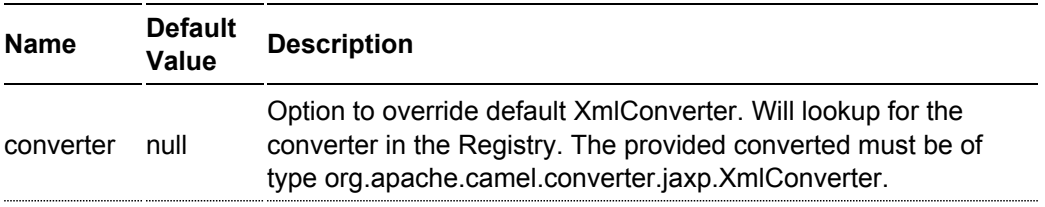

## **See Also**

• [Configuring Camel](http://cwiki.apache.org/confluence/display/CAMEL/Configuring+Camel)

- [Component](http://cwiki.apache.org/confluence/display/CAMEL/Component)
- [Endpoint](http://cwiki.apache.org/confluence/display/CAMEL/Endpoint)
- [Getting Started](http://cwiki.apache.org/confluence/display/CAMEL/Getting+Started)